## **Universidad de las Ciencias Informáticas FACULTAD 2**

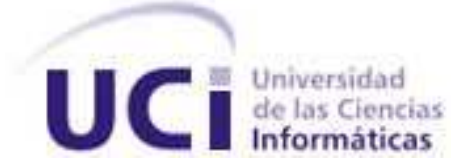

## **TRABAJO DE DIPLOMA PARA OPTAR POR EL TÍTULO DE INGENIERO EN CIENCIAS INFÓRMATICAS**

Título: "Modernización de los Sistemas del Centro de Información y Mando de Patrullas."

## SUBSISTEMA OFICIALES DE MANDO

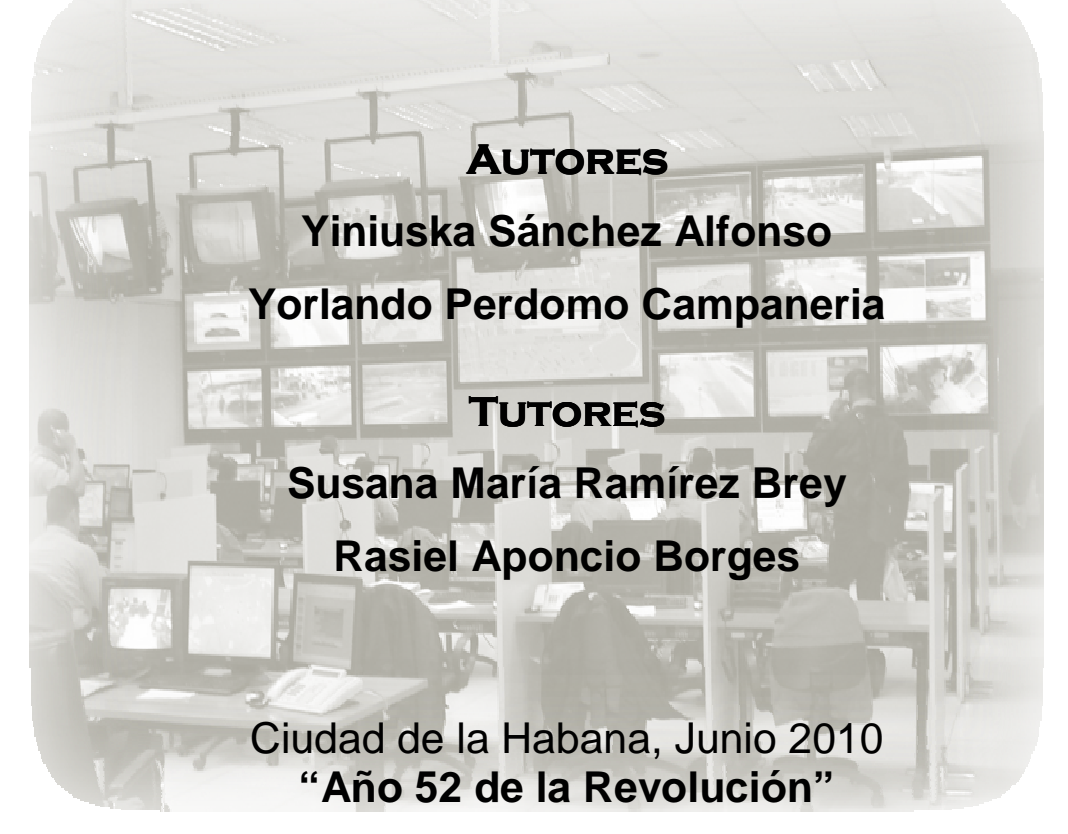

*"Tenem os nuestra m ente y nuestras m anos llenas de la sem illa de la aurora y estam os dispuestos a sem brarla en esta tierra y a defenderla para que fructifique"* 

*E rnesto Che G uevara*

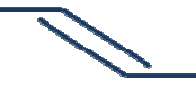

### **DECLARACIÓN DE AUTORÍA**

Declaramos ser autores de la presente tesis y reconocemos a la Universidad de las Ciencias Informáticas los derechos patrimoniales de la misma, con carácter exclusivo.

Para que así conste se firma la presente a los \_\_\_\_ días del mes de \_\_\_\_\_\_\_ del año

\_\_\_\_\_\_\_\_.

**Yiniuska Sánchez Yorlando Perdomo Susana Ramírez** 

Firma del Autor **Firma del Autor** Firma del Autor **Firma del Tutor** 

\_\_\_\_\_\_\_\_\_\_\_\_\_\_ \_\_\_\_\_\_\_\_\_\_\_\_\_\_ \_\_\_\_\_\_\_\_\_\_\_\_\_\_

I

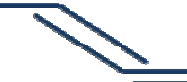

### **AGRADECIMIENTOS**

#### **Yiniuska**

Agradezco a Fidel y a la Revolución por permitir que pudiera realizar mi sueño de llegar a ser profesional. Agradezco a la UCI, por guiarnos y ayudarnos a ser mejor persona, por ser una segunda casa en estos 5 años.

Agradezco a mis tutores, profesores, compañeros de grupo y del proyecto, gracias.

Agradezco a mi familia, sin ellos realmente no lo hubiera logrado, a mi mamá, a mi hermano.

A mis amigos, los nuevos y los viejos, gracias por ser parte importante de mi vida en este tiempo que pasamos juntos, a Elena, Mariela, Lía y Laritza, que me ayudaron a pasar momentos difíciles durante mi carrera, gracias de verdad.

Agradezco a Silvia, que desde Holguín fue parte indisoluble de este sueño.

Y un agradecimiento muy especial a mi papá, que aunque hoy no está conmigo, fue mi guía, y más que mío, este es sueño es de él.

### GRACIAS A TODOS.

#### **Yorlando**

A mis padres por ser mis creadores y por apoyarme en el transcurso de mi vida.

A mis abuelos por quererme tanto y ser mi ejemplo de inspiración, por malcriarme tanto y ser para ellos el hijo más chiquito que han tenido.

A mis hermanitos por quererme tanto.

A mis tíos por el apoyo que me han dado en todos los momentos, por el cariño que me han dado y por siempre estar orgullosos de mí.

A mi Familia por todo el apoyo que me brindaron, por su preocupación para que yo saliera adelante.

A mi novia Sonia por apoyarme en todo momento, por ser mi amiga, mi maestra y el amor de mi vida, por compartir parte de su vida conmigo, por trasmitirme su espíritu de responsabilidad, estudio y dedicación.

A mis amigos por protagonizar mis momentos felices, por estar conmigo en las buenas y en las malas.

A mis amigos Adrian y Laura por haber sabido ser amigos de corazón de toda la vida.

A Fidel y a la Revolución por darnos la oportunidad de formarnos como profesionales en una universidad como esta.

A la UCI por ser nuestra segunda casa.

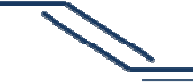

### **DEDICATORIA**

### **Yorlando**

...A mis padres a pesar de que uno de ellos no vuelva a estar conmigo y a mi familia

### **Yiniuska**

A MIS PADRES

SUBSISTEMA OFICIALES DE MANDO RESULTANTE DE MANDO

#### **RESUMEN**

Los Centros de Atención a Emergencias son creados con el objetivo de proveer un instrumento que posibilite la prestación de servicios que contribuyan a garantizar la seguridad pública. Tienen como principal meta la atención adecuada de las llamadas que se produzcan y una actuación rápida, coordinada y eficaz de los servicios públicos con el objetivo de brindar mayor confianza en la seguridad ciudadana de cada individuo. Para el cumplimiento de sus funciones de manera eficaz, estos centros se apoyan en un sistema informático que permite llevar a cabo de manera automatizada el proceso de control de las acciones realizadas para dar solución a las llamadas de emergencias que son efectuadas por la población.

En Cuba es utilizado uno de estos sistemas en el Centro de Información y Mando de la Unidad Provincial de Patrullas de Ciudad de La Habana. Para el cual, con el transcurso de los años se han identificado nuevas exigencias y por tanto se hace necesario un nuevo ciclo de perfeccionamiento. Este sistema informático presenta como principal problema, la ineficiente atención por parte de los Oficiales de Mando a las solicitudes de emergencia enviadas por las operadoras, debido a que tienen poco visualización del mapa, la entrada de datos es lenta y las alertas existentes no son suficientes para mantener un control riguroso de las acciones de las unidades en la vía.

El presente trabajo tiene como objetivo general desarrollar un subsistema para mejorar la atención, dirección y control de las órdenes de radio en el Centro de Información y Mando de la Unidad Provincial de Patrullas. Para el cumplimiento de este objetivo se realizó un estudio de sistemas similares en busca de nuevas funcionalidades que pudieran ser agregadas. Se llevó a cabo además el análisis, diseño e implementación de un subsistema que posee funcionalidades que dan solución al problema planteado y por último se hizo el estudio de factibilidad del producto analizando las ventajas que brinda y si es factible o no su desarrollo.

### **PALABRAS CLAVE**

### **Alerta**

Información que se muestra al Oficial de Mando cuando es necesario darle aviso de las acciones del patrullero en la vía o la llegada de una nueva orden de radio.

### **Oficial de Mando**

Es la persona encargada de recibir las órdenes de radio y procesarlas.

**UPP:** Unidad Provincial de Patrullas

# SUBSISTEMA OFICIALES DE MANDO

#### **INTRODUCCIÓN**

La seguridad ciudadana es muy importante para todas las sociedades y a la vez preocupante debido al constante incremento de la violencia. Esto ha hecho necesaria la creación de mecanismos que permitan dar solución a las diferentes situaciones de emergencias que presenta la sociedad de la forma más eficiente posible. El avance tecnológico por su parte, ha permitido la utilización de la informática para estos fines, mediante la creación de sistemas de atención a emergencias automatizados, los cuales proporcionan mayor rapidez y efectividad en la atención a los diferentes sucesos que se presentan en la población.

En Cuba es utilizado uno de estos sistemas en el Centro de Información y Mando de Patrullas, perteneciente a la Ciudad de la Habana, unidad encargada de velar por la seguridad en esta región, la cual ha tenido como principal objetivo desde su creación, garantizar la dirección operativa de las fuerzas y medios motorizados en la prevención y el enfrentamiento a la delincuencia, la indisciplina vial y otros sucesos que afecten la tranquilidad y el orden social. Para la realización de sus tareas se apoya en este sistema informático, que le sirve de pilar para llevar a cabo el proceso de atención a las solicitudes de emergencias, el cual forma parte de un Sistema Informativo Ministerial, con representación gráfico digital mapificada de los hechos, las fuerzas y los recursos empleados en el enfrentamiento al delito, al cual tributan información los Puestos de Mando de la Dirección PNR<sup>1</sup>, las Estaciones de Policía y el resto de las Unidades de la PNR de la capital, proporcionando acceso a la Jefatura del Ministerio del Interior y otros niveles de mando autorizados.

Debido al surgimiento e identificación de nuevas exigencias y para perfeccionar su gestión integral, se promueve la necesidad de enfrentar un nuevo ciclo de perfeccionamiento y por tanto una modernización de este sistema. El mismo está divido en subsistemas, entre los que se encuentra "Oficiales de Mando", el cual es necesario para el procesamiento y seguimiento de las solicitudes de emergencia, así como para llevar a cabo la dirección, asignación y control de las unidades en las diferentes situaciones planteadas. El problema principal presente en este sistema es la ineficiente atención de los Oficiales de Mando a las solicitudes enviadas por las operadoras. Esto se debe a varios factores enumerados a continuación:

- 1. El Oficial de Mando <sup>2</sup>no tiene constante visualización del mapa debido a que las interfaces con las que trabaja ocupan gran parte del mismo.
- 2. La entrada de datos a las órdenes de radio generalmente es muy lenta, debido a que es necesario teclear la respuesta o resultado de la emergencia, proporcionado por el patrullero que asiste la misma, sobre todo cuando el Oficial de Mando no cuenta con la habilidad requerida.

 $\overline{a}$ 1 PNR: Policía Nacional Revolucionaria

 $2$  Oficial de Mando: Persona encargada del proceso de atención a las órdenes de radio.

# SUBSISTEMA OFICIALES DE MANDO

- 3. Las alertas con las que cuenta el sistema, al igual que las interfaces, dificultan la visualización del mapa e interrumpen el trabajo del Oficial de Mando, además de que las existentes no son suficientes para mantener un control riguroso de las unidades.
- 4. No se lleva un correcto control del tiempo que demora el patrullero en la realización de las acciones encaminadas a dar atención a las misiones que les son asignadas.

La modernización y perfeccionamiento del Subsistema Oficiales de Mando es demandada a partir de la necesidad de dar solución a la situación problémica antes expuesta; por lo que se plantea como **problema científico de la investigación**: ¿Cómo mejorar la atención, dirección y control de las órdenes de radio en el Centro de Información y Mando de la Unidad Provincial de Patrullas?

Para dar solución al problema científico se tomó como **objeto de estudio**: El proceso de atención, dirección y control de las solicitudes de emergencia en los Sistemas de Gestión de Emergencia, definiendo como **campo de acción:** El proceso de atención, dirección y control a las órdenes de radio en el Puesto de Mando de la Unidad Provincial de Patrullas.

Teniendo en cuenta el problema científico planteado se definió como **objetivo general de la investigación:** Desarrollar un subsistema para mejorar la atención, dirección y control de las órdenes de radio en el Centro de Información y Mando de la Unidad Provincial de Patrullas.

De acuerdo con este planteamiento se trazaron los siguientes **objetivos específicos:** 

- Realizar el análisis y diseño del Subsistema Oficiales de Mando.
- Implementar el Subsistema Oficiales de Mando para la atención, dirección y control de las órdenes de radio.

Partiendo del objetivo general y el campo de acción antes expuesto se propone como **idea a defender:** "El desarrollo del Subsistema Oficiales de Mando mejorará la atención, dirección y control de las órdenes de radio en el Centro de Información y Mando de la Unidad Provincial de Patrullas."

Para dar cumplimiento a los objetivos y resolver la situación problémica planteada, se proponen las siguientes **tareas de la investigación:** 

- Realización de entrevistas para obtener información sobre el funcionamiento de la aplicación existente.
- Análisis del proceso de atención a las órdenes de radio actual, para identificar deficiencias en el mismo.
- Análisis detallado de la aplicación existente, para conocer los diferentes problemas que presenta.

- Documentación del subsistema utilizando los artefactos definidos por la metodología de desarrollo utilizada.
- Diseño de interfaces de trabajo que no interrumpan la visibilidad del mapa.
- Implementación de los elementos del diseño.
- Realización de la estimación de tiempo de desarrollo del subsistema.
- Realización del análisis de costo y beneficios del subsistema.

Con la ejecución y el cumplimiento de las tareas antes propuestas se pretende lograr considerables mejoras en el control automatizado de la ruta de la emergencia, con la finalidad de poder obtener un mejor registro general del tiempo en que fue atendida la misma y una mayor identificación sobre los niveles de efectividad que se alcanzan en cada momento (recepción de la llamada, transmisión al Oficial de Mando, comunicación a las fuerzas que atenderán la emergencia, recepción y desplazamiento por las fuerzas encargadas, llegada al lugar, acciones que realiza y cierre de la emergencia).

En la presente investigación serán utilizados métodos teóricos y empíricos con el objetivo de obtener datos que permitan realizarla correctamente. Los métodos utilizados son:

**Analítico Sintético:** Se analizarán documentos relacionados con los centros de gestión de emergencias, con el objetivo de extraer elementos importantes que se relacionen con el objeto de estudio y así poder alcanzar conocimientos generalizados.

**Observación:** Se realizará una amplia observación del trabajo en el puesto de mando para entender y esclarecer cada uno de los procesos llevados a cabo en el mismo.

**Entrevista:** Se realizarán entrevistas a personas con conocimientos del tema para obtener información.

El presente documento consta de cinco capítulos:

**Capítulo 1 "Fundamentación Teórica"** Se describen los principales aspectos teóricos relacionados con la realización de este trabajo. Se realiza un estudio del funcionamiento del sistema existente y un análisis de las herramientas, lenguaje de programación y metodología de desarrollo que se utilizarán en la elaboración de la aplicación.

 **Capítulo 2 "Características del Subsistema"** Se hace una descripción general de la propuesta de subsistema y se exponen cada uno de los procesos del negocio así como los sujetos que intervienen en los mismos. También son expuestos los requisitos funcionales y no funcionales que debe presentar el subsistema y cada uno de los casos de uso que definen el funcionamiento del mismo.

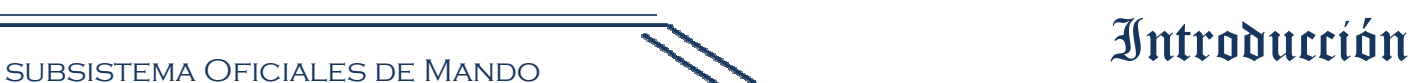

**Capítulo 3 "Diseño del Subsistema"** Se especifican los detalles de la construcción de la solución; se modelan los diagramas de clases que construyen las funcionalidades que se definieron en el capítulo anterior y queda representada la arquitectura definida, así como los diferentes patrones utilizados.

**Capítulo 4 "Implementación"** Se representa gráficamente los diagramas de despliegue y de componentes.

**Capítulo 5 "Estudio de Factibilidad"** Se hace una evaluación cualitativa y cuantitativa del proyecto y se analizan las ventajas y desventajas de asignar recursos a su realización.

### **CAPÍTULO 1: FUNDAMENTACIÓN TEÓRICA**

#### **1.1 Introducción**

En este capítulo se realizará un estudio de los aspectos de diferentes centros relacionados con la gestión de emergencias. Se analizarán conceptos necesarios para la comprensión del problema y se realizará una valoración de la metodología de desarrollo de software y las diferentes herramientas utilizadas para realizar el subsistema.

#### **1.2 Centros de Atención a Emergencias**

Los centros de atención a emergencias son creados con el objetivo de proveer un instrumento que posibilite la prestación de servicios que contribuyan a garantizar la seguridad pública. Tienen como principal meta la atención adecuada de las llamadas que se produzcan y una actuación rápida, coordinada y eficaz de los servicios públicos, con el objetivo de brindar mayor confianza en la seguridad ciudadana de cada individuo.

Para lograr el cumplimiento de las expectativas de los ciudadanos, estos centros deben ser un ente integrador de los organismos de seguridad y emergencia, encargados de recibir las llamadas que se originan desde la población las 24 horas del día durante todo el año, manteniendo un servicio de comunicación que permita garantizar la adecuada supervisión y capacidad de respuesta de los órganos de seguridad. Para la realización de sus principales funciones estos centros actualmente cuentan con la ayuda de un sistema automatizado que se encarga de realizar la mayoría de las funciones de manera inmediata y proporciona las aplicaciones informáticas necesarias para garantizar la gestión automatizada del proceso de atención a emergencias en un centro con estas características. Cuentan con un servicio de recepción de llamadas y otro para llevar a cabo la dirección y control de las acciones encaminadas a dar respuesta a las emergencias. Tienen la finalidad de disminuir en gran medida el tiempo de respuesta a las demandas formuladas por la población, brindando un mejor servicio y contribuyendo de una forma u otra a una mejor toma decisiones por parte de los cuerpos de seguridad para el bienestar y la seguridad del pueblo.

En varios países del mundo son utilizados estos sistemas, para los cuales se han establecido estándares en sus estructuras y funcionamiento, como son: operan con un número telefónico único gratuito, sencillo, fácil de memorizar y accesible desde cualquier lugar donde se encuentre el ciudadano y además poseen subsistemas de cómputo, telefonía, radio e información operativa que son el principal apoyo para lograr bajos tiempos de respuestas a las diferentes emergencias. A pesar de esto cada uno cuenta con particularidades, por ejemplo, en algunos países los roles de operador y despachador es desempeñado por una persona, que se encarga de recibir la llamada y además de controlar las actividades realizadas como parte de la acción policial para dar solución a la emergencia.

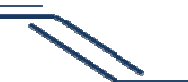

## SUBSISTEMA OFICIALES DE MANDO Junior de Mando

En otros el operador recibe la llamada, obtiene la mayor cantidad de información posible de esta, la envía al despachador y este por su parte se encarga de coordinar con las diferentes entidades que tienen la responsabilidad de actuar ante cada situación. Como muestra de estos sistemas pueden mencionarse el 112, que permite a cualquier ciudadano que resida en la comunidad de la Unión Europea, realizar llamadas a los servicios de urgencia. Están además el 911 perteneciente a los Estados Unidos, el 123 que se aplica actualmente en Colombia y el 171 de Venezuela.

#### **1.3 Oficiales de Mando**

Actualmente Cuba solo cuenta con un centro de atención a emergencias automatizado, que se encuentra en el Puesto de Mando Provincial de la Unidad de Patrullas de Ciudad de la Habana. Este centro sigue el modelo donde el operador y el despachador, Oficial de Mando en este caso, son personas diferentes.

El Oficial de Mando es el encargado de enviar las unidades correspondientes a cada situación de emergencia reportada y es su responsabilidad el control estricto de las acciones llevadas a cabo hasta ser finalizada la misma. La supervisión de estas actividades es realizada a través de la aplicación Despachador, que establece la comunicación con el Sistema de Comunicación Teltronic con el que cuenta cada una de las unidades.

Las llamadas de emergencias, son tratadas como órdenes de radio cuando llegan al Oficial de Mando y pueden ser enviadas por las operadoras o recibidas directamente cuando la situación de emergencia es reportada por un patrullero. En tal caso el Oficial de Mando es el que crea la orden de radio y la registra en el sistema con todos los datos correspondientes.

Los Oficiales de Mando cuentan con el apoyo de un mapa digital para una mejor orientación en el área que tienen asignada. En este puede verse la posición de cada una de las unidades en la vía, la ubicación exacta de las emergencias y otras informaciones, entre las que se encuentran los diferentes sitios que son de interés para el PMSP<sup>3</sup>. Esto posibilita una mejor dirección de las diferentes operaciones y por tanto la toma de decisiones más precisas.

Además de las ventajas que ofrece, el subsistema presenta una serie de deficiencias que dificultan el trabajo de los Oficiales de Mando y propician tanto una deficiente atención a las órdenes de radio como un control poco riguroso de las acciones de las unidades en la vía. Las mismas son detalladas a continuación.

Las interfaces pertenecientes a la aplicación del Oficial de Mando ocupan gran parte del mapa y no pueden ser movidas o minimizadas mientras se está trabajando en ellas. Esto trae consigo que la visualización del mapa se vea afectada y por tanto el Oficial de Mando no pueda controlar el recorrido

 $\overline{a}$ 

<sup>&</sup>lt;sup>3</sup> PMSP: Puesto de Mando de la Seguridad Pública.

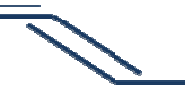

## SUBSISTEMA OFICIALES DE MANDO Junior de Mando

y posición de la unidad en todo momento. La entrada de datos por su parte generalmente es muy lenta, sobre todo cuando el Oficial de Mando no cuenta con las habilidades necesarias, debido a que la información recibida del patrullero es mayormente tecleada en la nota de la orden de radio y esto además afecta en muchas ocasiones la calidad de la misma.

Por otra parte, con el objetivo de mantener al Oficial de Mando al tanto de las acciones de las unidades en la vía, el subsistema provee alertas que son mostradas cada vez que el patrullero excede la velocidad establecida o deja de encuestarse<sup>4</sup>, pero al igual que las interfaces, molestan la visualización del mapa e interrumpen el trabajo del Oficial de Mando, además de que las existentes no son suficientes para lograr un control riguroso de las acciones de las unidades en la vía.

#### **1.4 Metodología y Herramientas utilizadas**

#### **1.5.1 Metodología de Desarrollo de Software**

Una metodología de desarrollo de software es una colección de documentación formal referente a los procesos, las políticas y los procedimientos que intervienen en el desarrollo del software. Una metodología impone un proceso disciplinado sobre el desarrollo del software con la finalidad de hacerlo más predecible y eficiente.

#### **RUP (Proceso Unificado de Desarrollo)**

 $\overline{a}$ 

El Proceso Unificado de Desarrollo de Software, más que un simple proceso, es un marco de trabajo genérico que puede especializarse para una gran variedad de sistemas software, para diferentes áreas de aplicación, organizaciones, niveles de aptitud y tamaños de proyecto.

RUP está definido principalmente por tres aspectos que hacen que el desarrollo se haga más eficiente y con calidad:

**Iterativo e Incremental:** Es un marco de desarrollo iterativo e incremental compuesto de cuatro fases, Inicio, Elaboración, Construcción y Transición. Cada una de estas fases es a su vez dividida en una serie de iteraciones. Estas ofrecen como resultado un incremento del producto desarrollado que añade o mejora las funcionalidades del sistema en desarrollo. Cada una de estas iteraciones se divide a su vez en una serie de disciplinas que recuerdan a las definidas en el ciclo de vida clásico o en cascada: Análisis de requisitos, Diseño, Implementación y Prueba. Aunque todas las iteraciones suelen incluir trabajo en casi todas las disciplinas, el grado de esfuerzo dentro de cada una de ellas varía a lo largo del proyecto.

<sup>&</sup>lt;sup>4</sup> Encuesta: término que se utiliza para describir la señal que se recibe en el sistema AVL dando como información varios datos entre los que se encuentran: posición, hora y velocidad.

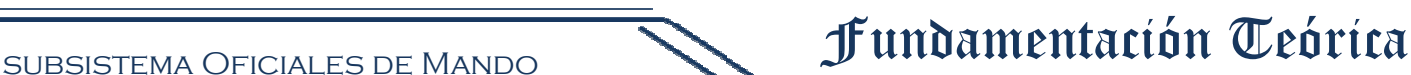

**Dirigido por los casos de uso:** Los casos de uso se utilizan para capturar los requisitos funcionales y para definir los contenidos de las iteraciones. La idea es que cada iteración tome un conjunto de casos de uso o escenarios y desarrolle todo el camino a través de las distintas disciplinas.

**Centrado en la arquitectura:** La arquitectura es una vista del diseño completo con las características más importantes resaltadas, dejando los detalles de lado. Los casos de uso deben encajar en la arquitectura cuando se llevan a cabo y la arquitectura por su parte debe permitir el desarrollo de todos los casos de uso requeridos, ahora y en el futuro.

#### **Ciclo de vida:**

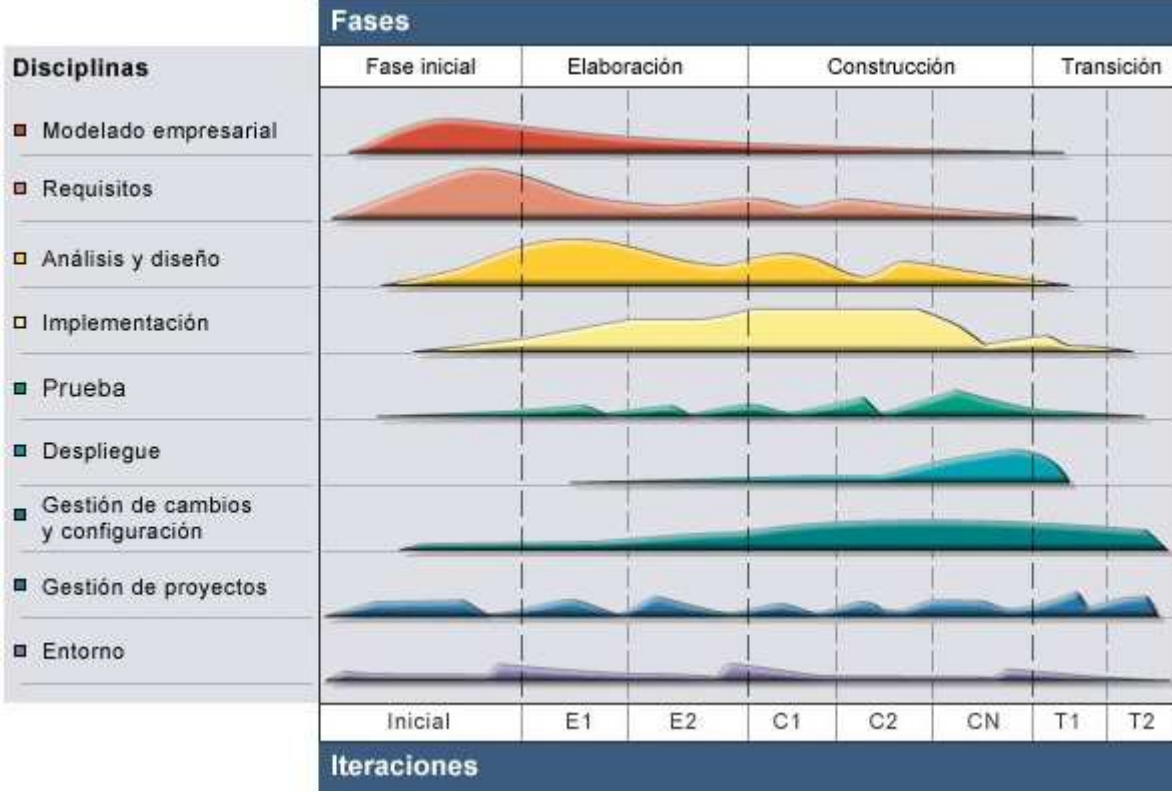

Fig 1.1 Fases y flujos de trabajos de RUP.

RUP divide el proceso de desarrollo en ciclos, teniendo un producto al final de cada ciclo, cada ciclo se divide en fases que finalizan con un hito donde se debe tomar una decisión importante:

- **Concepción (Inicio):** se hace un plan de fases, se identifican los principales casos de uso y se identifican los riesgos.
- **Elaboración:** se hace un plan de proyecto, se completan los casos de uso y se eliminan los riesgos.
- **Construcción:** se concentra en la elaboración de un producto totalmente operativo y eficiente y el manual de usuario.

relación entre ellas.

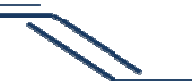

## SUBSISTEMA OFICIALES DE MANDO JFUNDAMENtación Teórica

• **Transición:** se instala el producto en el cliente y se entrena a los usuarios. Como consecuencia de esto suelen surgir nuevos requisitos a ser analizados. (Jacobson, et al., 1999)

RUP permite llevar a cabo un proceso de desarrollo disciplinado y eficiente debido a que unifica el equipo de desarrollo y permite una mejor comunicación en el mismo, de esta forma puede lograrse una asignación de recursos eficiente, la entrega de los artefactos correctos y el cumplimiento de los tiempos límites, por esto y todo lo expuesto anteriormente RUP constituye una excelente opción para el desarrollo del subsistema.

Además posee otras propiedades que son adaptables a las necesidades del Proyecto Modernización de los Sistemas del Centro de Información y Mando de Patrullas como son:

**El cliente interactúa con el equipo de desarrollo mediante reuniones:** Con el objetivo de no intervenir con el trabajo del cliente, el personal del proyecto no se encuentra trabajando en la Unidad de Patrullas, por lo que la comunicación con el mismo es por pequeños encuentros donde se recoge la mayor cantidad de información posible para un mayor conocimiento de sus necesidades.

**Especialmente efectiva en proyectos grandes y con equipos posiblemente dispersos:** El Proyecto Modernización de los Centros de Información y Mando de Patrullas debido a su magnitud se divide en varios subsistemas, cada uno de los cuales es desarrollado por pequeños equipos, por lo que la gran cantidad de documentación brindada por RUP es muy útil para una mejor comunicación, tanto entre los diferentes equipos como para posteriores grupos de desarrolladores encargados de llevar a cabo las siguientes iteraciones de desarrollo del software.

### **1.5.2 IDEF0 (Integración Definición de la función de modelado)**

IDEF0 es un método diseñado para modelar las decisiones, acciones y actividades de una organización o sistema. Los modelos IDEF0 ayudan a organizar el análisis de un sistema y promueven una buena comunicación entre el analista y el cliente. IDEF0 es útil para establecer el alcance de un análisis, sobre todo de un análisis funcional. Además ayuda en la identificación de qué funciones se llevan a cabo, lo que se necesita para ejercerlas y qué es lo que hace bien y mal el sistema actual. De esta forma los modelos IDEF0 son las primeras tareas que se realizan en el desarrollo de un sistema. La aplicación de este método da como resultado una representación organizada de las actividades y la

Utilizando IDEF0 la descripción de las actividades de un sistema puede llegar a ser tan detallada como sea necesario para una mayor comprensión de los procesos del sistema.

# SUBSISTEMA OFICIALES DE MANDO JFUNDAMENtación Teórica

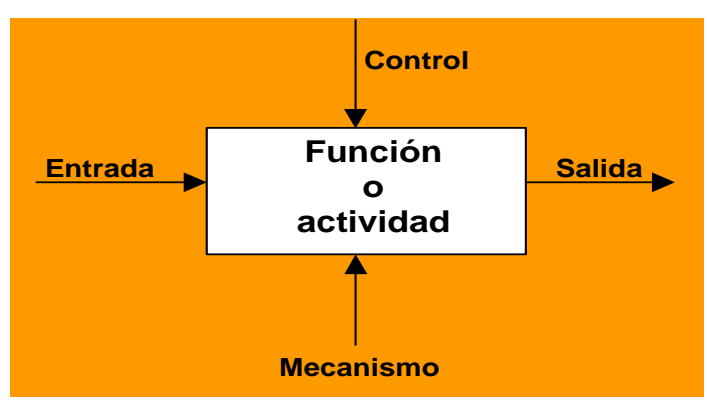

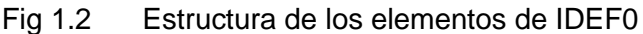

- Los **cuadros** representan las actividades
- Las **flechas** representan las entradas, salidas, controles y mecanismos de esas actividades. Las entradas son informaciones o materiales, transformados a través de una actividad, en salidas. Los controles son objetos que gobiernan o regulan cómo, cuándo y si una actividad se ejecuta o no, algunos de ellos pueden ser guías, políticas, calendarios, presupuesto, reglas, especificaciones y procedimientos. Por último, los mecanismos son recursos necesarios para ejecutar un proceso, ejemplo de ellos son máquinas, programas de cómputo, instalaciones y recursos humanos. (University Dr. East College Station, 2010)

El modelamiento del negocio puede ser realizado utilizando otras variantes como las propuestas por RUP, donde se hace definiendo varios artefactos entre los que se encuentran los casos de uso y los actores, pero esta vía tiene como desventaja que es necesario un alto conocimiento de ingeniería de software para su entendimiento. Por lo que la modelación del negocio mediante procesos es una mejor opción para el trabajo en la Modernización de los Sistemas del Centro de Información y Mando de Patrullas debido a que la definición de procesos y actividades con sus mecanismos y controles resulta más transparente y de fácil entendimiento para el cliente, posibilitando una mejor comunicación entre el mismo y el grupo de desarrolladores.

### **1.5.3 Herramienta CASE**

CASE (**C**omputer **A**ided **S**oftware **E**ngineering, Ingeniería de Software Asistida por Ordenador), comprende un amplio abanico de diferentes tipos de programas que se utilizan para ayudar a las actividades del proceso del software, como el análisis de requerimientos, el modelado de sistemas, la depuración y las pruebas. En la actualidad, todos los métodos <sup>5</sup>vienen con tecnología CASE asociada, como los editores para las notaciones utilizadas en el método, módulos de análisis que verifican el

 $\overline{a}$ 

 $<sup>5</sup>$  Métodos: Ver glosario de términos.</sup>

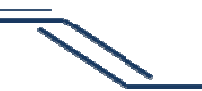

## SUBSISTEMA OFICIALES DE MANDO JFUNDAMENtación Teórica

modelo del sistema según las reglas del método y generadores de informes que ayudan a crear la documentación del sistema. Las herramientas CASE también incluyen un generador de código que automáticamente genera código fuente a partir del modelo del sistema y de algunas guías de procesos para los ingenieros de software. (Sommerville, 2005)

Las herramientas CASE están destinadas a aumentar la productividad en el desarrollo de software reduciendo el coste de las mismas en términos de tiempo y dinero. Estas herramientas pueden ayudar en todos los aspectos del ciclo de vida de desarrollo del software en tareas entre las cuales pueden mencionarse el proceso de realizar un diseño del proyecto, cálculo de costes, implementación de parte del código automáticamente con el diseño dado, compilación automática, documentación y detección de errores.

Objetivos de las Herramientas Cases:

- Mejorar la productividad en el desarrollo y mantenimiento del software.
- Aumentar la calidad del software.
- Reducir el tiempo y coste de desarrollo y mantenimiento de los sistemas informáticos.
- Mejorar la planificación de un proyecto
- Aumentar la biblioteca de conocimiento informático de una empresa ayudando a la búsqueda de soluciones para los requisitos.
- Automatizar el desarrollo del software, la documentación, la generación de código, las pruebas de errores y la gestión del proyecto.
- Ayuda a la reutilización del software, portabilidad y estandarización de la documentación
- Gestión global en todas las fases de desarrollo de software con una misma herramienta.
- Facilitar el uso de las distintas metodologías propias de la Ingeniería del Software. (Menéndez-Barzanallana Asensio, 2010)

### **Visual Paradigm para UML 6.4**

Visual Paradigm para UML es una herramienta UML profesional que soporta el ciclo de vida completo del desarrollo de software: análisis y diseño orientados a objetos, construcción, pruebas y despliegue. Con ella pueden modelarse todos los diagramas UML y de entidad-relación. Además ayuda a una más rápida construcción de aplicaciones, con calidad y a un menor coste. Brinda la posibilidad de generar código inverso y código desde diagramas y permite la creación de documentación. (Corporation, Visual Paradigm, 2008)

### **1.5.4 Herramientas**

### **Redmine**

## SUBSISTEMA OFICIALES DE MANDO Junior de Mando

Herramienta para la Gestión de Proyectos. Soporta múltiples proyectos simultáneamente, seguimiento de tiempos, así como la integración con herramientas de gestión de versiones como Subversion (SVN), Sistema de Versiones Concurrentes (CVS por sus siglas en inglés), Git, Mercurial, Bazaar y Darcs. En cuanto a gestión de usuarios, el control es basado en roles y permite el auto registro de los mismos. Genera información en base a calendarios y diagramas GANTT. Permite la creación de una wiki y foros por proyecto, tiene campos ajustados a cada proyecto o usuario, así como ventanas de tiempo. Esta herramienta puede usar cualquier gestor de bases de datos relacional y envía notificaciones vía correo a los desarrolladores cada vez que se asigna una tarea o se produce cualquier evento relacionado con el proyecto.

También da la posibilidad de gestionar noticias, ficheros y documentos al proyecto, así como adjuntos a las tareas y errores. Permite la definición de nuevos tipos de tareas y errores con sus campos personalizados. Además la aplicación puede ser configurada para ser vista en varios lenguajes. (Redmine, 2009)

#### **SVN**

Subversion es un sistema de control de versiones de código abierto que maneja ficheros y directorios a través del tiempo.

Trabaja utilizando un árbol de archivos que se coloca en un repositorio central. Este repositorio es como un servidor de ficheros ordinario, salvo que recuerda todos los cambios que se hayan hecho a sus ficheros y directorios. Esto le permite recuperar versiones antiguas de sus datos, o examinar la historia de cómo cambiaron sus datos.

Puede acceder a su repositorio a través de redes, lo que le permite ser utilizado por personas de los distintos equipos. En algún nivel, la capacidad para que varias personas puedan modificar y administrar el mismo conjunto de datos desde sus respectivas localizaciones fomenta la colaboración.

#### **1.5.5 Plataforma de desarrollo**

Una plataforma de desarrollo es el entorno de software común en el cual se desenvuelve la programación de un grupo definido de aplicaciones. Comúnmente se encuentra relacionada directamente a un Sistema Operativo; sin embargo, también es posible encontrarla ligada a una familia de lenguajes de programación o a una Interfaz de Programación de Aplicaciones (API, por sus siglas en inglés).

#### **Plataforma .NET**

La Plataforma .NET es una infraestructura sobre la que se reúne todo un conjunto de lenguajes y servicios que simplifican enormemente el desarrollo de aplicaciones. Mediante esta herramienta se ofrece un entorno de ejecución altamente distribuido, que permite crear aplicaciones robustas y

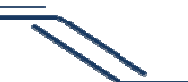

## SUBSISTEMA OFICIALES DE MANDO JFUNDAMENtación Teórica

escalables. Proporciona un entorno coherente de programación orientada a objetos y un entorno de ejecución de código que reduce lo máximo posible la implementación de software y los conflictos de versiones. Ofrece al programador una experiencia coherente entre tipos de aplicaciones muy diferentes, como las basadas en Windows o en la Web. Basa toda la comunicación en estándares del sector para asegurar que el código de la Plataforma .NET se pueda integrar con otros tipos de código.

#### **.NET Framework 3.5**

.NET Framework 3.5 es un componente integral de Windows que admite la creación y la ejecución de la siguiente generación de aplicaciones y servicios Web. Dentro de las tecnologías incluidas dentro de .NET Framework 3.5 se encuentran 5 principales:

- **WPF (Windows Presentation Fundation):** Es la última tecnología de Microsoft para la presentación de aplicaciones tanto de escritorio como web. Esta tecnología establece una clara separación entre el diseño de una interfaz y su comportamiento, de forma tal que puedan trabajar de manera independiente diseñadores y programadores para obtener un mejor resultado final. Por otra parte, permite obtener aplicaciones mucho más atractivas visualmente, además de la inclusión de conceptos como los comandos y el binding de datos de forma simple y declarativa, los cuales permiten un desarrollo mucho más ágil.
- **WCF (Windows Communication Fundation):** Es la unión de todas las tecnologías de Microsoft para la comunicación entre aplicaciones bajo un único estilo de desarrollo. Antes de la aparición de WCF las aplicaciones tenían que ser conscientes de los mecanismos que utilizaban para la comunicación entre ellas, de forma tal que si deseaba cambiarlas había que refactorizar prácticamente toda la aplicación. Con WCF basta con establecer un contrato de servicio y luego definir (a nivel de configuraciones) cuál es el mecanismo que se desea utilizar para la comunicación, de esta forma en caso de ser necesario un cambio solo es necesario cambiar la configuración, además de que la aplicación en ningún momento es consciente del mecanismo que se utiliza.
- **WF (Workflow Fundation):** Es la tecnología de Microsoft que permite la definición de forma declarativa de procesos que puedan ser cambiados sin la necesidad de refactorizar todo el código de la aplicación. Esto resulta muy útil en escenarios donde los procesos suelen cambiar a menudo. Otro de los puntos destacables de WF es que permite definir reglas de negocio de forma también declarativa, de forma que se puedan cambiar fácilmente sin recompilar la aplicación.
- **LINQ (Language Integrated Query):** Es una tecnología de Microsoft para la realización de consultas SQL a colecciones de objetos. Permite un desarrollo mucho más ágil, ya que no es

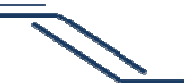

## SUBSISTEMA OFICIALES DE MANDO JFUNDAMENtación Teórica

necesario realizar algoritmos complejos y propensos a errores para el tratamiento de colecciones de objetos, sino que basta con realizar una consulta al SQL sobre la misma para obtener el resultado deseado. Todo esto apoyado del chequeo de tipos y el IntelliSense del VS.

• **Entity Framework:** Esta tecnología es la evolución del ADO.NET para realizar mapeos objetorelacional (ORM). Entity Framework no solo es un ORM sino que provee herramientas mucho más potentes como es el entity composition, el cual permite crear una entidad lógica (capa a nivel de objetos) partiendo de varias entidades físicas (tablas de la BD), entre otras muchas posibilidades.

#### **1.5.6 Lenguaje de Programación**

#### **C# 3.0**

C# es un lenguaje orientado a objetos elegante y con seguridad de tipos que permite a los desarrolladores generar diversas aplicaciones sólidas y seguras que se ejecutan en .NET Framework. Es una evolución de C y C++ y toma las mejores características de lenguajes preexistentes como Visual Basic y Java. Permite desarrollar aplicaciones rápidamente y mantiene la expresividad y elegancia de los lenguajes de tipo C. La sintaxis de C# es muy expresiva, pero también es sencilla y fácil de aprender.

La sintaxis de C# simplifica muchas de las complejidades de C++ y proporciona características eficaces tales como tipos de valores que admiten valores NULL, enumeraciones, delegados, expresiones lambda y acceso directo a memoria, que no se encuentran en Java. C# admite métodos y tipos genéricos, que proporcionan mayor rendimiento y seguridad de tipos, e iteradores, que permiten a los implementadores de clases de colección, definir comportamientos de iteración personalizados que el código cliente puede utilizar fácilmente. En C# 3.0, las expresiones Language-Integrated Query (LINQ) convierten la consulta con establecimiento inflexible de tipos en una construcción de lenguaje de primera clase. Como lenguaje orientado a objetos, admite los conceptos de encapsulamiento, herencia y polimorfismo. Además integra otras características que permiten más comodidad para el programador y mayor organización en el código como son las variables locales con asignación implícita de tipos, los inicializadores de objetos que son utilizados para la creación de objetos sin hacer llamadas explícitas al constructor y están además las palabras claves de consulta, que son palabras clave que especifican cláusulas en una expresión de consulta.

Visual C # ofrece una serie de ventajas basadas fundamentalmente en aspectos tales como su sencillez, pues elimina muchos elementos que otros lenguajes incluyen y que son innecesarios en .NET. Es moderno porque incorpora en el propio lenguaje elementos que en otros lenguajes hay, como: un tipo básico decimal, una instrucción foreach, un tipo básico string y la distinción de un tipo

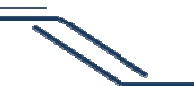

# SUBSISTEMA OFICIALES DE MANDO Junior de Mando

bool específico para representar valores lógicos. Orientado a objetos, pues no admite ni funciones ni variables globales, todo el código y datos han de definirse dentro de definiciones de tipos de datos, añade un modificador llamado internal, sólo admite herencia simple de clases. Permite definir propiedades (similares a campos de acceso controlado), eventos (asociación controlada de funciones de respuesta a notificaciones) y atributos (información sobre un tipo o sus miembros). El lenguaje permite la gestión automática de memoria.

### **1.5.7 Entorno de Desarrollo**

Un entorno de desarrollo integrado o IDE (integrated development environment), es un programa informático compuesto por un conjunto de herramientas de programación. Puede dedicarse en exclusiva a un sólo lenguaje de programación o bien, puede utilizarse para varios.

Un IDE es un entorno de programación que ha sido empaquetado como un programa de aplicación, consiste en un editor de código, un compilador, un depurador y un constructor de interfaz gráfica (GUI). Los IDE pueden ser aplicaciones por sí solas o pueden ser parte de aplicaciones existentes.

### **Microsoft Visual Studio 2008**

Microsoft Visual Studio 2008 brinda la posibilidad de cambiar entre versiones del Framework .NET y ayuda a elegir el tipo de estructura que ocuparán sus nuevos Sistemas. Tiene muchas mejoras y funcionalidades, entre las que pueden mencionarse las siguientes:

- Utiliza el Framework .NET 3.5 y permite escoger para programar las versiones anteriores (2.0, 3.0).
- Conjunción con XAML ("Extensible Application Markup Language").
- Un diseñador para Windows Presentation Foundation y Workflow Foundation que son parte del Framework .NET 3.0.
- IntelliSense para JavaScript.
- El nuevo Lenguaje LINQ (significa "Language Integrated Query") siendo este un agregado a los lenguajes Visual Basic y Visual C# para la realización de consultas SQL.

### **1.5.8 Sistema Gestor de Base de Datos**

Un Sistema Gestor de Base de Datos (SGBD) es un conjunto de programas que permiten crear y mantener una Base de datos, asegurando su integridad, confidencialidad y seguridad. Por tanto debe permitir:

- Definir una Base de Datos: especificar tipos, estructuras y restricciones de datos.
- Construir la Base de Datos: guardar los datos en algún medio controlado por el mismo SGBD
- Manipular la Base de Datos: realizar consultas, actualizarla y generar informes.

Características deseables en un Sistema Gestor de base de datos SGBD son:

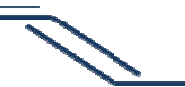

## SUBSISTEMA OFICIALES DE MANDO Junior de Mando

- Control de la redundancia: La redundancia de datos tiene varios efectos negativos (duplica el trabajo al actualizar, desperdicia espacio en disco, puede provocar inconsistencia de datos) aunque a veces es deseable por cuestiones de rendimiento.
- Restricción de los accesos no autorizados: cada usuario ha de tener permisos de acceso y autorización.
- Cumplimiento de las restricciones de integridad: el SGBD ha de ofrecer recursos para definir y garantizar el cumplimiento de las restricciones de integridad.

#### **Oracle 11g**

Oracle 11g proporciona nuevas e innovadoras funcionalidades que garantizan alto rendimiento, escalabilidad, fiabilidad y seguridad mediante la utilización de plataformas grid, asegurando altos niveles de calidad de servicios e incrementos de la flexibilidad de negocio reduciendo además los costes de explotación. Con Oracle 11g se pueden resolver las problemáticas de negocio más exigentes en todas las áreas incluyendo aplicaciones transaccionales, de inteligencia de negocio y de gestión de contenidos.

Es la primera base de datos del mundo en incluir funcionalidades que permiten hacer pruebas de cambios en aplicaciones simulando las cargas reales (Real Application Testing), generadas por los usuarios en los entornos de producción. Estas pruebas permiten reducir de manera drástica los tiempos, riesgos y costes derivados de la implantación de cambios, asegurando que las aplicaciones se comportarán de manera adecuada y predecible tras las modificaciones. Además los clientes ganan en flexibilidad, puesto que pueden responder de manera más efectiva a los requerimientos cambiantes del negocio y hacer una gestión del cambio más efectiva.

Incorpora Archivos Seguros (Secure Files), que permite la gestión de todo tipo de datos, incluyendo imágenes, ficheros de texto o tipos avanzados de datos soportados de manera nativa, como XML, imágenes médicas y objetos en 3D. También proporciona un alto rendimiento tanto en operaciones de lectura como de escritura, permitiendo además una gestión segura de los contenidos.

Oracle 11g ofrece importantes innovaciones para garantizar la disponibilidad de los datos ante paradas planificadas y no planificadas. Se incluyen mejoras en el almacenamiento paralelo (Parallel Backup) y la restauración, para mejorar los tiempos de reserva y recuperación de grandes volúmenes de información. .

Por otra parte se incluye un nuevo asistente asesor de recuperación de datos (Data Recovery Advisor), que ayuda a los administradores a reducir de manera muy significativa los tiempos de parada, ofreciendo la automatización de muchas de las tareas asociadas, incluyendo tanto el diagnóstico de los problemas, como el establecimiento del plan de recuperación.

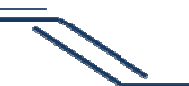

## SUBSISTEMA OFICIALES DE MANDO JFUNDAMENtación Teórica

Con las mejoras continuas en el rendimiento y en la escalabilidad, Oracle 11g ofrece nuevas funcionalidades para mejorar los tiempos de respuesta de las aplicaciones. Mediante la agrupación de conexiones (Connection Pooling) y la caché de resultados de las consultas (Query Results Cache), los resultados de las queries más utilizadas son almacenados y reutilizados de manera transparente a las aplicaciones, mejorando los tiempos de respuesta y haciendo un uso más efectivo de los recursos hardware disponibles. (ORACLE)

### **1.5 Conclusiones**

En este capítulo se realizó un análisis de sistemas similares al utilizado en el Centro de Información y Mando con el objetivo de obtener información acerca de sus funcionamientos, aunque al finalizar el mismo no fue agregada ninguna nueva funcionalidad debido a que el sistema actual realiza la mayoría de las acciones llevadas a cabo por los estudiados y no está preparado para realizar nuevas operaciones como son las relacionadas con otras entidades como ambulancias o bomberos. Además se realizó una breve caracterización de la metodología y herramientas a utilizar en el desarrollo del software, fomentando que cumplen con las necesidades del proyecto.

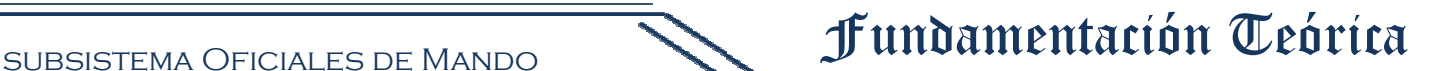

### **CAPÍTULO 2: CARACTERÍSTICAS DEL SUBSISTEMA**

#### **2.1 Introducción**

En el siguiente capítulo se llevará a cabo la descripción de la solución propuesta para el presente trabajo y para un mejor entendimiento del funcionamiento del subsistema serán descritos los diferentes procesos de negocio con la notación IDEF0. Además se enumerarán los requisitos funcionales con los que debe cumplir el subsistema, identificando mediante diagramas de casos de uso, las relaciones de los actores que interactúan con el mismo y las secuencias de acciones que se realizan, lo que permitirá obtener una concepción general del subsistema que se propone.

#### **2.2 Descripción de la solución propuesta**

El Subsistema Oficiales de Mando es de gran importancia para el cumplimiento de las tareas realizadas en Centro de Información y Mando. El mismo es una aplicación de escritorio utilizada solo por aquellos usuarios que respondan al rol de Oficial de Mando autenticados correctamente.

Para la realización de sus funciones utiliza dos monitores, en uno de ellos se visualizará el mapa y en el otro las interfaces del subsistema junto con las de la aplicación Despachador, ocupando cada una de ellas la mitad de las dimensiones de la pantalla. Las características del diseño de las interfaces se especifican en los requisitos no funcionales de Interfaz.

A través del menú que se encuentra en la Interfaz principal del subsistema se podrá acceder a las opciones que muestran los listados de órdenes de radio pendientes y en proceso, los cuales serán constantemente actualizados y ordenados según la prioridad, teniendo en cuenta el tipo de hecho y si está ocurriendo o no, y según el tiempo de espera. Además se mantendrá actualizado el listado de unidades en la vía y el estado en el que se encuentre cada una, que puede ser: disponible, roto o novedad. Cada uno de ellos en sus respectivas variantes. Estas son mostradas en los requisitos funcionales.

Después de visualizada alguna de las listas de órdenes de radio, el Oficial de Mando decide qué orden de radio desea atender. El subsistema por su parte permitirá la asignación de las unidades encargadas de dar solución a la problemática y una vez seleccionadas, su estado será modificado automáticamente. Luego de esta asignación la orden de radio será puesta en proceso e igualmente modificado su estado.

Desde que es recibida la orden de radio, el subsistema lleva un riguroso control del tiempo que demora el Oficial de Mando en abrirla y luego de haber sido asignadas las unidades a la misión, se registrará el tiempo que demoran en llegar al lugar del hecho, hora en que comienza y finaliza la actuación policial y si es necesario trasladar algún ciudadano hacia un hospital o estación de policía, se controlará el tiempo de retorno al área correspondiente.

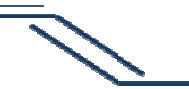

## SUBSISTEMA OFICIALES DE MANDO Junior de Mando

El subsistema proveerá una serie de alertas que serán mostradas al Oficial de Mando teniendo en cuenta las acciones del patrullero. La descripción de las mismas se muestra en los requisitos funcionales y para ver más información sobre sus características y la forma en que serán visualizadas dirigirse a los requisitos no funcionales de Usabilidad.

Para evitar que el Oficial de Mando tenga que teclear toda la información referente a un hecho, el subsistema, teniendo en cuenta la tipicidad del mismo, mostrará una plantilla con una descripción ya predefinida, a la cual solo deberán ser agregados los datos específicos del acontecimiento en cuestión. El Oficial de Mando podrá además cambiar el estado de las unidades de forma manual a través de una opción mostrada en el menú del subsistema.

#### **2.3 Ventajas de la solución propuesta**

La solución antes expuesta brinda una serie de ventajas mostradas a continuación:

#### Mayor agilidad en el trabajo del Oficial de Mando

 El Oficial de Mando será notificado siempre que reciba nuevas órdenes de radio, lo que permitirá mantenerlo actualizado sobre las órdenes que debe atender y siempre que vaya a listarlas estarán ordenadas por prioridad, de esta forma las que son más urgentes serán atendidas rápidamente sin el Oficial de Mando tener la necesidad de abrirlas para priorizar una u otra.

#### Mejor control sobre las unidades

Siempre que el patrullero realice alguna acción indebida, el Oficial de Mando a cargo del grupo recibirá una notificación avisándolo de la infracción, esto trae consigo mayor disciplina por parte de las unidades en la vía y mayor información tanto para el oficial como para el subsistema, que se encargará de registrar cada una de estas indisciplinas.

El subsistema guardará además el tiempo en el que la patrulla realiza cada una de las misiones asignadas, con el objetivo de llevar un mejor control del tiempo en que las solicitudes de emergencias son atendidas.

#### Mayor rapidez para registrar información

El subsistema brindará una funcionalidad mediante la cual se muestra en la orden de radio una plantilla de las descripciones de los hechos, de forma tal que los Oficiales de Mando no tengan que teclear la información recibida en su totalidad sino que deberán registrar solo detalles puntuales como son datos de personas, vehículos u objetos involucrados. Esto ofrecerá más rapidez en el registro de información y mayor claridad en las descripciones de las órdenes de radio, evitando además redacciones confusas y faltas de ortografía.

#### Constante visualización del mapa

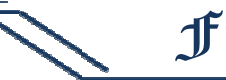

La distribución del mapa y las interfaces en los monitores evitará que el trabajo del Oficial de Mando se vea obstaculizado por estas últimas y permitirá una constante visualización de la posición y recorrido de las unidades en la vía.

#### **2.4 Procesos del Negocio**

Un proceso de negocio es un conjunto de actividades relacionadas entre sí, realizadas en un orden lógico que producen un resultado de negocio definido, cada uno de estos procesos cuenta con entradas y salidas, donde las entradas son los requisitos necesarios para que la actividad pueda ser realizada y las salidas son los resultados obtenidos.

La identificación de los procesos de negocio es importante para el buen entendimiento del funcionamiento de la empresa o compañía sujeto de la investigación, la Unidad Provincial de Patrullas de Ciudad de la Habana en este caso, así como para facilitar la detección de las mejoras y posibles automatizaciones.

El modelado de los procesos de negocio de la presente investigación se muestra a continuación:

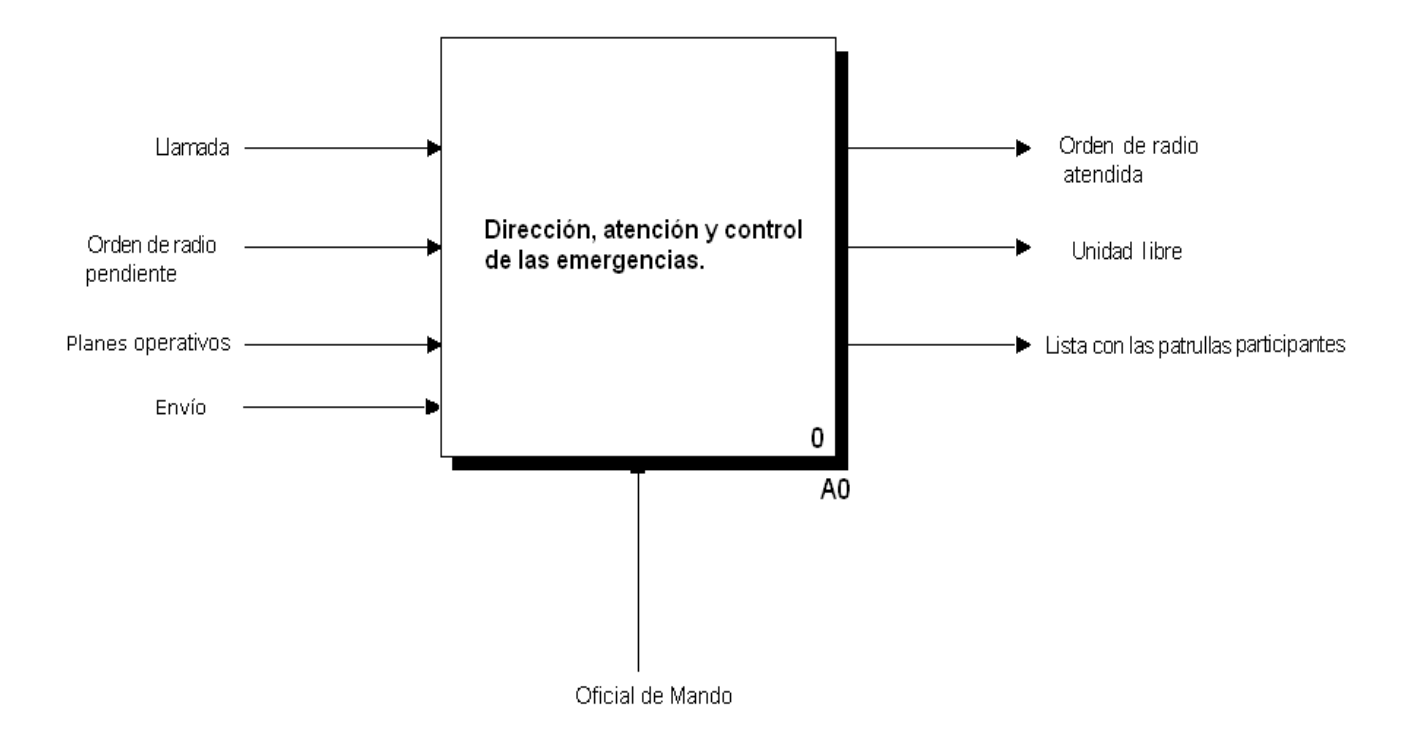

Fig 2.1 Proceso General Dirección, atención y control de las emergencias.

subsistema Oficiales de Mando

## Características del Subsistema

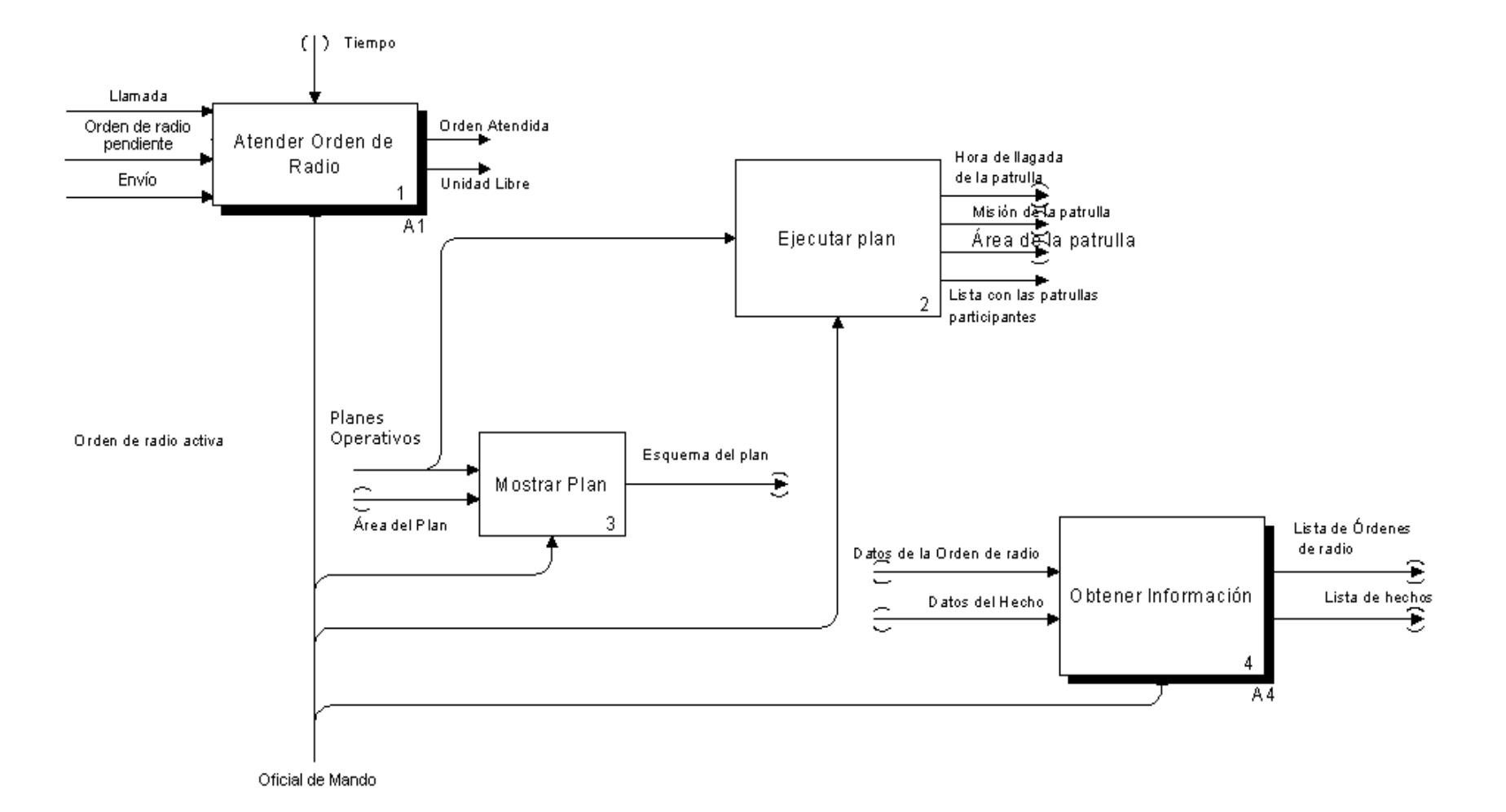

Fig 2.2 Actividades que componen el Proceso General de Dirección, atención y control de emergencias.

 Características del Subsistema subsistema Oficiales de MandoRespuesta no recibida Confeccionar **Llamada** Orden de 0R Tierrpo Radio W 1 Realizar Orden de radio |Asignar Unidad| Orden Atendida pendiente Comunicación Guardar Orden 3 de Radio 2 Respuesta Envío 5 OR Sin efecto N Orden de Radio en (b proceso (D Patrulla en Cerrar Orden -<br>Uhidad Libre área Patrulla más de Radio ▶|Enviar Hecho a cercana 4 la PNR O Despachador 6. OR constituyó un Hecho Oficial de Mando Œ Subsistema Oficiales de Mando

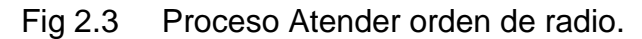

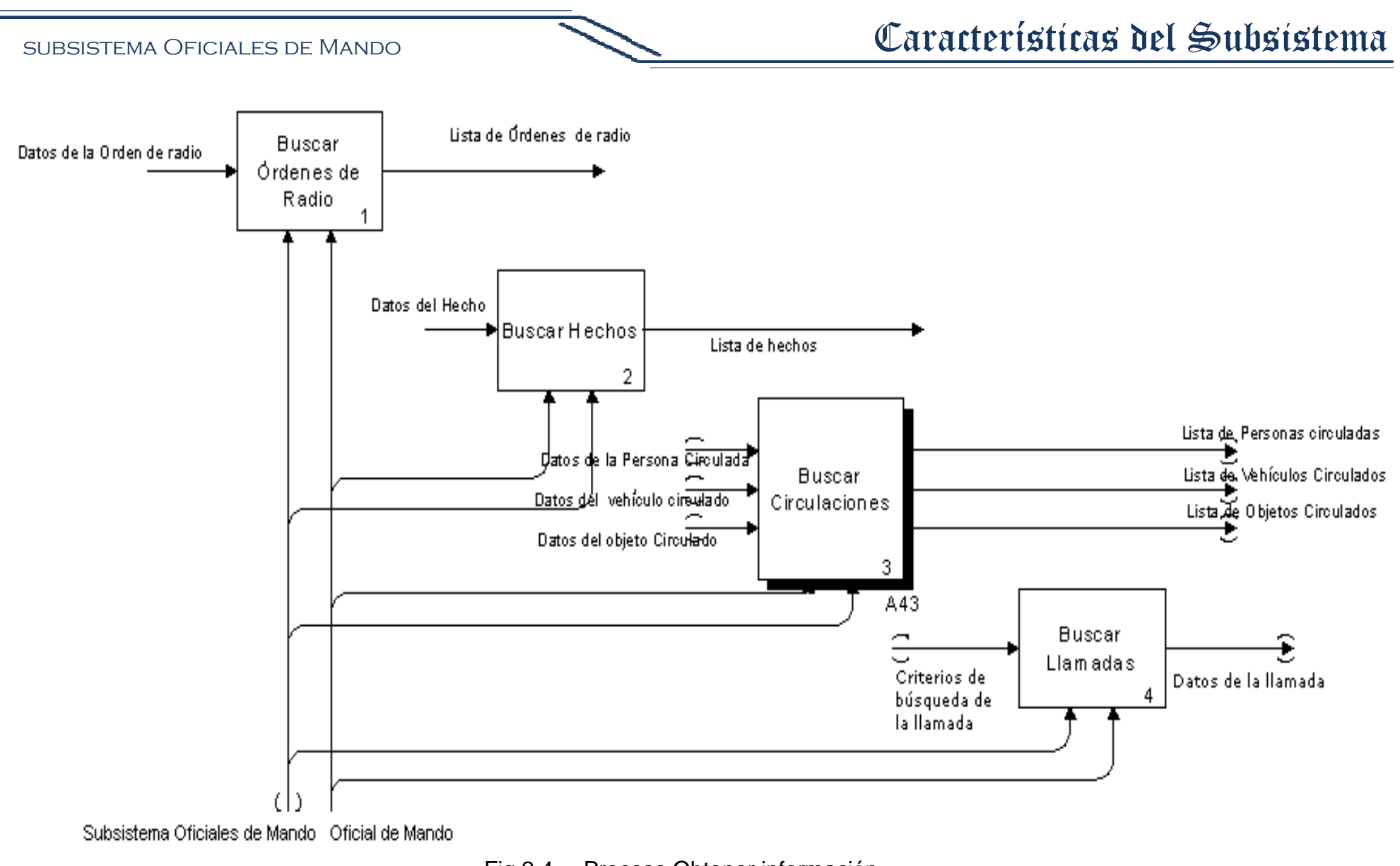

Fig 2.4 Proceso Obtener información.

### **2.5 Sujetos de los procesos de negocio**

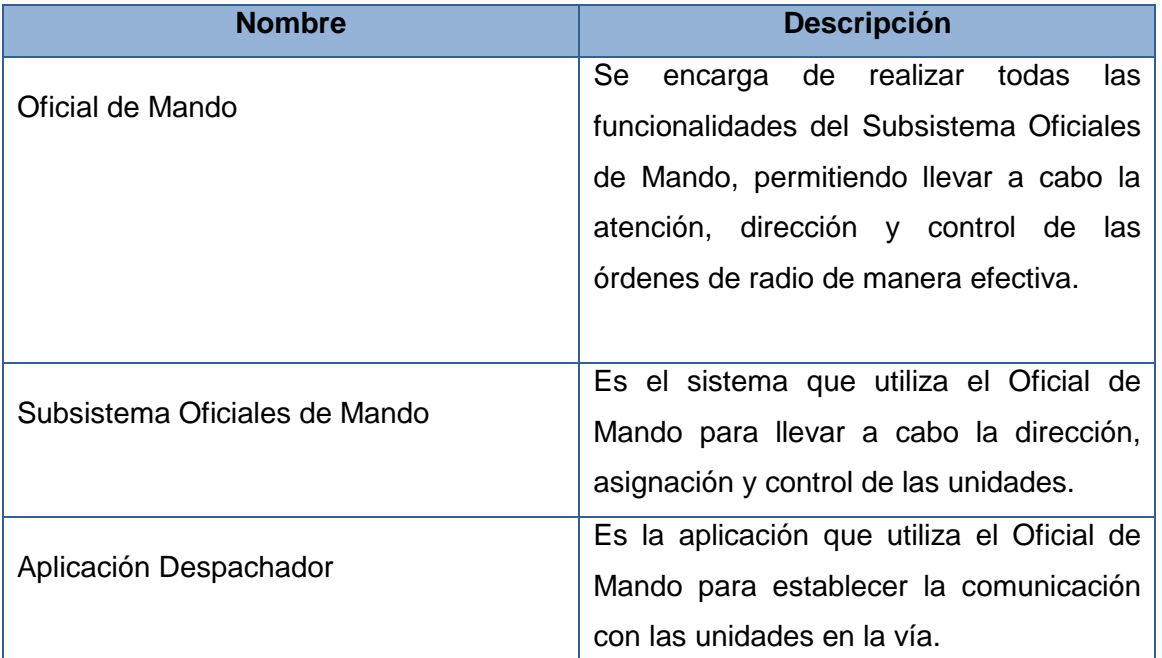

### **2.6 Descripción de los procesos del negocio**

### **Atender orden de radio**

Permite al Oficial de Mando llevar a cabo la atención, dirección y control de las emergencias, ya sean enviadas por las operadoras del 106 o recibidas directamente de un patrullero que se encuentre en la vía.

### **Obtener información**

Permite al Oficial de Mando llevar a cabo las búsquedas necesarias para obtener información. Dichas búsquedas pueden ser de órdenes de radio, hechos, circulaciones (personas, objetos, vehículos) y llamadas.

### **2.7 Requisitos Funcionales**

Los requisitos funcionales son condiciones o capacidades que un sistema determinado debe cumplir, definen el comportamiento del mismo.

Los requisitos funcionales que debe cumplir el Subsistema Oficiales de Mando se muestran listados a continuación.

### **RF 1 Modificar Estado de una Unidad**

Permite al Oficial de Mando cambiar el estado o evento de unidad cuando sea necesario. Los diferentes estados y eventos son:

Eventos:

• Activo

- Roto
- Novedad

Estados:

- **1. Activo:** 
	- **Patrullando:** No se encuentra cumpliendo misión.
	- **Avanzando al hecho u asignada:** Se encuentra en este estado mientras se avanza hacia el lugar de la emergencia.
	- **En el lugar del hecho u ocupada:** Cuando llega al lugar del hecho y se encuesta en ese punto pasa al estado de ocupada.
	- **Conduciendo detenidos:** Luego de asistir la emergencia, pasará a este estado si es necesario transportar algún ciudadano hacia un hospital o estación policial.
- **En retorno al área:** Si la unidad tuvo que abandonar su área al cumplimentar la misión, se encontrará en retorno el tiempo que tarde en llegar a la misma, cuando se encueste en el área pasará al estado de libre de forma automática.

### **2. Roto:**

- Solucionando
- Esperando solución
- Trasladando unidad
- **3. Novedad:** 
	- **Emergencia:** Es cuando al patrullero se le presenta alguna situación de emergencia y marca el número 0 en la planta para de esta forma avisar al puesto de mando que presenta novedad.

### Nota:

1. Novedad es igual que hablar de emergencia.

### **RF 2 Modificar Estado de una Unidad Automáticamente**

Cambia el estado de las unidades de forma automática teniendo cuenta las siguientes acciones:

- 1. La unidad es asignada a una orden de radio
- 2. Llega al lugar del hecho
- 3. Conduce detenidos en caso de ser necesario
- 4. Se encuentra en retorno a su área
- 5. Llega al área a la cual pertenece

Nota:

1. Cuando la unidad va a conducir detenidos, se autoriza en el subsistema a salir de su área, para evitar notificaciones innecesarias al Oficial de Mando, cuando la unidad vuelve a encuestarse en la misma, el estado se modifica y se notifica al Oficial de Mando.

**RF 3 Ordenar Lista de Órdenes de Radio por Prioridad** 

Ordena las listas de órdenes de radio pendientes y en proceso teniendo en cuenta la prioridad.

#### **RF 4 Ordenar Lista de Órdenes de Radio por Tiempo de Espera**

Ordena las listas de órdenes de radio pendientes y en proceso teniendo en cuenta el tiempo de espera.

Nota:

1. El tiempo de espera es explicado en el requisito funcional Visualizar Alerta.

### **RF 5 Modificar Estado de la Orden de Radio**

Cambia el estado de la Orden cuando es atendida y posteriormente culminada de forma automática.

Los estados son:

- 1. Pendiente
- 2. En Proceso
- 3. Culminada

### **RF 6 Visualizar Orden de Radio**

Visualiza en una interfaz las listas de órdenes de radio pendientes y en proceso con los siguientes datos:

- Tipo de Hecho
- Prioridad
- Hora en que fue recibida, en el caso de las pendientes y hora en que fue puesta en proceso en el caso de las que están en proceso.

Nota:

1. Una vez visualizadas las listas el Oficial de Mando puede seleccionar la que vaya a ser atendida en la interfaz mostrada.

#### **RF 7 Insertar Orden de Radio de la lista de Órdenes de Radio Pendientes**

Inserta las órdenes de radio en la lista de órdenes de radio pendientes a medida que van llegando, teniendo en cuenta la prioridad del tipo de hecho.

### **RF 8 Insertar Orden de Radio de la lista de Órdenes de Radio en Proceso**

Inserta a la lista de órdenes de radio en proceso aquellas a las que ya se les asignó la(s) unidad(es) encargada(s) de asistir la emergencia.

## SUBSISTEMA OFICIALES DE MANDO **Características del Sistema**

**RF 9 Eliminar Orden de Radio de la lista de Órdenes de Radio Pendientes** 

Elimina una orden de la lista de órdenes de radio pendientes.

**RF 10 Eliminar Orden de Radio de la lista de Órdenes de Radio en Proceso** 

Elimina una orden de la lista de órdenes de radio en proceso.

### **RF 11 Asignar Unidad a una Orden de Radio**

Asigna una o más unidades a la orden de radio seleccionada.

#### Restricción:

- 1. La orden de radio debe estar pendiente o en proceso.
- 2. Puede asignar las unidades de otras zonas geográficas que estén disponibles, luego de haber consultado la situación con el Oficial de Guardia o Jefe de Turno correspondiente
- 3. La unidad que se va a asignar debe estar en el estado patrullando.

#### **RF 12 Cerrar Orden de Radio**

Luego de poner el resultado del hecho y clasificar la orden de radio el Oficial de Mando puede cerrar la orden, las clasificaciones son:

- 1. Hecho
- 2. Sin efecto
- 3. Relevante

#### Restricción:

1. Los datos Hecho y Sin Efecto son excluyentes.

#### **RF 13 Enviar Orden de Radio**

Envía la orden de radio a la dirección general de la policía cuando el Oficial de Mando la clasifica como "Hecho".

### **RF 14 Visualizar Alerta**

Muestra varios tipos de notificaciones que pueden clasificarse de la siguiente forma:

#### **1. Llegada de una nueva orden de radio.**

Cada vez que una nueva orden de radio sea enviada al Oficial de Mando este verá la alerta correspondiente, las cuales serán identificadas con un color distinto teniendo en cuenta la prioridad de la misma.

En el caso de las órdenes que estén en ejecución, es decir ocurriendo en el momento, la alerta se verá de color rojo.

Si el hecho es consumado se verá de color verde.

#### **2. Tiempo de espera de una orden**

## SUBSISTEMA OFICIALES DE MANDO **Características del Sistema**

El tiempo de espera se mide tanto en las órdenes pendientes que no hayan sido atendidas en determinado tiempo como en aquellas que se les asignó la(s) unidad(es) y estas no hayan llegado al lugar del hecho en un tiempo determinado también.

### **3. Tiempo fuera de área excedido**

Cuando al finalizar una emergencia sea necesario que la unidad conduzca algún ciudadano hacia un hospital u estación policial, el subsistema hará una petición al Subsistema Mapificación para obtener la distancia a la que se encuentra dicho destino. Teniendo en cuenta además la velocidad máxima a la que pueden transitar las unidades en la vía, el subsistema hará un cálculo del tiempo aproximado en el que la unidad debe realizar el recorrido de ida y vuelta. Si el tiempo es agotado y la patrulla no ha retornado a su área, se mostrará la presente alerta. Cuando esta sea mostrada, se dará la posibilidad al Oficial de Mando de entrar un nuevo tiempo en el cual la unidad está autorizada a estar fuera del área, si nuevamente es consumido, se presenta la alerta una vez más y así sucesivamente hasta que la unidad se encueste en el área correspondiente.

### **4. Carros sin encuestarse**

Se mostrará esta alerta cada vez que pase un tiempo determinado sin que un carro se encueste.

### **5. Carro fuera de área**

Cada vez que un carro se encuentre fuera de área sin la debida autorización el Oficial de Mando será notificado.

### **6. Carro a exceso de velocidad**

Cada vez que un carro se encuentre transitando a exceso de velocidad sin la debida autorización el Oficial de Mando será notificado.

### **7. Tiempo de valla excedido**

Cuando el carro se encuentre más de 15 minutos en el mismo lugar se mostrará una alerta al Oficial de Mando.

### **8. Plan Culminado**

Visualiza una alerta al Oficial de Mando una vez es culminado el plan activado.

### Nota:

1. Las alertas muestran la información de las diferentes notificaciones que se reciben del Subsistema Envío, AVL-GPS o Atención a Emergencias en el caso de la llegada de las nuevas órdenes de radio.

## SUBSISTEMA OFICIALES DE MANDO **Características del Sistema**

- 2. Los aspectos que se tienen en cuenta para mostrar las notificaciones, como son la velocidad máxima a la que puede transitar una patrulla, el tiempo que se medirá para mostrar la alerta de "Carro sin encuestarse" y el tiempo de valla, son definidos por el cliente y se gestionan mediante el Subsistema Administración.
- 3. Todas las alertas son registradas en el subsistema para la posterior supervisión de las mismas.

#### **RF 15 Listar Unidades Cercanas al Área**

Hace una búsqueda de las unidades más cercanas a una determinada área, y las lista ordenadas por la distancia ascendentemente.

- **RF 16 Buscar Llamada Asociada**
- **RF 17 Insertar Orden de Radio**
- **RF 18 Asociar Orden de Radio**
- **RF 19 Buscar Orden de Radio**
- **RF 20 Ver Detalles de una Orden de Radio**
- **RF 21 Buscar Circulación**
- **RF 22 Ver Detalles de una Circulación**
- **RF 23 Buscar Hecho**
- **RF 24 Ver Detalles de un Hecho**
- **RF 25 Buscar Llamada**
- **RF 26 Ver Detalles de una Llamada**
- **RF 27 Insertar Incidencia**
- **RF 28 Modificar Incidencia**
- **RF 29 Eliminar Incidencia**
- **RF 30 Buscar Incidencia**
- **RF 31 Ver Detalles de Incidencia**
- **RF 32 Buscar Orden de Radio Asociada**
- **RF 33 Buscar Hecho Asociado**
- **RF 34 Insertar Procedimientos de Trabajo**
- **RF 35 Eliminar Procedimientos de Trabajo**
- **RF 36 Buscar Ayuda de Procedimientos de Trabajo**
- **RF 37 Buscar Ayuda de la Aplicación Oficial de Mando**
- **RF 38 Buscar Objetivo o Información de Interés**
- **RF 39 Ver Detalles de Objetivo**
- **RF 40 Enviar Mensaje Interno**
- **RF 41 Visualizar Plan**
# SUBSISTEMA OFICIALES DE MANDO **Características del Sistema**

- **RF 42 Activar Plan**
- **RF 43 Buscar Plan**
- **RF 44 Calcular Tiempo Promedio de Retorno al Área**
- **RF 45 Guardar Configuración de la Aplicación Oficial de Mando**
- **RF 46 Cargar Configuración del Despachador**
- **RF 47 Actualizar Envío**
- **RF 48 Purgar Información de Llamadas**
- **RF 49 Buscar Ayuda Relacionada con la Aplicación Despachador**
- **RF 50 Buscar Historial de un Móvil**
- **RF 51 Establecer llamada**
- **RF 52 Visualizar Llamada**
- **RF 53 Ver Detalles de una Llamada**
- **RF 54 Reagrupar Unidad**
- **RF 55 Poner en Cola un Móvil**
- **RF 56 Cambiar de Usuario**

### **RF 57 Guardar Configuración de la Aplicación Despachador**

Como parte del desarrollo de la primera fase del subsistema, en el cual está enmarcado el alcance del presente trabajo, solo se realizará la implementación de los requisitos funcionales enumerados del 1 al 15. Debido a que teniendo en cuenta que son los que soportan el proceso de atención a las solicitudes de emergencias, fueron clasificados como críticos. La implementación del resto de las funcionalidades será realizada en próximas fases de desarrollo.

### **2.8 Requisitos No Funcionales**

Los requisitos no funcionales son condiciones o cualidades que el sistema debe cumplir. Dentro de ellas se incluyen todas aquellas características que hacen del software un producto atractivo para el cliente, con el objetivo de que este llegue a sentirse identificado con el trabajo en el software y su utilización sea sencilla e intuitiva de acuerdo a sus habilidades.

### **2.8.1 Usabilidad**

El subsistema deberá presentar las siguientes características:

 $\checkmark$ Formato de Fecha y Hora utilizadas en el subsistema

En la interfaz visual se utilizará un formato de Fecha y Hora, para efectos de almacenamiento se utilizará el formato estándar según el SGBD. El formato disponible para la interfaz visual es: dd-MMM-yyyy HH:MM a Ej.: 13-mar-2008 14:30.

### ← Agrupar botones y vínculos por grupos funcionales

# SUBSISTEMA OFICIALES DE MANDO **Características del Sistema**

- El sistema deberá presentar grupos de botones y vínculos, organizados por la funcionalidad, de tal manera que permita al usuario una interacción consistente con el mismo.
- El sistema deberá ser de uso intuitivo, de tal forma que se reduzcan los tiempos de entrenamiento, soporte y prueba por parte del usuario.
- La agrupación de los botones y vínculos por funcionalidad determinará además la capacidad de componer la interfaz de acuerdo a las funciones requeridas para un rol determinado.
- Mensajes y Textos en la Interfaz
	- Tanto la interfaz, como los mensajes para interactuar con los usuarios, así como los mensajes de error, deberán ser en idioma español y tener una apariencia estándar.
	- Los mensajes de error deberán ser lo suficientemente informativos para dar a conocer la severidad del error. Estos mensajes no deben revelar información interna. Ej.: Información de las tablas o usuarios de la base de datos.
	- Los colores utilizados deben ajustarse a los estándares aprobados por la Dirección de Informática y Comunicaciones (DIC) del MININT.
- Alertas
	- Las alertas mostradas al Oficial de Mando se visualizarán en la parte inferior derecha de la pantalla de forma tal que no interrumpan el trabajo del mismo y en el caso de mostrarse más de una a la vez, solo podrá verse la primera, brindando la posibilidad de cerrarla para visualizar las que se encuentran en la parte de atrás.

### **2.8.2 Fiabilidad**

• Tiempo de disponibilidad del sistema: El sistema debe estar disponible a tiempo completo durante su vida útil.

### **2.8.3 Confiabilidad**

• El sistema debe ser capaz de recuperarse ante la ocurrencia de un fallo, de no ser posible, emitir alertas al personal encargado de la administración del mismo, así como proteger la información y contenidos.

### **2.8.4 Eficiencia**

- Tiempo de respuesta por transacciones

Rendimiento: el 95% de las transacciones deben de realizarse en menos de 5 segundos.

Capacidad: el sistema debe de permitir que estén conectadas como mínimos 200 personas al mismo tiempo.

### **2.8.5 Seguridad**

### - El sistema debe proteger la integridad de la información y los contenidos

 En el sistema, para realizar cualquier operación, el usuario debe estar registrado. Todas las acciones que lo requieran deben tener seguridad a nivel de permisos.

### **2.8.6 Interfaz**

- Interfaces de usuario
	- Las interfaces de usuario no deben tener dimensiones mayores a los 1024 x 379px.

### **2.9 Modelo de Casos de Uso del Subsistema**

El modelo de casos de uso describe la funcionalidad propuesta del nuevo subsistema, contiene los actores, casos de uso y sus relaciones.

Un actor es un usuario del sistema que representa un rol e interactúa con el sistema para realizar alguna porción del trabajo que es de valor para el negocio.

El Subsistema Oficiales de Mando interactúa con un solo actor definido a continuación:

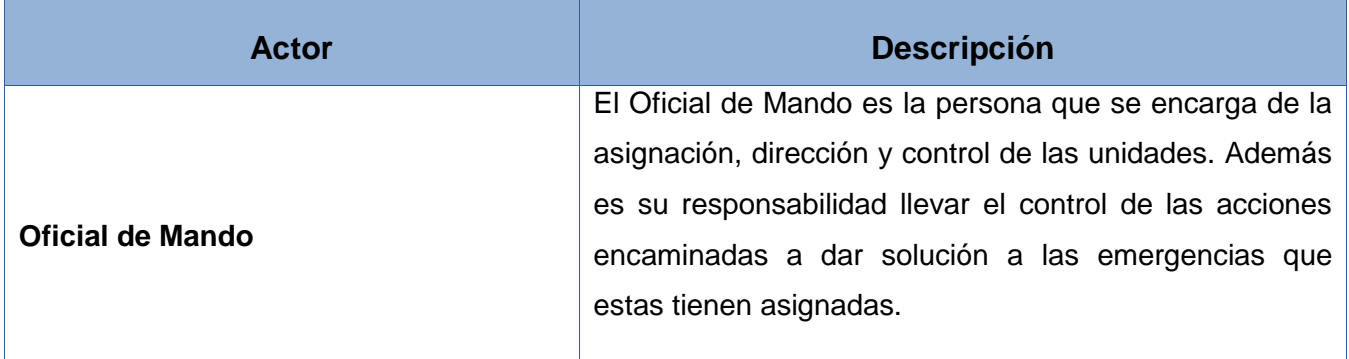

### **2.9.1 Diagrama de Paquetes**

El Diagrama de Paquetes es utilizado para agrupar los casos de uso teniendo en cuenta las funcionalidades, proporcionando una mejor comprensión del subsistema.

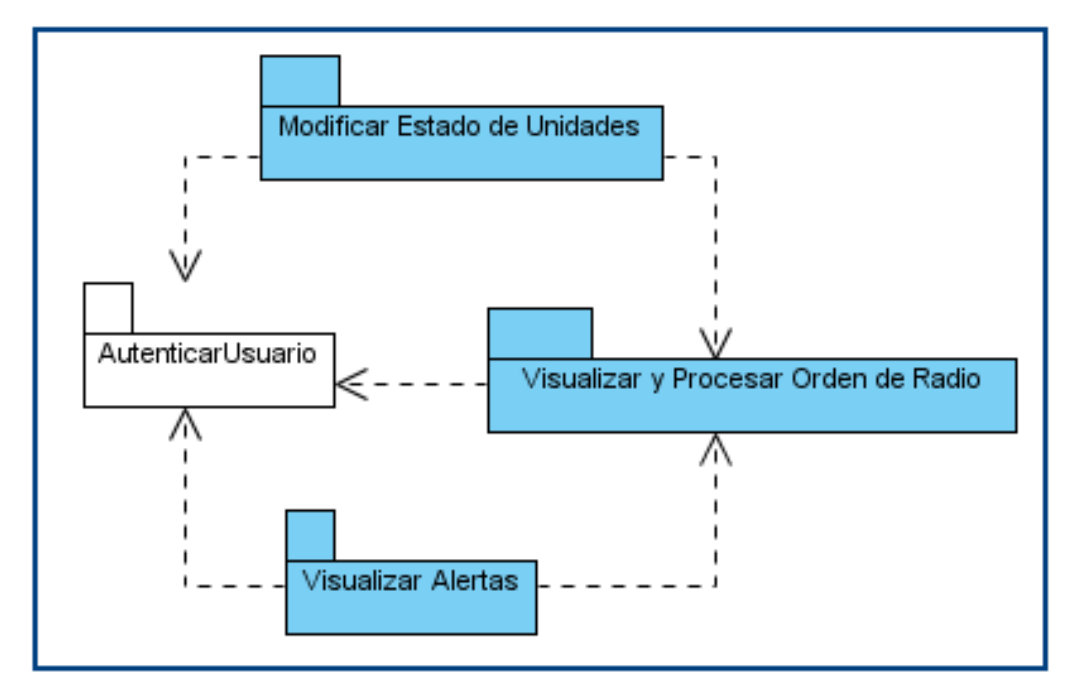

Fig 2.5 Diagrama de Paquetes. Subsistema Oficiales de Mando.

# **2.9.2 Diagramas de Casos de Uso**

A continuación se muestran los diagramas de casos de uso del Subsistema Oficiales de Mando.

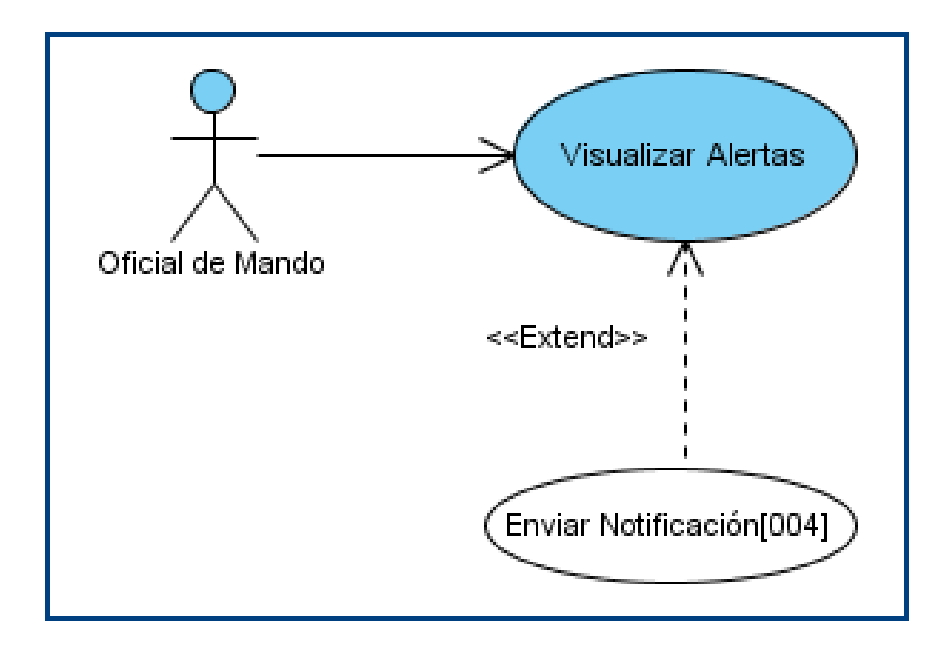

Fig 2.6 DCU Paquete Visualizar Alertas.

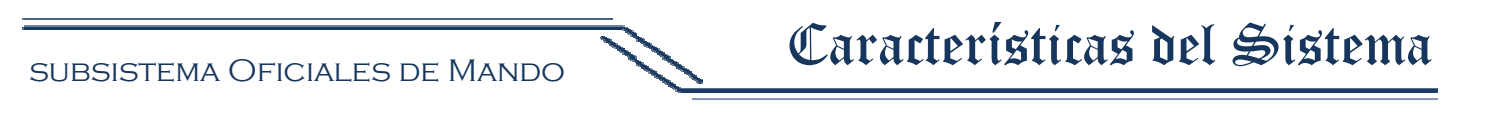

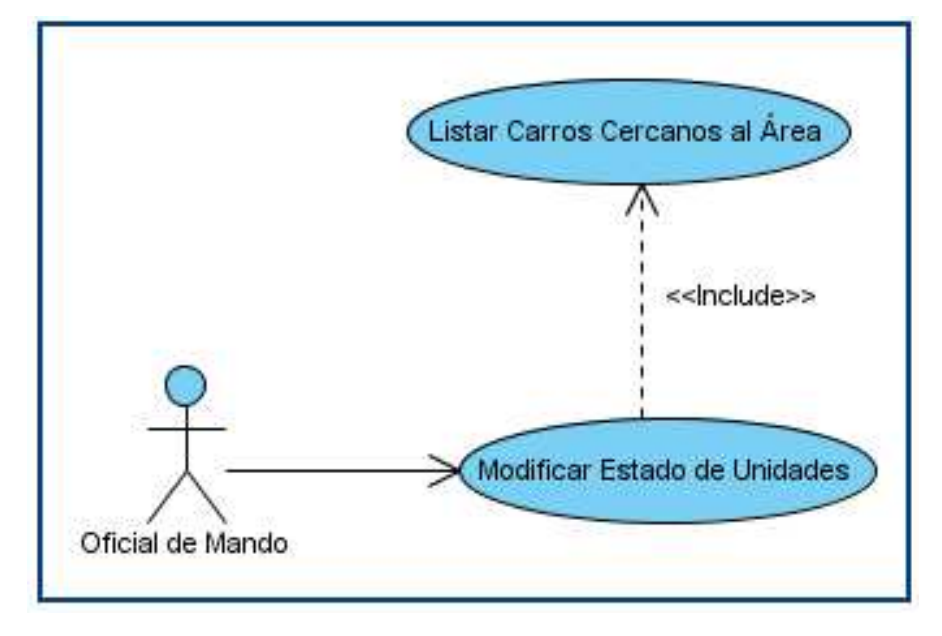

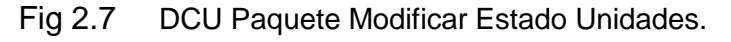

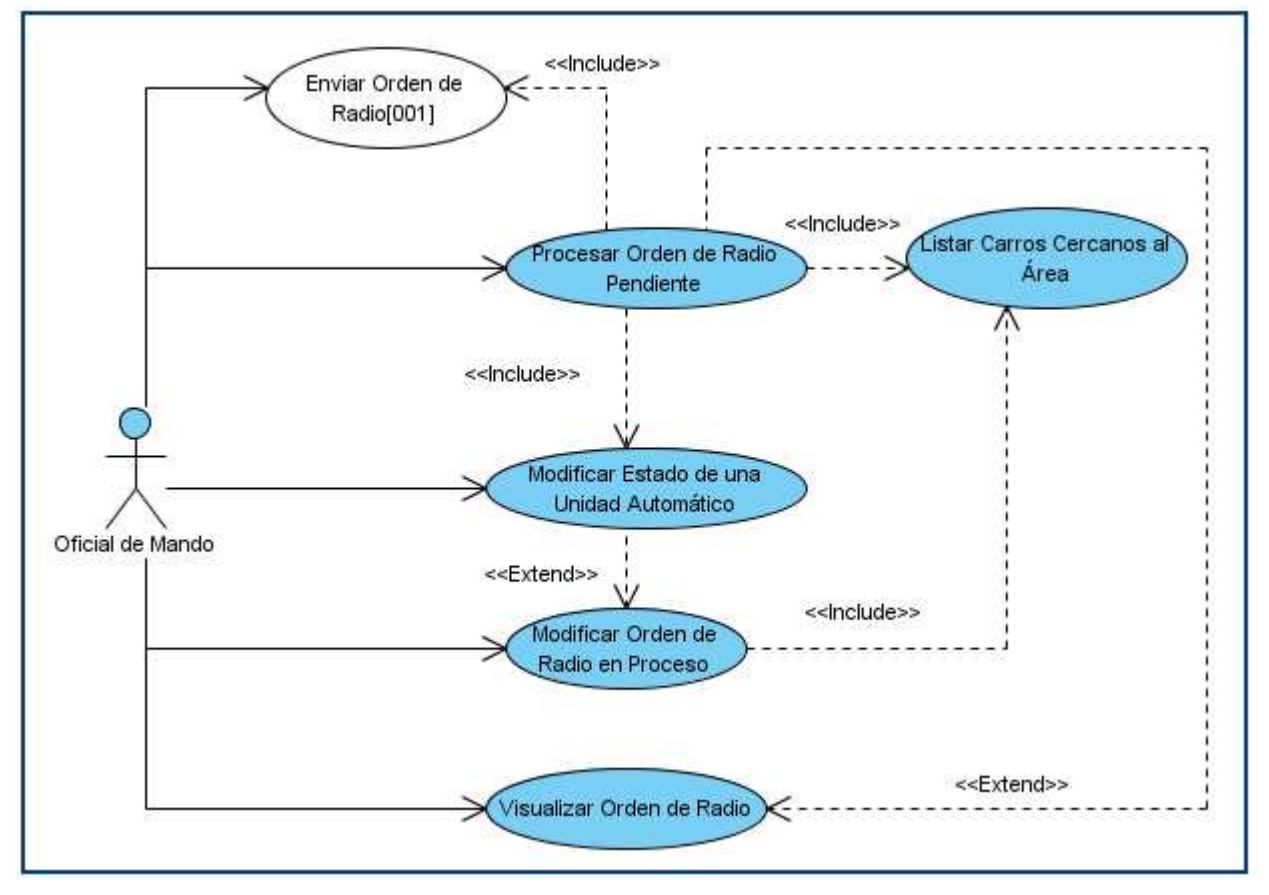

Fig 2.8 DCU Paquete Visualizar y Procesar Orden de Radio.

# **2.10 Descripción de los Casos de Uso**

### **2.10.1 CU Visualizar Alertas**

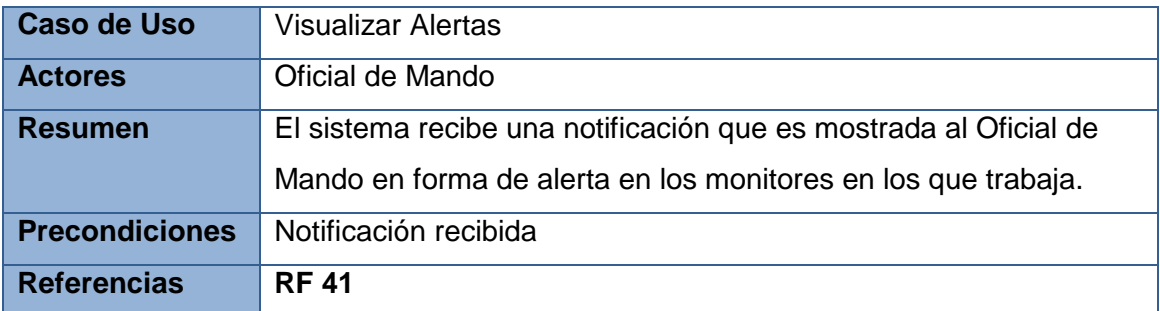

# **2.10.2 CU Listar Carros Cercanos al Área**

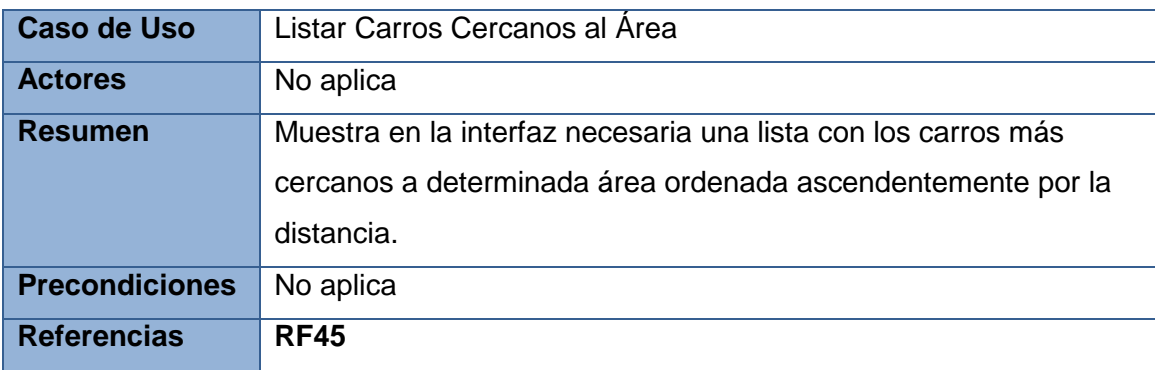

## **2.10.3 CU Modificar Estado de una Unidad**

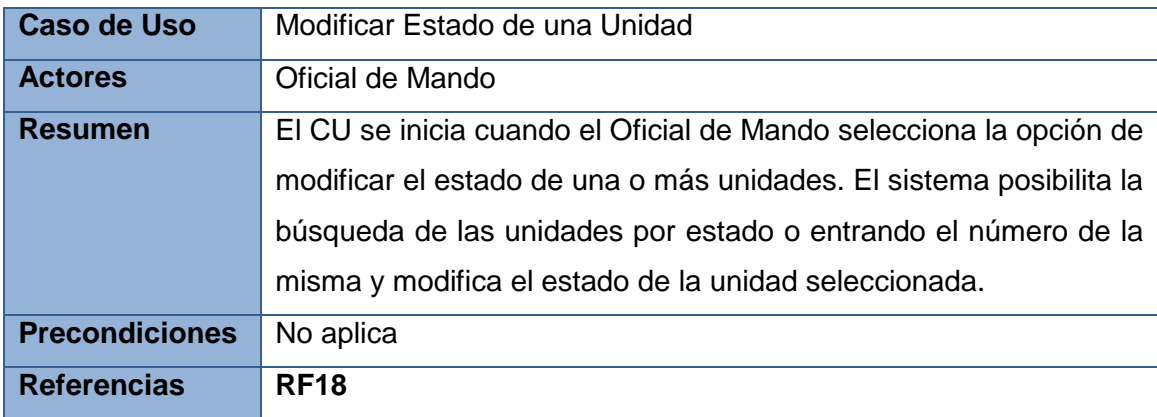

# **2.10.4 CU Procesar Orden de Radio Pendiente**

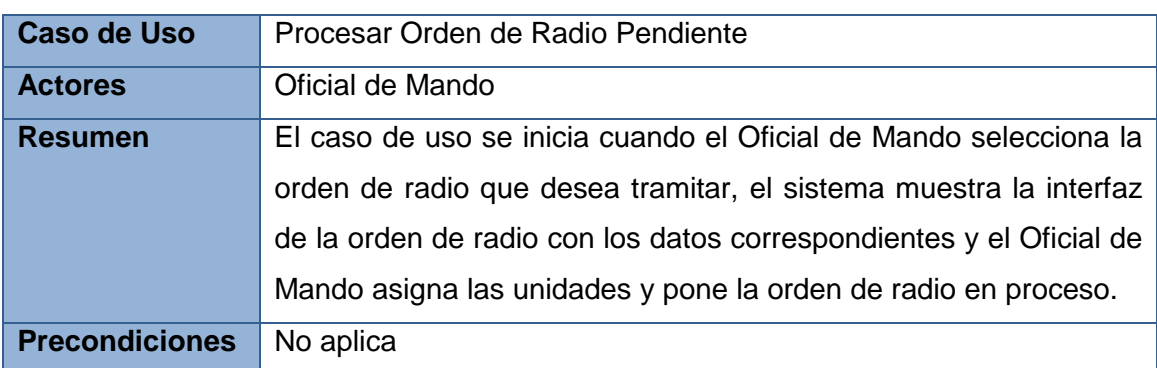

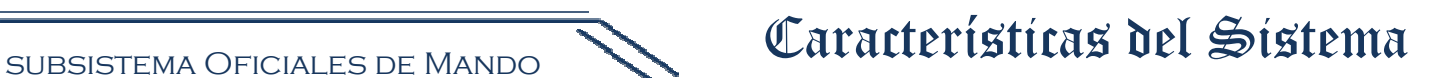

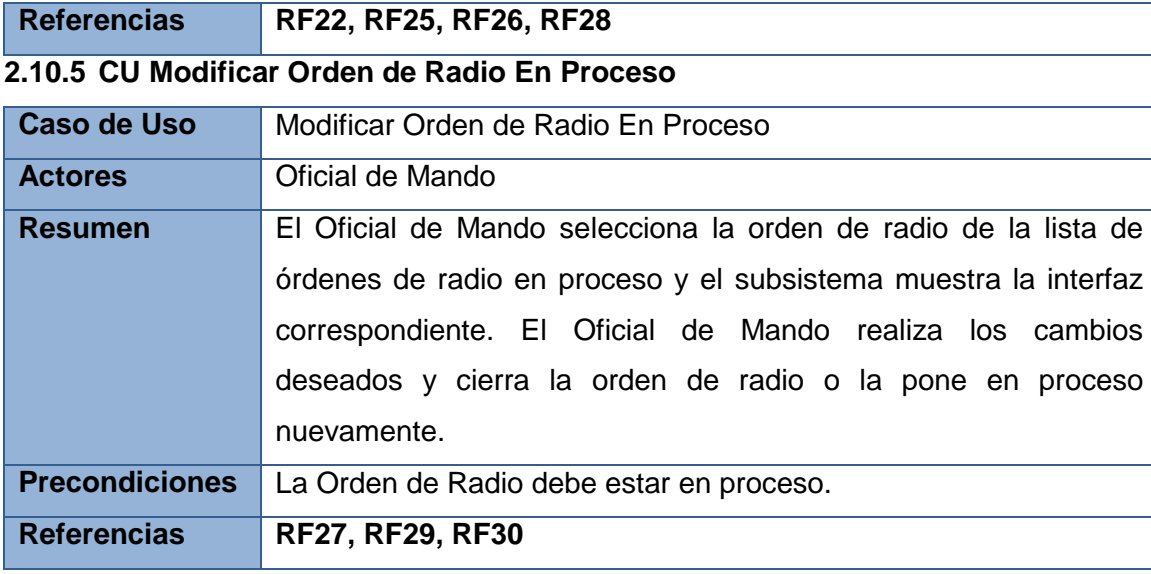

# **2.10.6 CU Modificar Estado de una Unidad Automático**

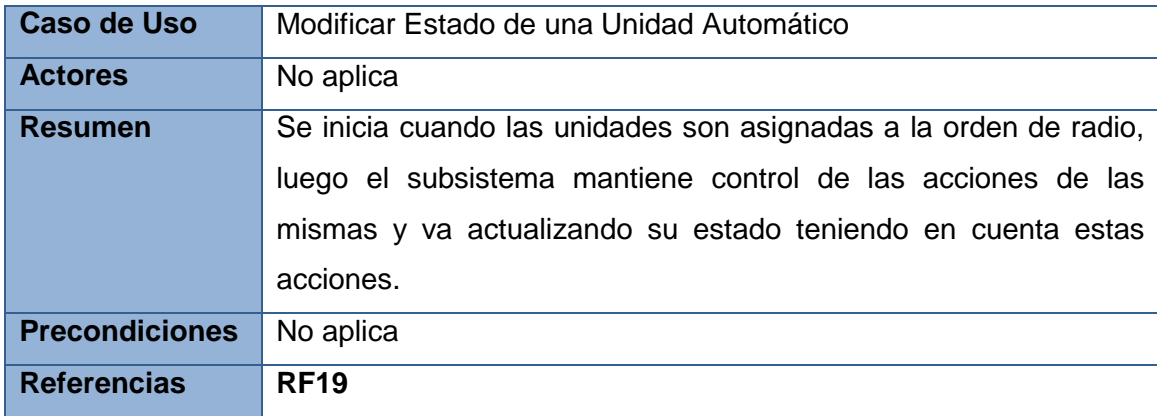

# **2.10.7 CU Visualizar Orden de Radio**

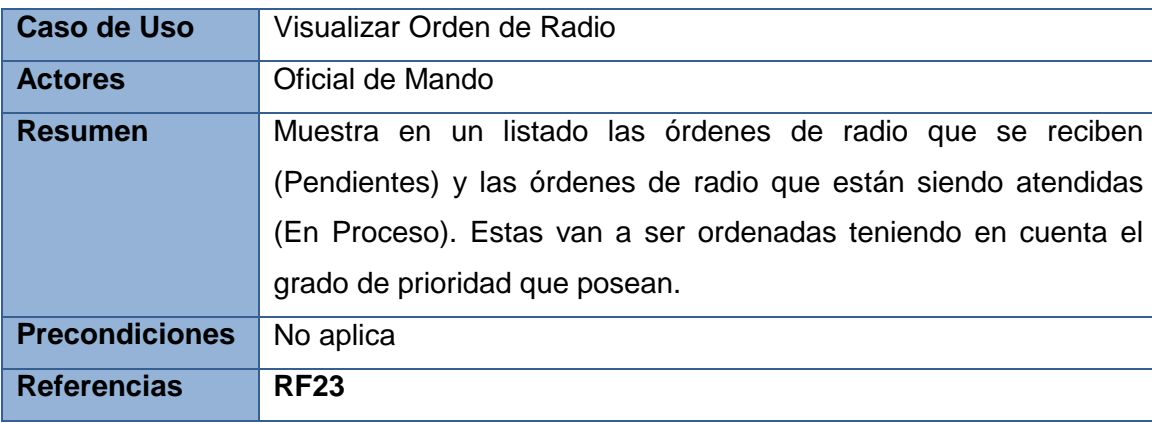

## **2.11 Conclusiones**

En este capítulo se detallaron los procesos y sujetos del negocio. Fueron mostrados los paquetes de casos de uso del subsistema, definidos para representar las funcionalidades del mismo y cada uno de

los diagramas de casos de uso pertenecientes a estos paquetes. También se hizo una descripción de la propuesta de subsistema donde se explicó de forma breve y generalizada su funcionamiento.

### **CAPÍTULO 3: DISEÑO DEL SUBSISTEMA**

### **3.1 Introducción**

En este capítulo se presentará el diseño del Subsistema Oficiales de Mando y se darán detalles descriptivos de la solución propuesta. Además se hará una representación de la arquitectura del subsistema y se mostrarán los diagramas de paquetes y clases del diseño.

### **3.2 Arquitectura**

La Arquitectura de Software es la organización fundamental de un sistema encarnada en sus componentes, las relaciones entre ellos y el ambiente y los principios que orientan su diseño y evolución. (Dpto Ingenieria de Software, 2010)

### **3.3 Arquitectura Base del Centro de Información y Mando de la UPP**<sup>6</sup>

El subsistema Oficiales de Mando presenta un diseño modular, que facilita tanto el desarrollo como las futuras modificaciones o agregaciones que se hagan. El mismo, junto con el resto de los subsistemas que conforman la aplicación general, se encuentra dispuesto sobre el framework del Centro de Mando desarrollado por el equipo de arquitectura del proyecto, el cual está basado en el Composite Application Guidance for WPF and Silverlight del equipo Patterns and Practices de Microsoft.

El estilo arquitectónico seleccionado para la implementación es un estilo en capas, donde cada una de estas solo accede a la inmediata inferior y mediante interfaces (nunca clases concretas), de forma tal que el nivel de acoplamiento entre una y otra se mantenga al mínimo posible.

La figura a continuación muestra una vista vertical del Subsistema Oficiales de Mando dentro del sistema.

 6 UPP: Unidad Provincial de Patrullas

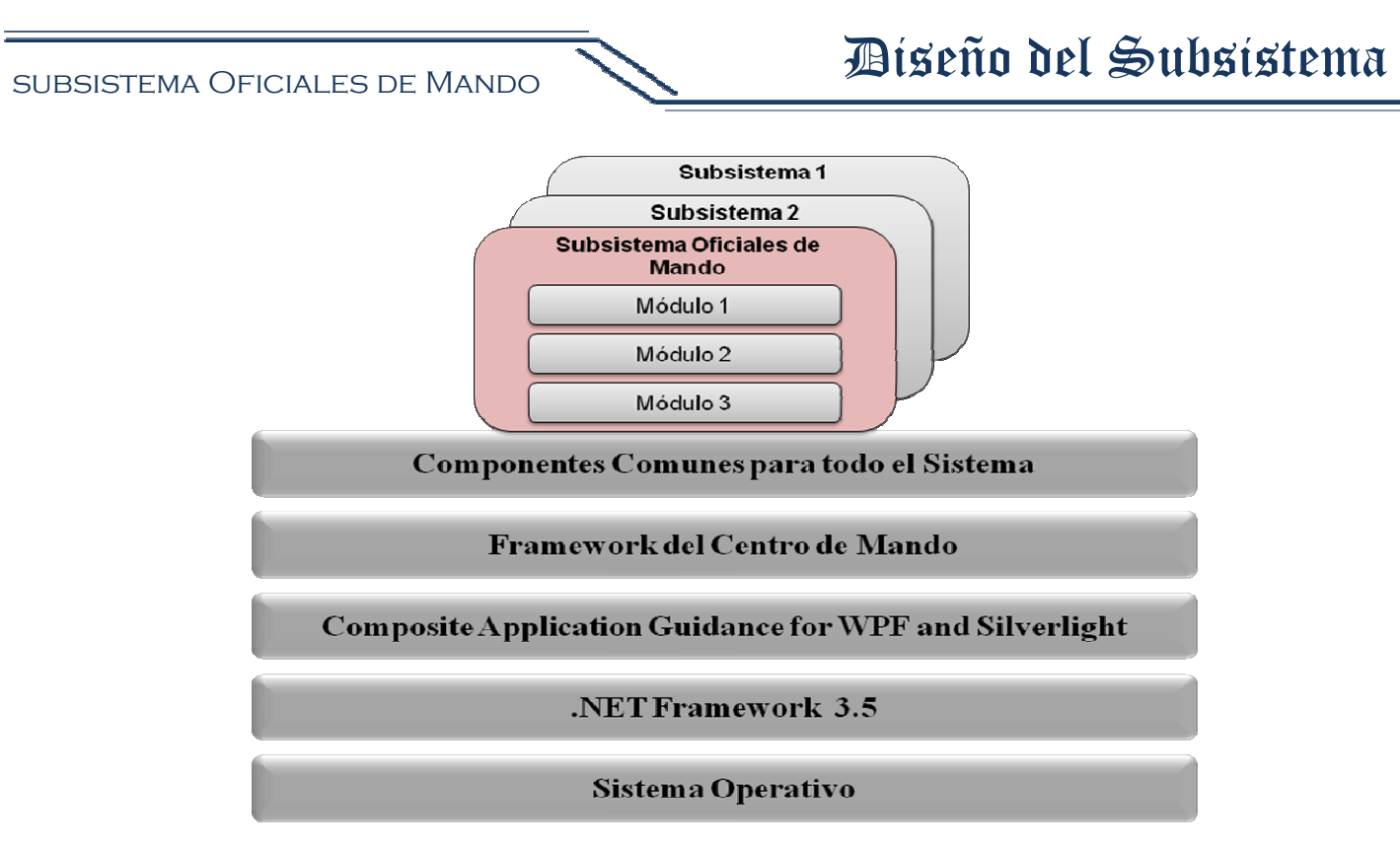

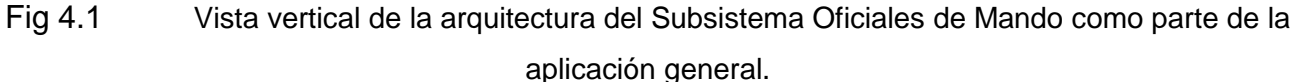

### **3.4 Diseño del Subsistema Oficiales de Mando**

Cada una de las capas que conforman el Subsistema Oficiales de Mando posee una función específica, detalladas a continuación:

- 1. La **capa de presentación** es la encargada de interactuar con el usuario y de definir las interfaces gráficas de sistema, así como controlar toda la interacción con los usuarios del subsistema.
- 2. Dentro de la **capa de negocio** se encuentra toda la lógica funcional referente al negocio del subsistema.
- 3. La **capa de acceso a datos** es la encargada de recuperar y almacenar información en el servidor de bases de datos.

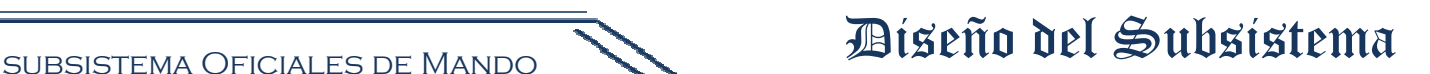

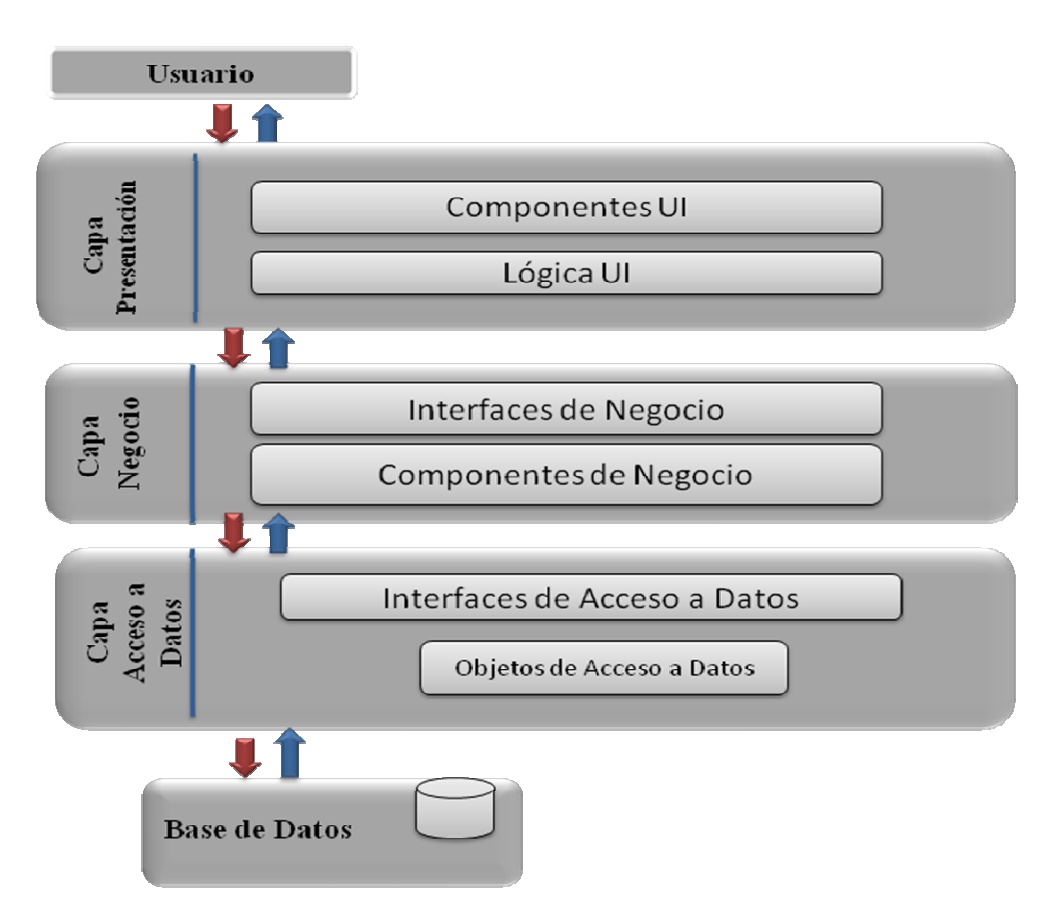

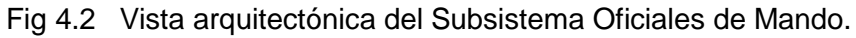

El flujo de información viaja a través de cada una de estas capas, lo que no implica que la interacción entre las mismas sea en ambos sentidos.

# **3.5 Patrones**

Un patrón es la descripción de un problema y su solución, que recibe un nombre y puede emplearse en otros contextos con la sugerencia de cómo aplicarse ante situaciones nuevas.

Los patrones intentan codificar el conocimiento, las expresiones y los principios ya existentes, cuanto más trillados y generalizados mejor. (Larman)

### **3.5.1 Patrones Arquitectónicos**

Un patrón arquitectónico expresa un esquema estructural de la organización de un sistema software, que consiste en subsistemas, sus responsabilidades e interrelaciones. Los patrones arquitectónicos no son la arquitectura como tal, sino que capturan los elementos esenciales de la misma.

### **3.5.1.1 Patrón Modelo Vista Presentador (MVP)**

En general los formularios siempre están formados por varios controles, manejan eventos y contienen lógica para responder a estos eventos. Si se escribe este código dentro de la clase del formulario, se hace demasiado compleja y difícil de probar. Una posible solución a este problema es separar las

# BUBSISTEMA OFICIALES DE MANDO **DEL AUSTRALIA DEL SUBSISTEMA OFICIALES DE MANDO**

responsabilidades de mostrar los aspectos visuales y el manejo de los eventos en diferentes clases. Una clase representará a la vista, que delegará a su presentador la responsabilidad del manejo de los eventos del usuario, y la otra, el presentador, que se encargará de "presentar" las acciones del usuario al sistema y obtener su respuesta, además es su responsabilidad el modo de actuar del modelo al originarse algún evento en la vista y se encarga de actualizarla una vez el modelo informa el cambio. Este último no conoce la existencia del presentador, por lo tanto, si cambia por acción de algún otro componente, debe disparar un evento para que él se entere.

### **3.5.2 Patrones de Diseño**

Los patrones de diseño son vías para solucionar muchos problemas parecidos, de hecho se centran en la parte usual del componente a diseñar y de esa forma son más específicos.

El diseño propuesto para el subsistema a desarrollar, utiliza una serie de patrones que están encomendados a ayudar a identificar los errores y obstáculos comunes que este pueda presentar. A continuación se relaciona cada uno de ellos con sus características.

El patrón **Singleton** es clasificado como un patrón de creación, su objetivo es garantizar que una clase sólo tenga una instancia, proporcionándole un único punto de acceso global. Este patrón se utiliza para tener sólo una instancia del contenedor de inyección de dependencias en todo el subsistema. También se emplea cuando se crea una acción, permitiendo especificar que ésta sea un singleton, para que cada vez que se invoque a la misma, no se cree una instancia diferente, sino que se almacene en el contenedor de inyección de dependencias, para que pueda ser tomada cada vez que sea necesario utilizarla.

Entre los patrones estructurales utilizados, se cuenta con el patrón **Proxy**, el cual proporciona un sustituto o representante de otro objeto, para controlar el acceso de éste. Dentro del Subsistema este patrón se utiliza para la comunicación con los Subsistemas Envío, AVL-GPS y Atención a Emergencias a través del componente de comunicaciones.

El patrón **Command** pertenece al grupo de patrones de comportamiento. Este se encarga de encapsular una petición en un objeto, permitiendo parametrizar a los clientes con distintas peticiones, encolando o llevando un registro de las peticiones y posibilitando deshacer las operaciones. Es usado específicamente cuando el cliente interactúa con los botones o el menú, debido a que dependiendo de la petición que se haga en la vista, esta se asocia al código de una acción.

Con el objetivo de lograr una aplicación robusta con clases sencillas y de fácil entendimiento se aplicaron una serie de patrones GRASP entre los que pueden mencionarse los siguientes:

### **Experto:**

La mejor forma de que cierta responsabilidad sea realizada correctamente es asignándola a la clase que posea la información necesaria para su cumplimiento, este constituye el principio del patrón

# BUBSISTEMA OFICIALES DE MANDO **DEL AUSTRALIA DEL SUBSISTEMA OFICIALES DE MANDO**

experto. El cual es utilizado en casi todo el subsistema debido a que la información necesaria para el cumplimiento de determinadas acciones está distribuida en toda la aplicación. Esto implica que hay muchos expertos parciales que colaboran en la tarea.

Un ejemplo de la aplicación de este patrón es el caso de las Clases Dao, que son aquellas que tienen la responsabilidad de llevar el control y realizar la interacción con la base de datos para así efectuar diferentes acciones como pueden ser: Insertar, Modificar, Eliminar y Buscar.

El uso del experto trae como principal ventaja el mantenimiento de la encapsulación, ya que los objetos usan sus propias informaciones para realizar las tareas, trayendo consigo un bajo acoplamiento.

### **Creador:**

El creador guía la asignación de responsabilidades relacionadas con la creación de los objetos. El principio básico de este patrón es encontrar un creador que necesite estar conectado al objeto creado en un evento particular.

El uso de este patrón se ve evidenciado cuando, al usuario interactuar a través de un evento con la Vista, esta crea un objeto, al que se le da tratamiento a partir de las clases de acción, que son las que interactúan con las controladoras a través de la inyección de dependencia. Estas clases realizan su labor, llevado a cabo el control de la operación que se debe realizar mediante la interacción con las clases del acceso a datos

### **Bajo Acoplamiento:**

El subsistema cuenta con un diseño en capas, donde cada una de ellas interactúa solo con la inmediata inferior y mediante interfaces, esta organización evidencia la aplicación del patrón bajo acoplamiento que fue utilizado a partir de la necesidad de poder realizar cambios en una capa sin que las demás se vieran afectadas.

### **Alta Cohesión:**

Cada elemento del diseño debe realizar una labor única dentro del subsistema, perteneciente a un área específica de la aplicación, por ejemplo, las clases Patrullasdao.cs y OrdenDeRadioDao.cs solo se encargan de las funciones relacionadas con las patrullas y órdenes de radio respectivamente.

El manejo de toda la información desde una sola clase haría demasiado engorroso el subsistema y muy complejas las operaciones realizadas por lo que logrando una alta cohesión se logra un subsistema con clases sencillas y fáciles de entender.

### **3.6 Paquetes del Diseño**

Con el objetivo de lograr una mayor organización de los diferentes elementos las clases fueron separadas en diferentes paquetes teniendo en cuenta sus funcionalidades. Los paquetes contienen

clases, relaciones, realizaciones de casos de uso, todo de forma tal que pueda minimizarse la complejidad del modelo y se logre una mayor comprensión del mismo.

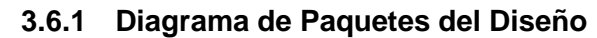

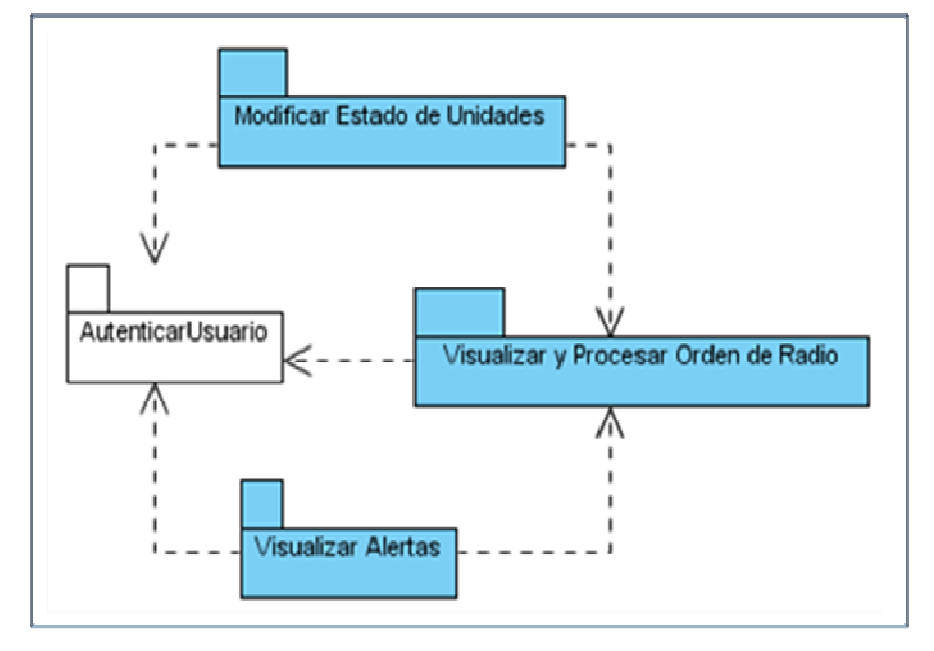

Fig 4.3 Diagrama de Paquetes del Diseño, Subsistema Oficiales de Mando

A continuación será representada la interacción entre las distintas clases que componen el Subsistema Oficiales de Mando, para una mejor comprensión de los diagramas mostrados se definieron una serie de colores a través de los cuales serán identificadas las diferentes capas:

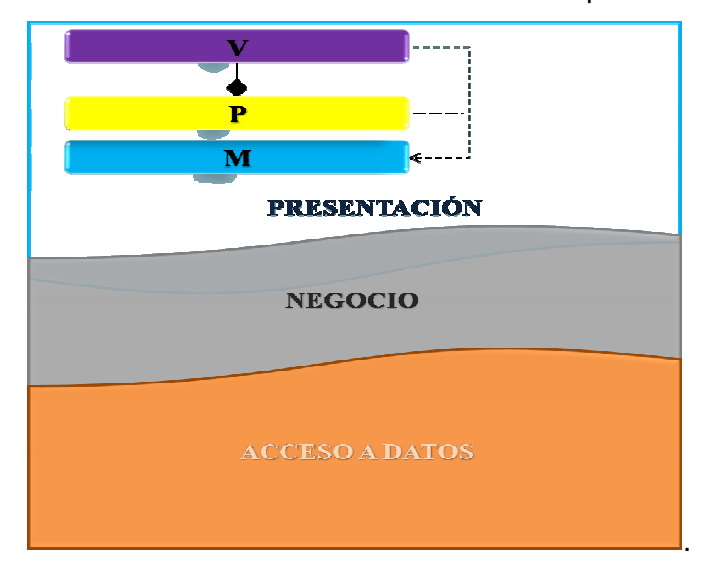

Fig 4.4 Representación de la interacción de las clases del subsistema.

En la figura no se representaron las clases de los frameworks que fueron utilizados (color verde), pero serán mostradas en los diagramas de clases para una mayor comprensión de los mismos.

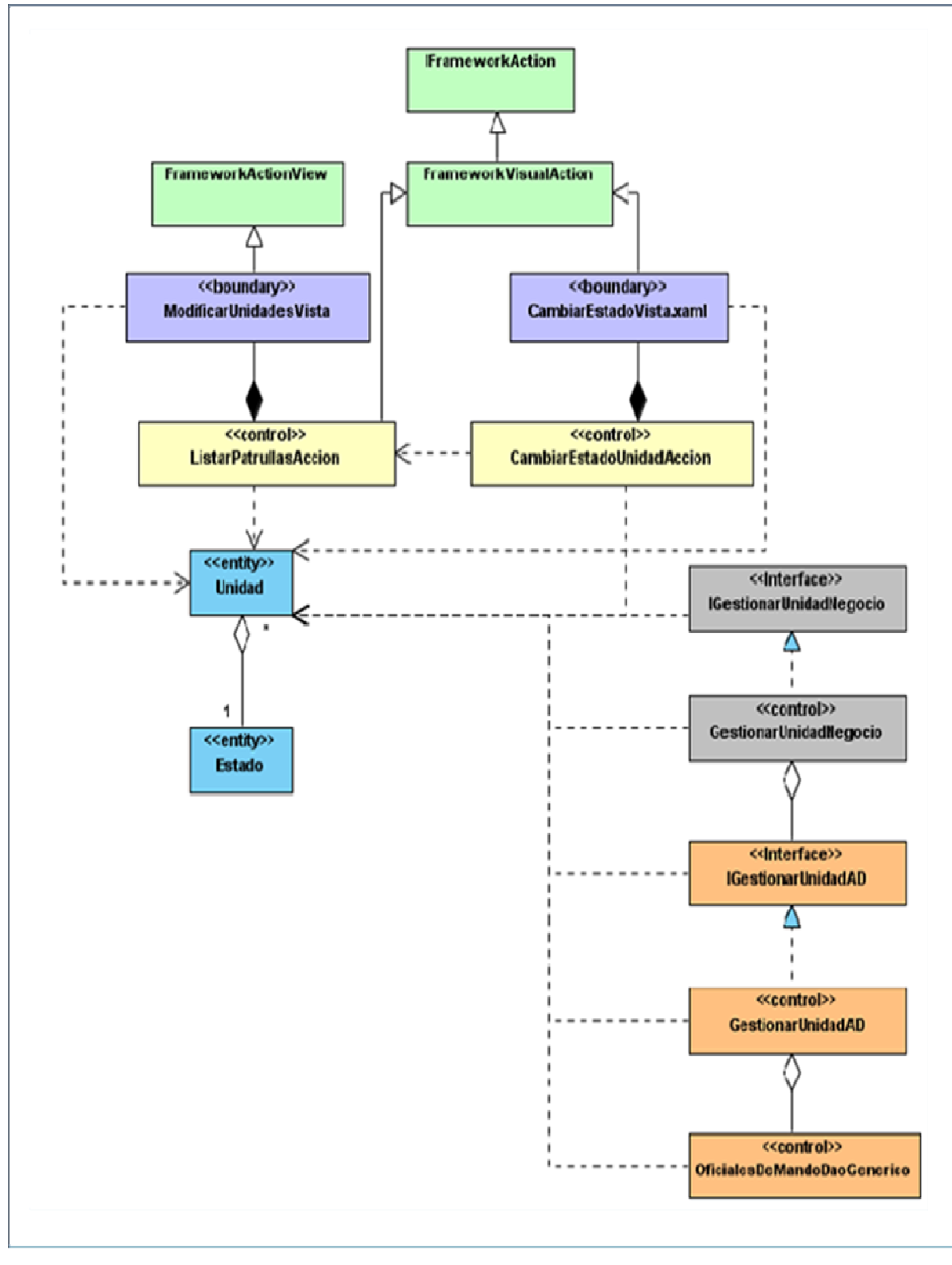

Fig 4.5 Paquete Modificar Estado de Unidades

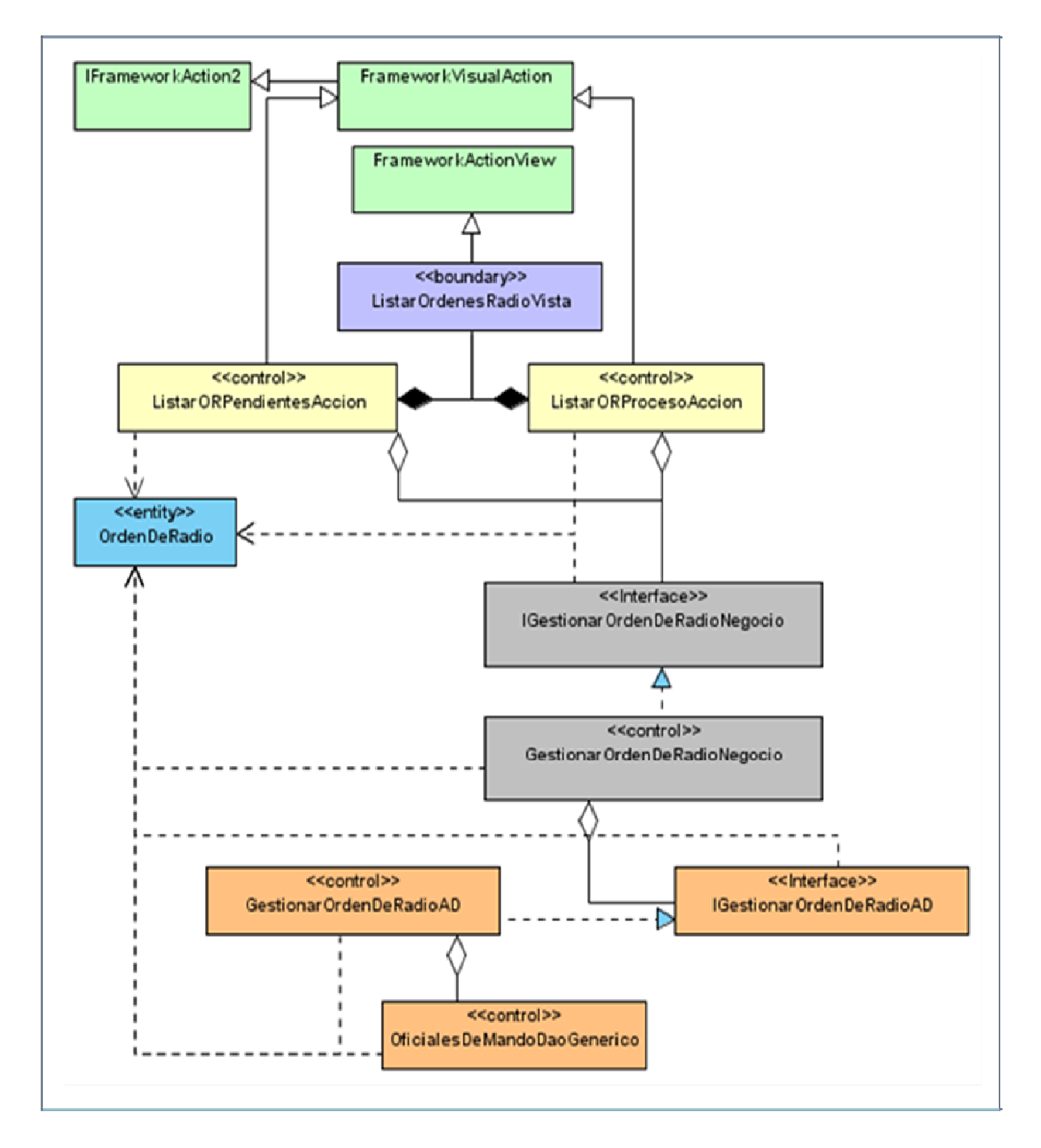

### Fig 4.6 Paquete Visualizar y Procesar Orden de Radio.CU Visualizar Orden de Radio

Diseño del Subsistema

### subsistema Oficiales de Mando

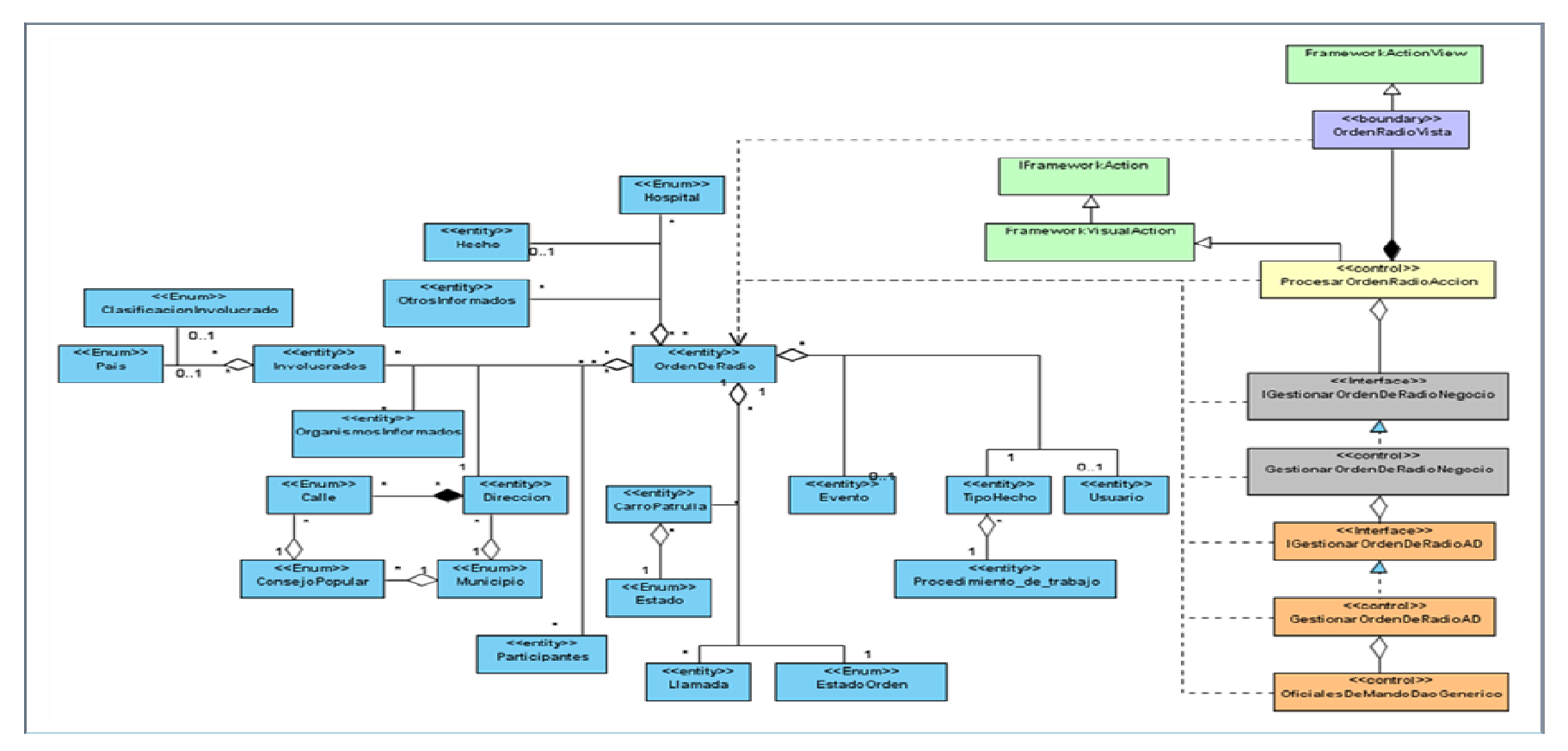

Fig 4.7 Paquete Visualizar y Procesar Orden de Radio. CU Procesar Orden de Radio Pendiente, Modificar Estado de una Unidad Automático, Listar Carros Cercanos al Área, Modificar Orden de Radio en Proceso

Diseño del Subsistema

### subsistema Oficiales de Mando

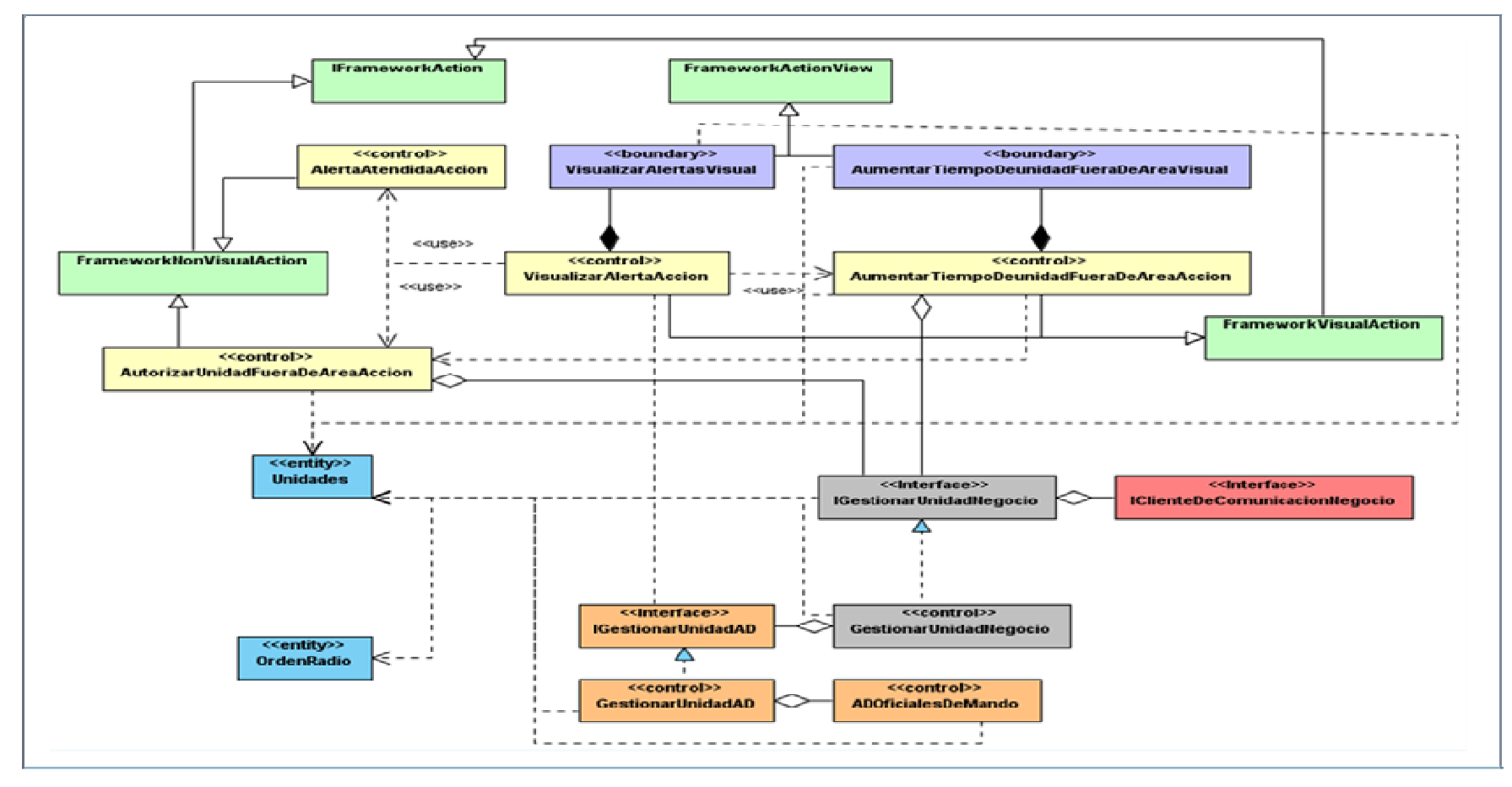

Fig 4.8 Paquete Visualizar Alertas. CU Visualizar Alertas

48

### subsistema Oficiales de Mando

### **3.7 Modelo de Datos**

Describe la representación lógica y física de los datos persistentes usados por el subsistema. Se utiliza para definir el mapeo entre las clases persistentes del diseño y las estructuras de datos persistentes, así como para definir estas últimas. A continuación se representan los modelos lógico y físico de datos del subsistema.

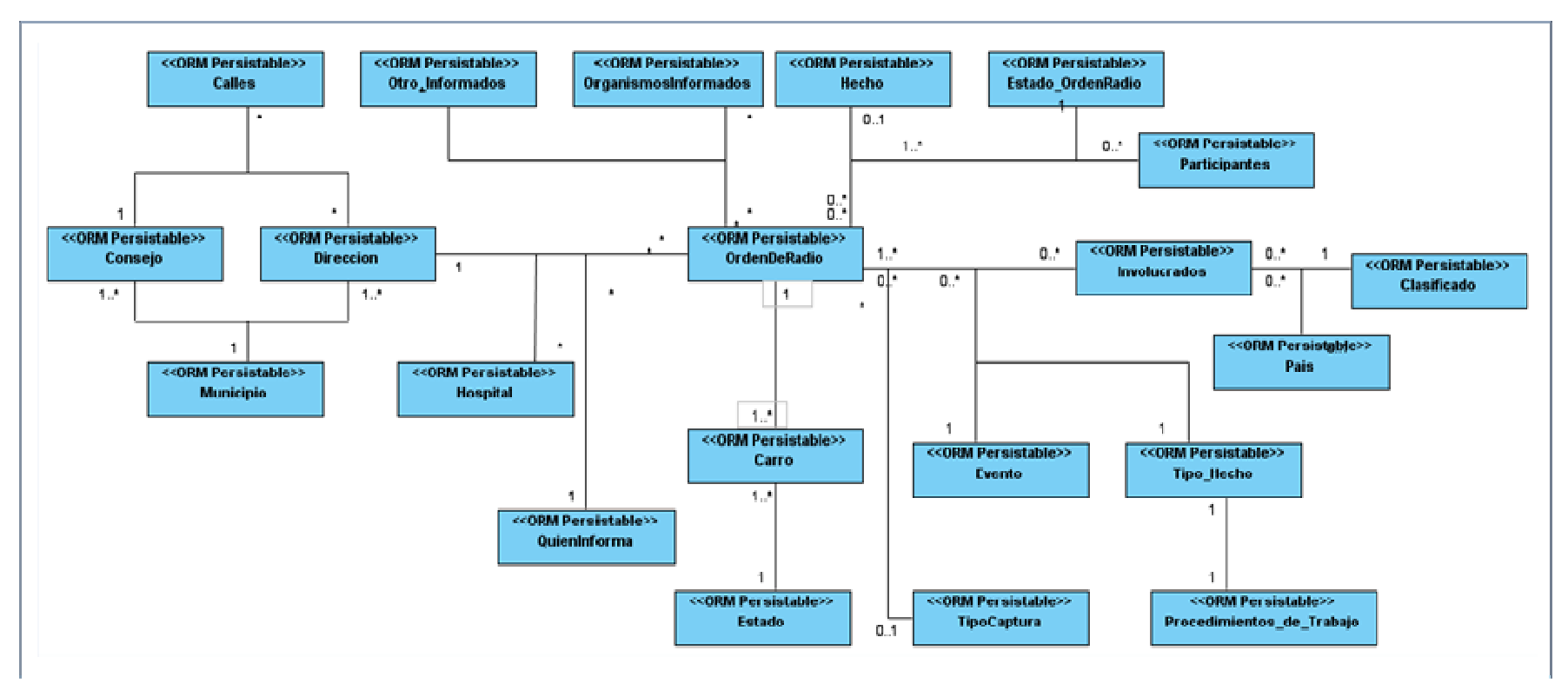

Fig 4.9 Modelo Lógico de Datos

49

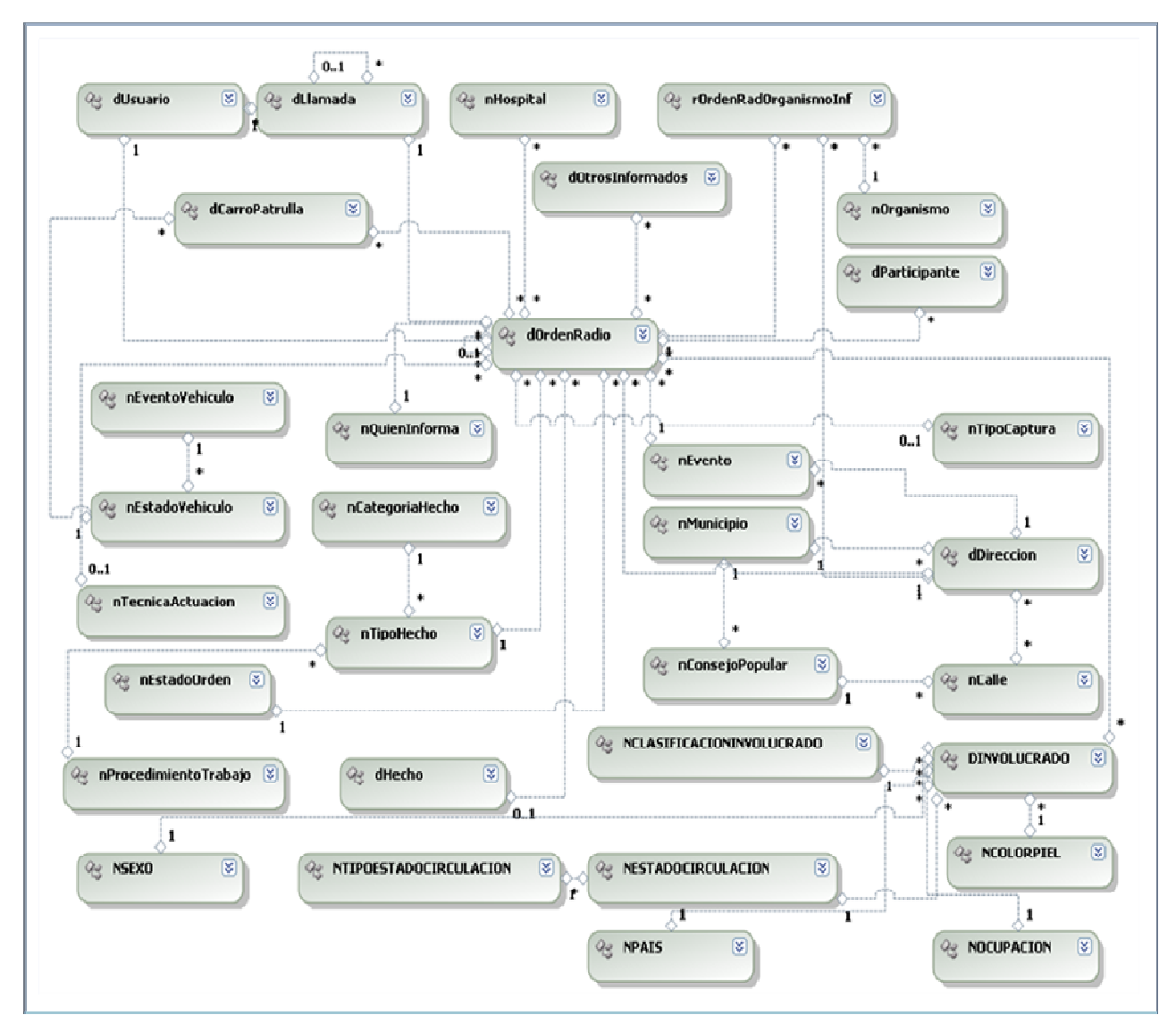

Fig 4.10 Modelo Físico de Datos

# **3.8 Conclusiones**

En el presente capítulo quedó descrita la arquitectura base del Centro de Información y Mando y fueron expuestos los diferentes patrones arquitectónicos y de diseño utilizados para el diseño del subsistema, el cual quedó representado a través de los diferentes diagramas de clases y modelos de datos.

### **CAPÍTULO 4: IMPLEMENTACIÓN**

### **4.1 Introducción**

En el presente capítulo se hará una representación del diagrama de componentes, donde quedarán descritos los elementos obtenidos en el diseño. Además se hará la distribución física del subsistema a través del diagrama de despliegue especificando además los protocolos de comunicación mediante los que se realizan los intercambios entre los diferentes nodos que interactúan en el sistema.

### **4.2 Modelo de Despliegue**

El modelo de despliegue es un modelo de objetos que describe la distribución física del sistema en términos de cómo se distribuye la funcionalidad entre los nodos de cómputo. Se utiliza como entrada fundamental en las actividades de diseño e implementación debido a que la distribución del sistema tiene una influencia principal en su diseño. A continuación se muestra el diagrama de despliegue perteneciente al Subsistema Oficiales de Mando:

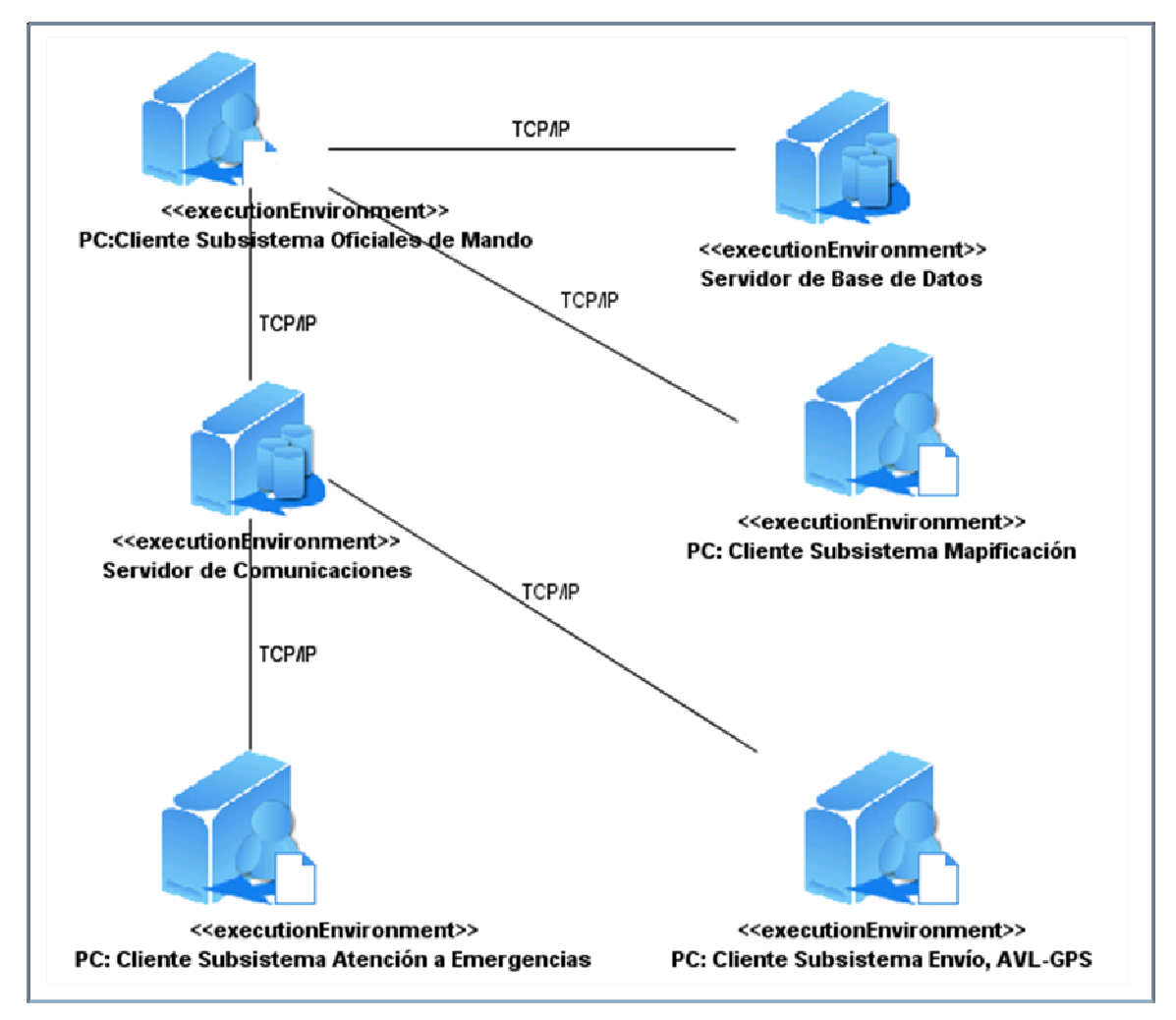

Fig 4.1 Diagrama de Despliegue. Subsistema Oficiales de Mando.

Para llevar a cabo la realización de las diferentes funcionalidades con las que cuenta, el Subsistema Oficiales de Mando interactúa con los subsistemas Envío, AVL-GPS y Atención a Emergencias. Estos envían notificaciones para alertar al Oficial de Mando sobre las acciones de las unidades en la vía y a la llegada de una nueva orden de radio respectivamente. La comunicación antes descrita se establece a través del componente de comunicaciones que interactúa mediante una conexión TCP/IP con Oficiales de Mando, como puede verse en la figura. Para el consumo de los servicios del mapa digital, se estable la comunicación con el Subsistema Mapificación y para el registro y obtención de información el subsistema interactúa con el Servidor de Base de Datos a través de una comunicación TCP/IP igualmente.

### **4.3 Diagrama de Componentes**

Un componente es el empaquetamiento físico de los elementos de un modelo, como son las clases en el modelo del diseño. Los componentes tienen trazas con los elementos del modelo que implementan y pueden implementar varios de ellos.

El Diagrama de Componentes, por su parte, se utiliza para estructurar el modelo de implementación y mostrar las relaciones entre los elementos que lo componen. Tiene una importante función que es especificar los subsistemas de implementación y sus dependencias y organizar los subsistemas de implementación en capas.

# SUBSISTEMA OFICIALES DE MANDO **SUBSISTEMA OFICIALES**

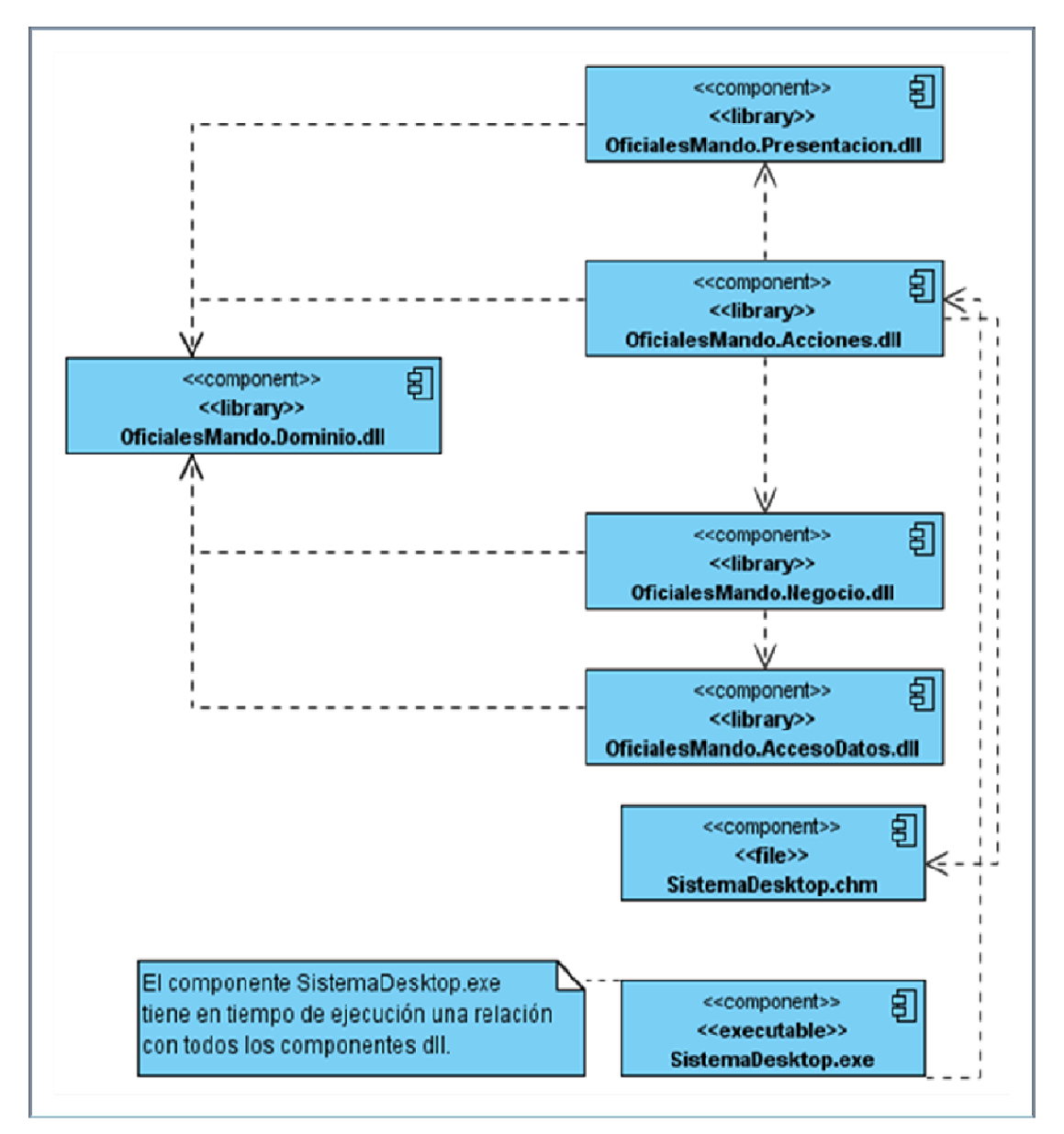

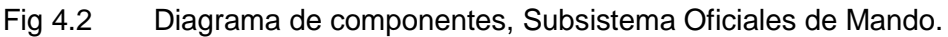

# **4.3.1 Descripción de los componentes**

### **Componente SistemaDesktop.exe**

**Propósito** Es el encargado de realizar la llamada a la acción que inicia la ejecución de la aplicación.

### **Recursos**

Sistema. Acceso a Datos: es el encargado de almacenar los Dao genéricos y los proveedores de conexión que permiten crear la cadena de conexión a la base de datos.

Sistema.Acciones: contiene las acciones que se ejecutarán a nivel de sistema.

Sistema.Negocio: encargado de inicializar el negocio de todos los subsistemas.

Sistema.Dominio: contiene las clases globales para el sistema.

Sistema.Menu: almacena la configuración de menú del sistema, incluyendo además las acciones a ejecutar para inicializar los subsistemas.

Sistema.Presentacion: contiene los componentes de interfaz de usuario a nivel de sistema.

Sistema.Shell: contiene la venta principal del sistema

### **Componente OficialesMando.chm**

**Propósito** Mostrar la ayuda o manual de usuario de la aplicación.

### **Componente OficialesMando.Presentacion.dll**

**Propósito** Contenedor físico de las clases de interfaz gráfica de usuarios.

### **Componente OficialesMando.Acciones.dll**

**Propósito** Contenedor físico de las clases que realizan un flujo de acción para llevar a cabo una operación determinada. Estas clases están subscritas a los eventos que se puedan desatar en la interfaz gráfica e invocan a los métodos correspondientes de las clases de negocio para llevar a cabo la acción solicitada.

### **Componente OficialesMando.Negocio.dll**

**Propósito** Contenedor físico de las clases que controlan el negocio de la aplicación. En estas clases se definen todos los algoritmos o pasos necesarios para obtener un resultado satisfactorio a partir de la petición realizada.

### **Componente OficialesMando.AccesoDatos.dll**

**Propósito** Contenedor físico de las clases encargadas de gestionar las consultas y modificaciones que se hagan sobre la base de datos.

### **Componente OficialesMando.Dominio.dll**

**Propósito** Contenedor físico de las clases entidades del módulo. Estas clases representan a los objetos persistentes y pueden ser usadas verticalmente en todas las capas de la aplicación.

### **4.4 Conclusiones**

En este capítulo quedó conformado el modelo de implementación a partir de la realización de los Diagramas de Componentes y Despliegue.

### **CAPÍTULO 5: ESTUDIO DE FACTIBILIDAD**

### **5.1 Introducción**

La evaluación de proyectos es de gran importancia debido a que mediante este proceso se valora cualitativa y cuantitativamente las ventajas y desventajas de destinar recursos a una iniciativa específica. El estudio de factibilidad por su parte es el análisis que se realiza para determinar si el negocio que se propone será bueno o malo teniendo en cuenta los recursos necesarios de software, hardware, tiempo, recursos humanos, entre otros, a partir de los cuales se llegará a una estimación aproximada del costo en general y teniendo en cuenta este resultado se decidirá si seguir o no con el desarrollo del proyecto. En el presente capítulo se llevará a cabo el estudio de factibilidad y costo para el subsistema propuesto.

### **5.2 Método de Estimación por Puntos de Casos de Uso**

El Método de Estimación por Puntos de Casos de Uso es un método de estimación del tiempo de desarrollo de un proyecto, el cual se calcula mediante la asignación de pesos a un cierto número de factores que lo afectan, teniendo en cuenta los casos de uso, la complejidad técnica y el ambiente.

### **5.2.1 Cálculo de Puntos de Casos de Usos sin Ajustar**

El cálculo de los Puntos de Casos de Uso sin ajustar se realiza mediante la siguiente ecuación:

### **UUCP = UAW + UUCW**

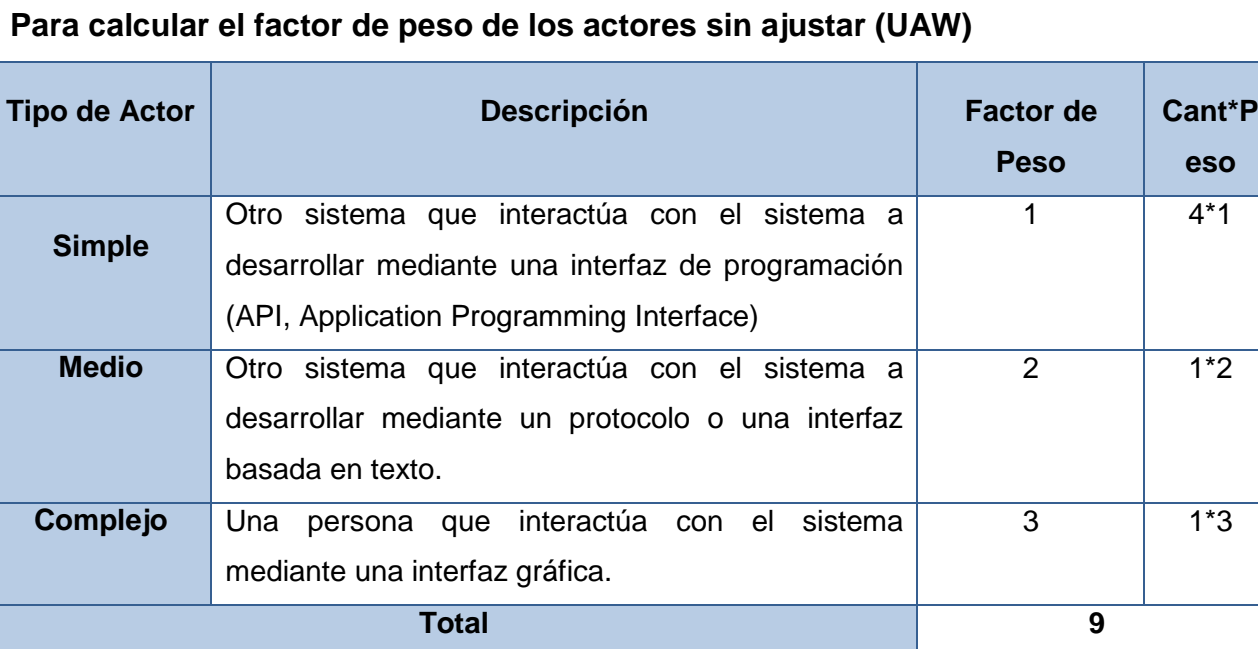

**Para calcular el factor de peso de los casos de uso sin ajustar (UUCW)** 

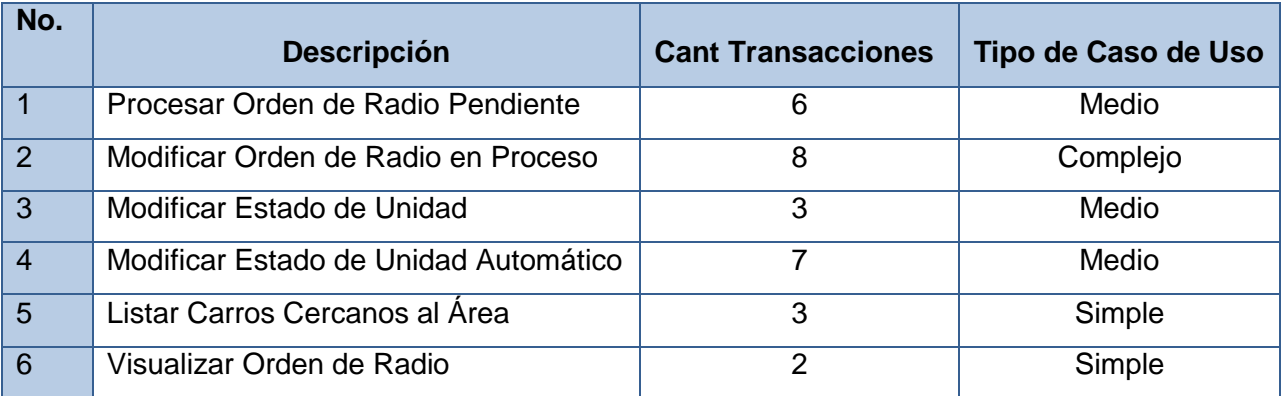

Se tiene un total de 6 Casos de Uso, 1 de los cuales son complejos, 3 medios y 2 simples.

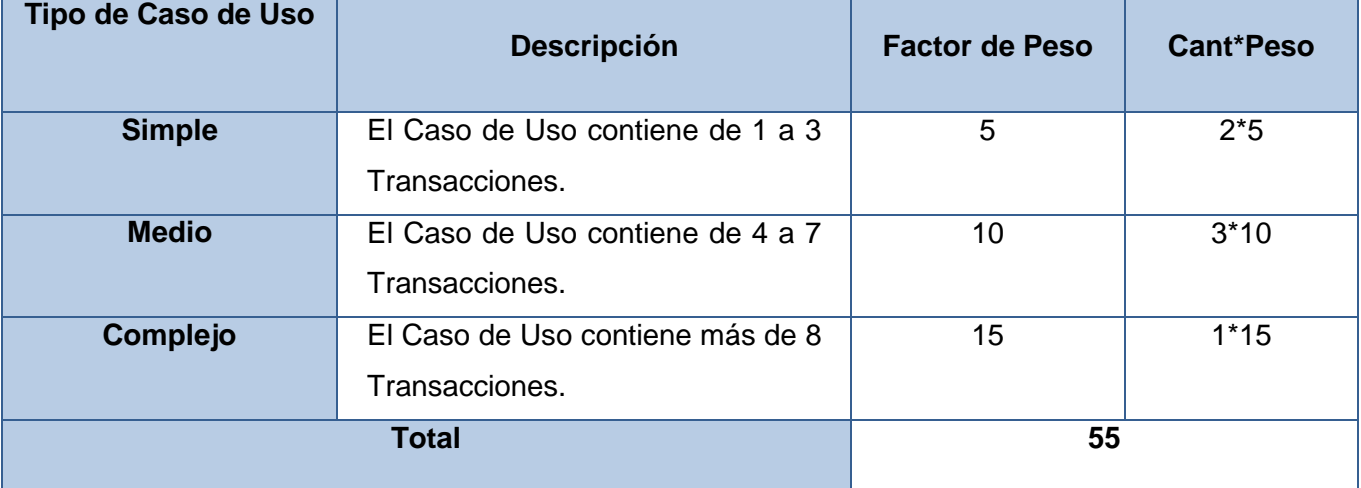

### **Luego**

**UUCP** =  $9 + 55$ 

### $UUCP = 64$

Una vez obtenidos los puntos por Casos de Usos sin Ajustar, este valor debe ser ajustado utilizando la siguiente ecuación:

# **UCP = UUCP \* TCF \* EF**

### **Donde**

**UCP**: Puntos de Casos de Uso ajustados

**UUCP**: Puntos de Casos de Uso sin ajustar

**TCF**: Factor de complejidad técnica

**EF**: Factor de ambiente

Para calcular **TCF**

Se calcula mediante la cuantificación de un conjunto de factores que determinan la complejidad técnica

del sistema. Cada uno de los factores se cuantifica con un valor de 0 a 5.

# SUBSISTEMA OFICIALES DE MANDO **EStudio de Factibilidad**

### **Donde**

- 0: No presente o sin influencia
- 1: Influencia incidental o presencia incidental
- 2: Influencia moderada o presencia moderada
- 3: Influencia media o presencia media
- 4: Influencia significativa o presencia significativa
- 5: Fuerte influencia o fuerte presencia

Finalmente se calcula mediante la siguiente ecuación:

## **TCF= 0.6 + 0.01 x Σ (Pesoi x Valor asignadoi)**

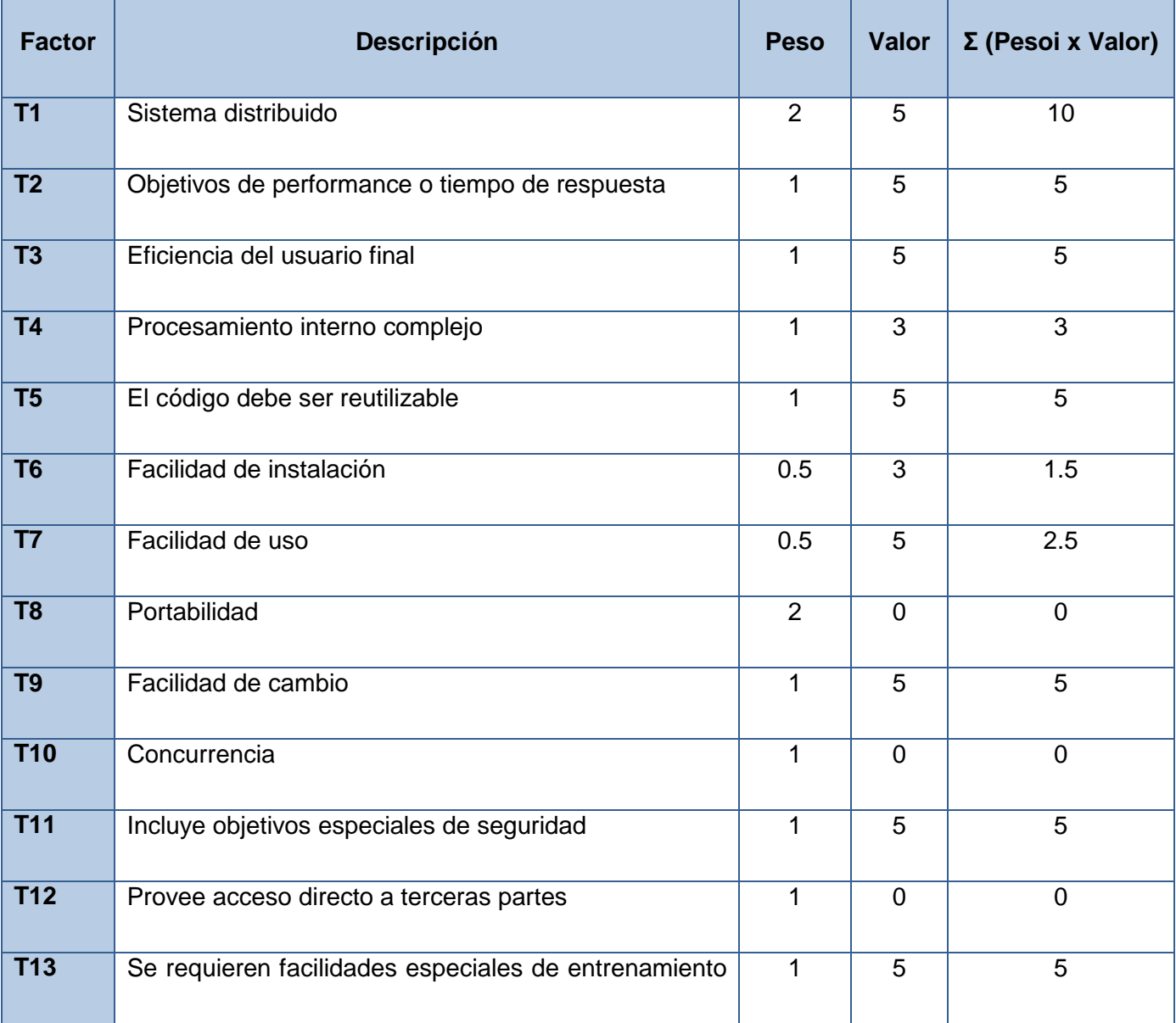

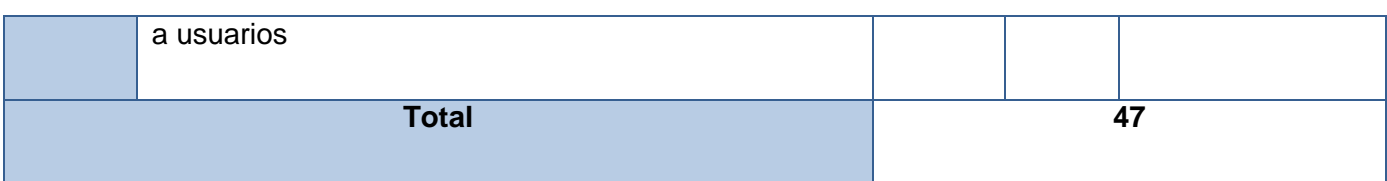

### **Luego**

**TCF**= 0.6 + 0.01 \* 47

**TCF**= 1.07

Para calcular **EF**

Para calcular este factor se tienen en cuenta las habilidades y el entrenamiento del grupo de desarrollo y al igual que en el cálculo del factor de complejidad técnica se trata de un conjunto de factores que se cuantifican con valores de 0 a 5. Para calcular su valor se utiliza la siguiente ecuación:

### **EF = 1.4 - 0.03 \* Σ (Pesoi \* Valori) (Donde Valor es un número del 0 al 5)**

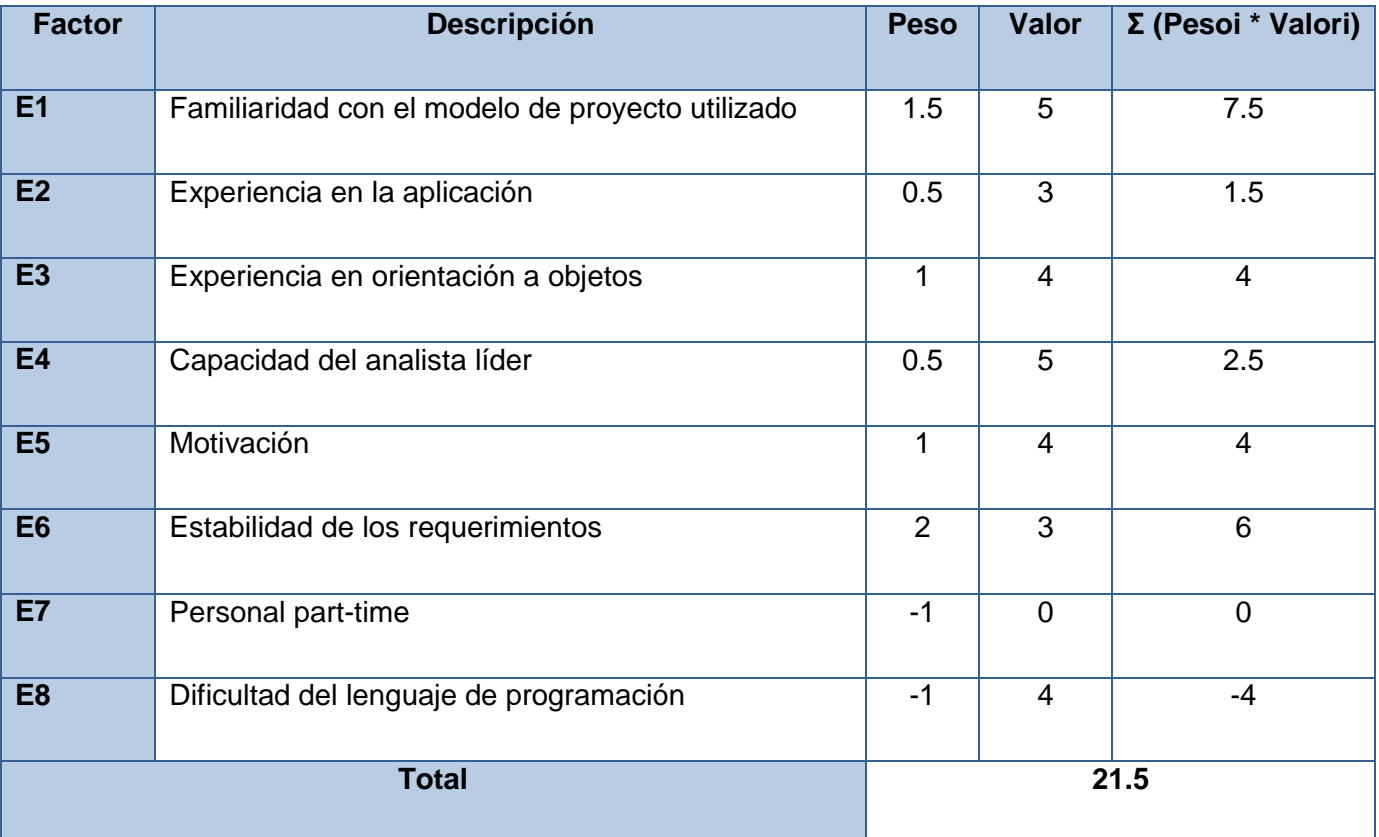

### **Luego**

 $EF = 1.4 - 0.03 * 21.5$ 

 $EF = 0.755$ 

**Finalmente se obtiene** 

# SUBSISTEMA OFICIALES DE MANDO **ESTUDIO DE Jactibilidad**

 $UCP = 64 * 1.07 * 0.755$ 

**UCP** = 51.7024

### **5.2.2 Para calcular el Esfuerzo**

Para calcular el esfuerzo en horas-hombre se utiliza la siguiente ecuación:

### **E = UCP \* CF**

### **Donde**

**E:** Esfuerzo estimado en horas-hombre

**UCP:** Puntos de Casos de Uso ajustados

**CF:** Factor de conversión

Para calcular **CF**:

 $CF = 20$  horas-hombre (si Total  $EF \le 2$ )

 $CF = 28$  horas-hombre (si Total  $EF = 3$  ó Total  $EF = 4$ )

 $CF =$  abandonar o cambiar proyecto (si Total  $EF \ge 5$ )

## **Total EF = Cant EF < 3 (entre E1 –E6) + Cant EF > 3 (entre E7, E8)**

### **Como**

**Total EF**=  $0+0$ **Total EF**=0

**CF**= 20 horas-hombre (porque Total  $EF \le 2$ )

### **Luego**

**E** =51.7024\* 20 horas-hombre

**E=** 1034.048 horas-hombre

### **5.2.3 Distribución del Esfuerzo entre las actividades de un Proyecto**

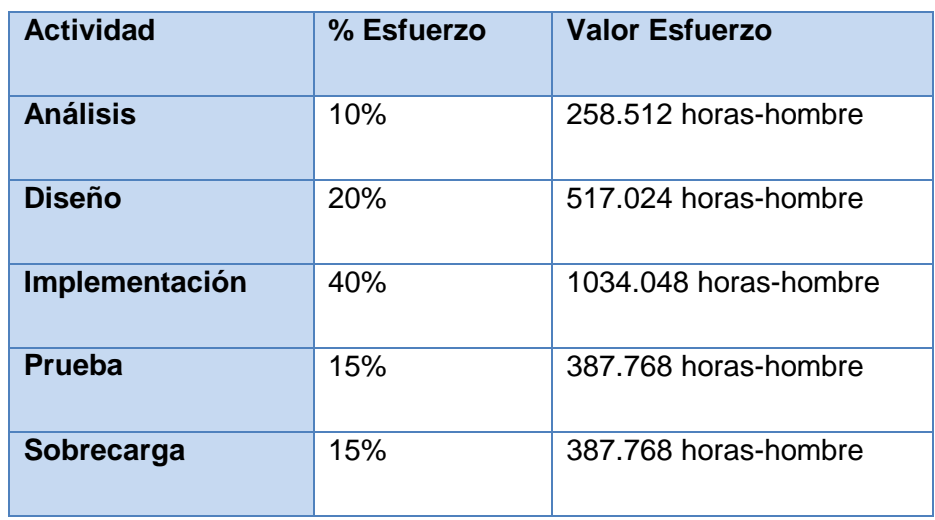

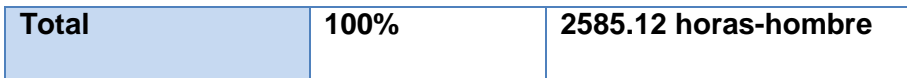

El Esfuerzo Total sería **2585.12** horas-hombre, si se estima teniendo en cuenta las condiciones que presentan los desarrolladores de este software, que en un mes tienen 176 horas laborables, pues se trabajan 8 horas diarias, 22 días al mes, entonces el Esfuerzo Total en mes-hombre sería 7 meseshombre.

### **5.2.4 Cálculo del Costo de todo el Proyecto**

Para obtener el costo total de todo el Proyecto se trabajará con la siguiente fórmula:

### **Costo = CHM \* ET / CH**

### **Donde**

**CH:** Cantidad de hombres.

**CHM:** Costo Hombre - Mes

**ET:** Esfuerzo Total

Si la cantidad de hombres es **2** y se tiene un salario promedio mensual igual a **\$100.00**.

### **Entonces**

**CHM** = CH \* Salario Promedio  $CHM = 2 * 100$ **CHM** = \$200.00

### **Luego**

**Costo** = CHM \* ET / CH **Costo** = 200.00 \* 7,34409090909091/ 2  $Costo = $ 734.4$ 

### **5.2.5 Cálculo del tiempo de desarrollo de todo el Proyecto**

 $Tiempo = E_T / CH$ 

**Tiempo** = 7,34409090909091 / 2

**Tiempo =**  $3.67 ≈ 4$  **meses** 

### **5.3 Beneficios Tangibles e Intangibles**

El Subsistema Oficiales de Mando es muy importante para el Sistema Automatizado del Centro de Información y Mando de la UPP de Ciudad de La Habana, por lo que llevar a cabo un ciclo de perfeccionamiento de las tareas realizadas por el mismo constituye una actividad de gran prioridad en el proceso de modernización del sistema.

El producto final de esta renovación no será para ser comercializado, sino que será utilizado como parte indisoluble del proceso de atención a emergencias con el objetivo de lograr un menor tiempo de SUBSISTEMA OFICIALES DE MANDO **ESTUDIO DE Factibilidad** 

respuesta ante las diferentes situaciones y mayor eficacia en la solución de las mismas, así como un mejor control de la información manejada en cada caso.

Oficiales de Mando es un subsistema para registrar toda la información referente a las diferentes emergencias, permite al Oficial consultar toda la información que necesite sobre Órdenes de Radio, Circulaciones, Hechos, así como Planes Operativos, Objetivo de Interés y Procedimientos de Trabajo. Este subsistema ofrece los siguientes beneficios:

- Cuenta con una interfaz gráfica agradable a la vista y con mayor organización.
- La organización de la información así como las diferentes interfaces son similares a las que presenta la aplicación anterior para lograr una mejor recepción del cambio.
- Presenta las mismas funcionalidades que la aplicación anterior con algunas mejoras y nuevos requerimientos que fueron agregados atendiendo las necesidades del cliente.

### **5.4 Análisis de Costos y Beneficios**

Para el desarrollo de este subsistema fue necesario adquirir una licencia Enterprise Edition de Oracle11gR1 a un costo de 231,800.00 USD. Por concepto de pago a los programadores se invirtió un total de 3,877.73 CUP. Debido a que este subsistema no será comercializable, el presupuesto invertido no podrá ser recuperado, pero su uso será de gran ayuda para el Puesto de Mando de la Unidad Provincial de Patrullas de Ciudad de la Habana, puesto que proveerá al centro de un servicio ininterrumpido que garantizará la seguridad de la información y la escalabilidad y adaptabilidad del sistema.

### **5.5 Conclusiones**

En este capítulo se realizó el estudio de Factibilidad del Subsistema Oficiales de Mando, mediante el método de Puntos de Caso de Uso, además se llevó a cabo el análisis de los Bienes Tangibles e Intangibles así como el análisis de Costo del Proyecto y teniendo en cuenta los resultados arrojados se pudo llegar a la conclusión de que el desarrollo del subsistema es completamente factible.

### **CONCLUSIONES GENERALES**

Al finalizar el Trabajo de Diploma, Modernización de los Sistemas del Centro de Información y Mando de la Unidad de Patrullas, Subsistema Oficiales de Mando, se cumplieron los objetivos propuestos de la siguiente forma:

Se realizó una exhaustiva investigación de la aplicación existente para identificar las mejoras y se analizó el proceso de atención a las órdenes de radio actual para hallar las deficiencias del subsistema. Además se llevó a cabo la documentación del mismo utilizando los artefactos definidos por la metodología de desarrollo RUP, con el propósito de obtener mejor comunicación entre el equipo de desarrolladores. También se realizó el diseño de la aplicación, utilizando diferentes patrones arquitectónicos y de diseño, sentando las bases para el posterior desarrollo de la misma y se implementó un subsistema que mejora el proceso de atención, dirección y control de las órdenes de radio.

### **RECOMENDACIONES**

Teniendo en cuenta la importancia que tiene el buen funcionamiento del Subsistema Oficiales de Mando como parte indisoluble del proceso de atención a las emergencias que presenta la población, al finalizar el presente trabajo se recomienda:

- La implementación de las funcionalidades pertenecientes a la segunda versión del subsistema, entre las que se encuentran: búsqueda de hechos, llamadas, órdenes de radio y objetivos de interés, visualización y activación de planes operativos, gestión de incidencias y todas las acciones llevadas a cabo por la aplicación Despachador.
- La integración de otras entidades relacionadas con la atención a emergencias, como son los bomberos y ambulancias, al sistema utilizado en el Centro de Información y Mando de la Unidad de Patrullas.

## **TRABAJOS CITADOS**

**Corporation, Visual Paradigm. 2008.** Visual Paradigm. [En línea] 2008. http://www.visual-

paradigm.com/support/vpuml/releasenotes/640.jsp.

**Jacobson, Ivar, Booch, Grady y Rumbaugh, James. 1999.** *El Proceso Unificado de Desarrollo de Software.* s.l. : Addison Wesley, 1999.

**Menéndez-Barzanallana Asensio, Rafael. 2010.** Ingeniería del software. [En línea] Universidad de Murcia, 2010. http://www.um.es/docencia/barzana/IAGP/Enlaces/CASE\_principales.html.

**ORACLE.** ORACLE. [En línea] http://www.oracle.com/lang/es/database/index.html.

**Redmine. 2009.** Redmine. [En línea] 2009. www.redmine.org.

**Sommerville, IAN. 2005.** *Ingeniería del software. Parte 1 Visión General.* Madrid : Pearson Educación, 2005. 84-7829-074-5.

**University Dr. East College Station. 2010.** IDEF. [En línea] 2010.

http://www.idef.com/IDEF0.htm#googtrans/en/es.

# **BIBLIOGRAFÍA**

**Alcaldía de Santiago de Cali.** Portal Oficial Alcaldía de Santiago de Cali. [En línea] HTTP://WWW.CALI.GOV.CO/PUBLICACIONES.PHP?ID=626.

**Berzal Galiano, Fernando y Cortijo Bon, Francisco.** Computer Engineer . [En línea] http://elvex.ugr.es/decsai/csharp/dotnet/index.xml.

**Comunidad de Madrid.** Emergencias 112 Madrid. [En línea] http://www.madrid112.org.

**Consejo de Estándares de Tecnología de Información de Imposición de la Ley (LEITSC).**

*Especificaciones Funcionales Estándar para Sistemas CAD (Despacho Asistido por Computadoras) de imposición de la Ley.* 

**Corporation, Corel. 2009.** Enabling Process Excellence. [En línea] 2009. [Citado el: 3 de 2 de 2010.] http://www.es.igrafx.com/aboutus/.

**Creative Commons. 2010.** Desarrollo de Aplicaciones Informaticas . [En línea] 2010.

http://www.desarrollodeaplicacionesinformaticas.com/index.php/Analisis/Tema-14-Sistemas-Gestoresde-Bases-de-datos/6-tipos-de-sgbd.html.

**IBM Corporation. 2006.** Ayuda del Proceso Unificado De Desarrollo. 2006.

**Larman, Craig.** *UML Y PATRONES.* 

**Microsoft Corporation. 2010.** MSDN. *MSDN WCF.* [En línea] 2010. http://msdn.microsoft.com/eses/library/ms731082.aspx.

**—. 2010.** MSDN. *MSDN WF.* [En línea] 2010. http://msdn.microsoft.com/library/ee210343.aspx.

**—. 2010.** MSDN. *MSDN LINQ.* [En línea] 2010. http://msdn.microsoft.com/es-

es/library/bb397926.aspx.

**—. 2010.** MSDN. *MSDN Entity Framework.* [En línea] 2010. http://msdn.microsoft.com/eses/library/bb399567.aspx.

**—. 2010.** MSDN . *MSDN WPF.* [En línea] 2010. http://msdn.microsoft.com/es-

es/library/aa970268.aspx.

**Municipalidad de Bahía Blanca. 2009.** Municipalidad de Bahía Blanca. [En línea] 2009.

http://www.bahiablanca.gov.ar/911/index1.html.

**Ramírez Almaguer, Daniarys, Vidal Marrero, Aiblis Susel y Domínguez Rodríguez, Yasleny. 2009.** eumed.net. [En línea] Marzo de 2009. http://www.eumed.net/ce/2009a/.

## **The Apache Software Foundation. 2010.** Subversion. [En línea] 2010.

http://subversion.apache.org/features.html.

**2010.** Universidad de Murcia. [En línea] 2010. http://www.um.es/geograf/sigmur/sigpdf/temario\_9.pdf. **Viera Vargas, Yunisel. 2009.** *PROYECTO TÉCNICO V1.2.* 2009.

**Visconti, Marcello y Astudillo, Hernán.** Departamento de Informática. Universidad Técnica Federico Santa María. [En línea] http://www.inf.utfsm.cl/~visconti/ili236/Documentos/08-Patrones.pdf.
### **GLOSARIO**

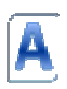

#### **Alerta**

Información que se muestra al Oficial de Mando cuando es necesario darle aviso de las acciones del patrullero en la vía o la llegada de una nueva orden de radio.

#### **Asociar**

Es la acción de relacionar una orden de radio con otra cuando ambas se refieren al mismo hecho pero tienen informaciones diferentes.

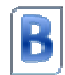

#### **BD**

Es un conjunto de datos pertenecientes a un mismo contexto y almacenados sistemáticamente para su posterior uso.

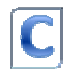

#### **Caso de Uso**

Secuencias de acciones que el sistema puede llevar a cabo interactuando con sus actores, incluyendo alternativas dentro de las secuencias. [RUP]

#### **Circulación Operativa**

Circulación de Personas, Vehículos u Objetos vinculado a un hecho delictivo.

#### **Circulación Oficial**

Circulación de Vehículo que genera una denuncia.

#### **Cliente**

Persona que accede a las distintas aplicaciones que conforman el Sistema Informático del Centro de Información y Mando.

#### **Caso de Uso del Negocio**

Un caso de uso del negocio representa a un proceso de negocio, por lo que se corresponde con una secuencia de acciones que producen un resultado observable para ciertos actores del negocio. Desde la perspectiva de un actor individual, define un flujo de trabajo completo que produce resultados deseables.

#### **Caso de Uso del Sistema**

Los casos de uso son artefactos narrativos que describen, bajo la forma de acciones y reacciones, el comportamiento del sistema desde el punto de vista del usuario. Por lo tanto, establece un acuerdo entre clientes y desarrolladores sobre las condiciones y posibilidades (requisitos) que debe cumplir el sistema.

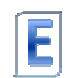

#### **Encuesta**

Término que se utiliza para describir la señal que se recibe en el sistema AVL dando como información una serie de datos entre los que se encuentra la posición de las diferentes unidades.

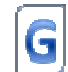

#### **Grid**

El término grid se refiere a una infraestructura que permite la integración y el uso colectivo de ordenadores de alto rendimiento, redes y bases de datos que son propiedad y están administrados por diferentes instituciones. Tiene como objetivo facilitar la integración de recursos computacionales. Universidades, laboratorios de investigación o empresas se asocian para formar grid, para lo cual utilizan algún tipo de software que implemente este concepto.

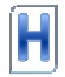

#### **Hecho**

Acción delictiva llevada a cabo por algún ciudadano o ciudadana cuya sentencia sea mayor a 3 años de privación de libertad.

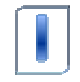

#### **IDEF0**

Es para modelar negocios a través de procesos ya que son más entendibles para el cliente ya que se logra una transparencia a la hora de la captura de requisitos para que el cliente domine lo que se está haciendo.

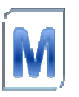

#### **Método de ingeniería del software**

Un método de ingeniería del software es un enfoque estructurado para el desarrollo de software cuyo propósito es facilitar la producción de software de alta calidad de una forma costeable. Métodos como Análisis Estructurado (1978) y JSD (1983) fueron los primeros desarrollados en los años 70. Estos intentaron identificar los componentes funcionales básicos de un sistema, de tal forma que los métodos orientados a funciones aun se utilizan ampliamente. En los años 80 y 90, estos métodos orientados a funciones fueron complementados los orientados a objetos, como los propuestos por Booch y Rumbaugh. Estos diferentes enfoques se han integrado en un enfoque unificado basado en el Lenguaje de Modelado Unificado (UML).

#### **Middleware**

#### **Móvil**

Número para acceder a la patrulla por la planta.

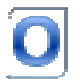

#### **Objetivo de Interés**

Áreas o edificaciones que se encuentran registradas en el sistema y que son de interés para la toma de decisiones en el centro de Información y Mando de la Unidad de Patrulla

#### **Oficial de Mando**

Es la persona encargada de recibir las órdenes de radio y procesarlas.

#### **Orden de Radio**

Una vez la emergencia llega al Oficial de Mando la misma es tratada como Orden de Radio.

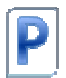

#### **Plataformas Grid**

Son un conjunto de aplicaciones que trabajan de forma coordinada, mediante un middleware, posibilitando una mejor colaboración de los recursos físicos.

#### **Plan Operativo**

Conjunto de acciones llevadas a cabo con el objetivo de proteger y garantizar intereses del Mando Superior. Para su cumplimiento se designan recursos humanos, unidades y medios, con sus misiones específicas en cada caso.

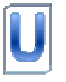

#### **Unidad**

Carro patrullero

### **Usuario**

Persona que interactúa con las aplicaciones del sistema.

#### **ANEXOS**

### **Anexo 1 Descripción de los Casos de Uso**

#### **Visualizar Alertas**

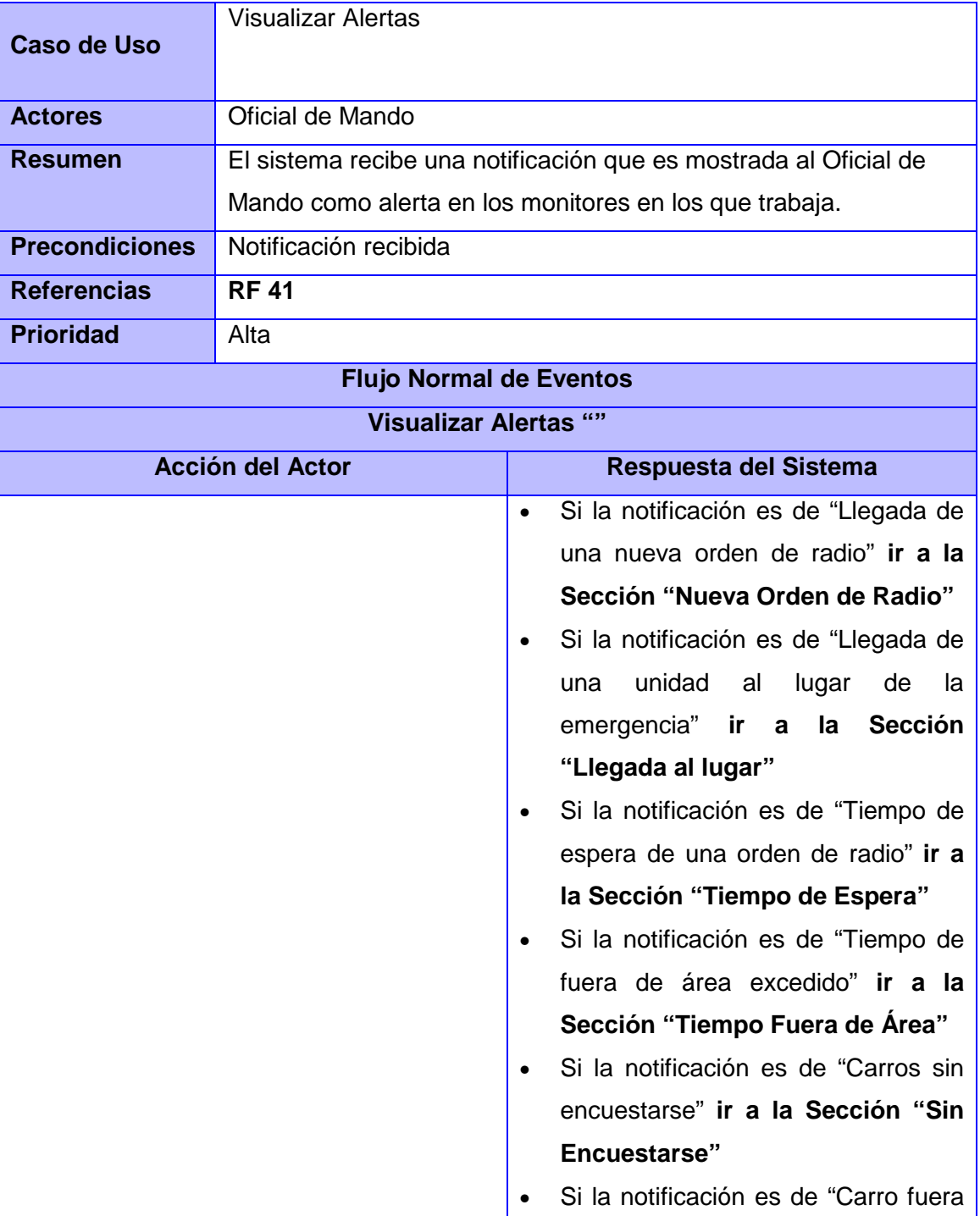

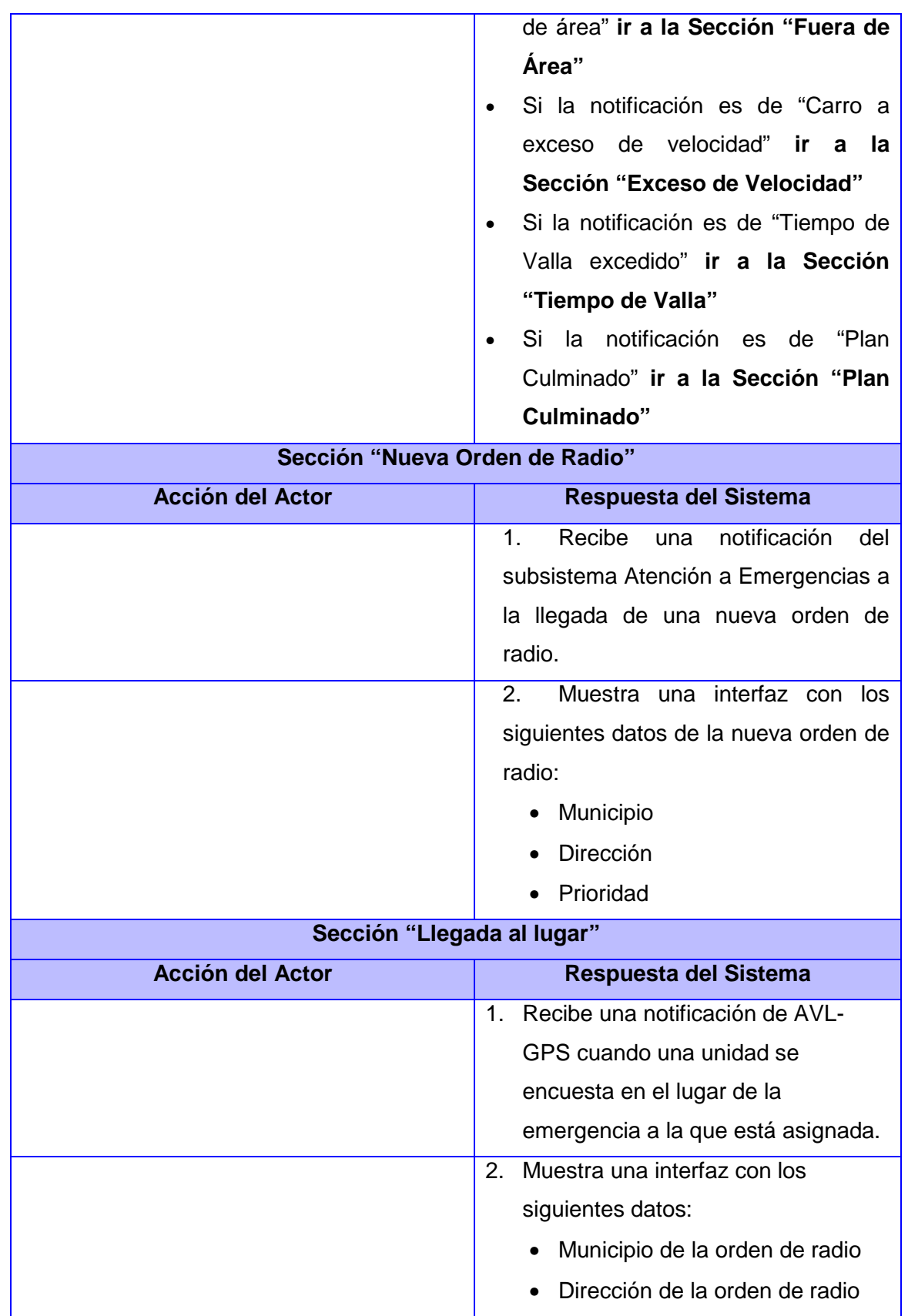

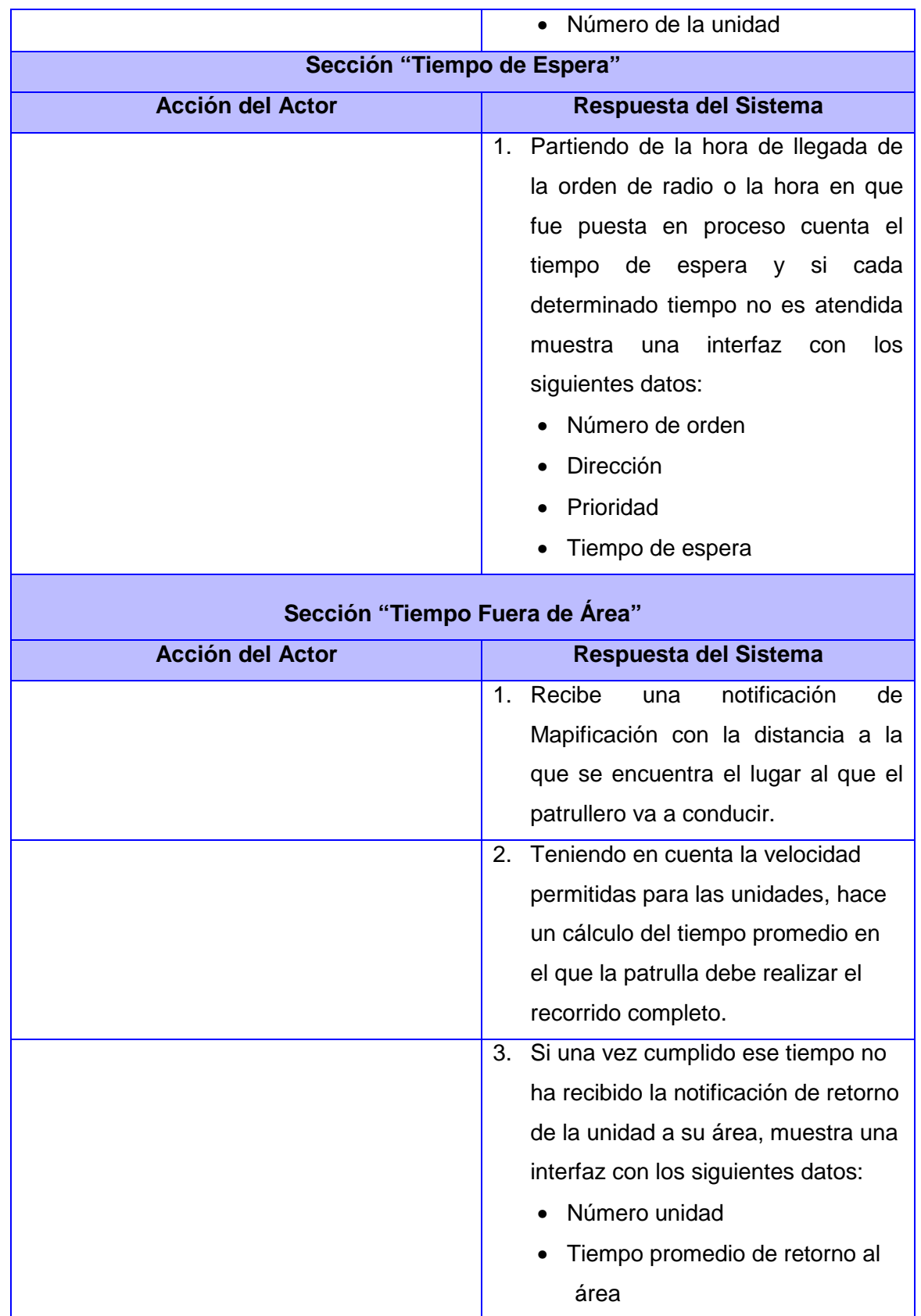

 $\mathsf{f}$ 

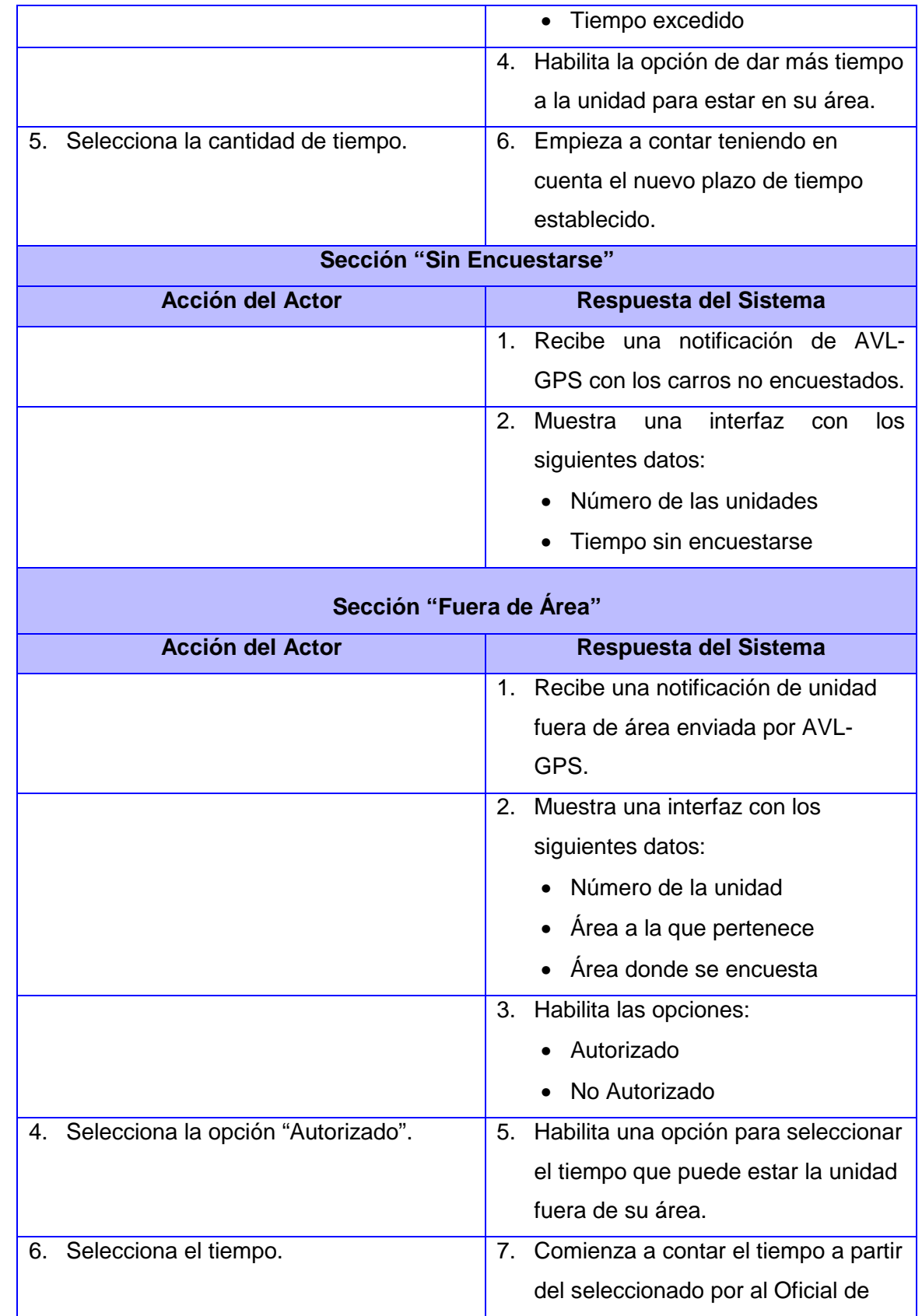

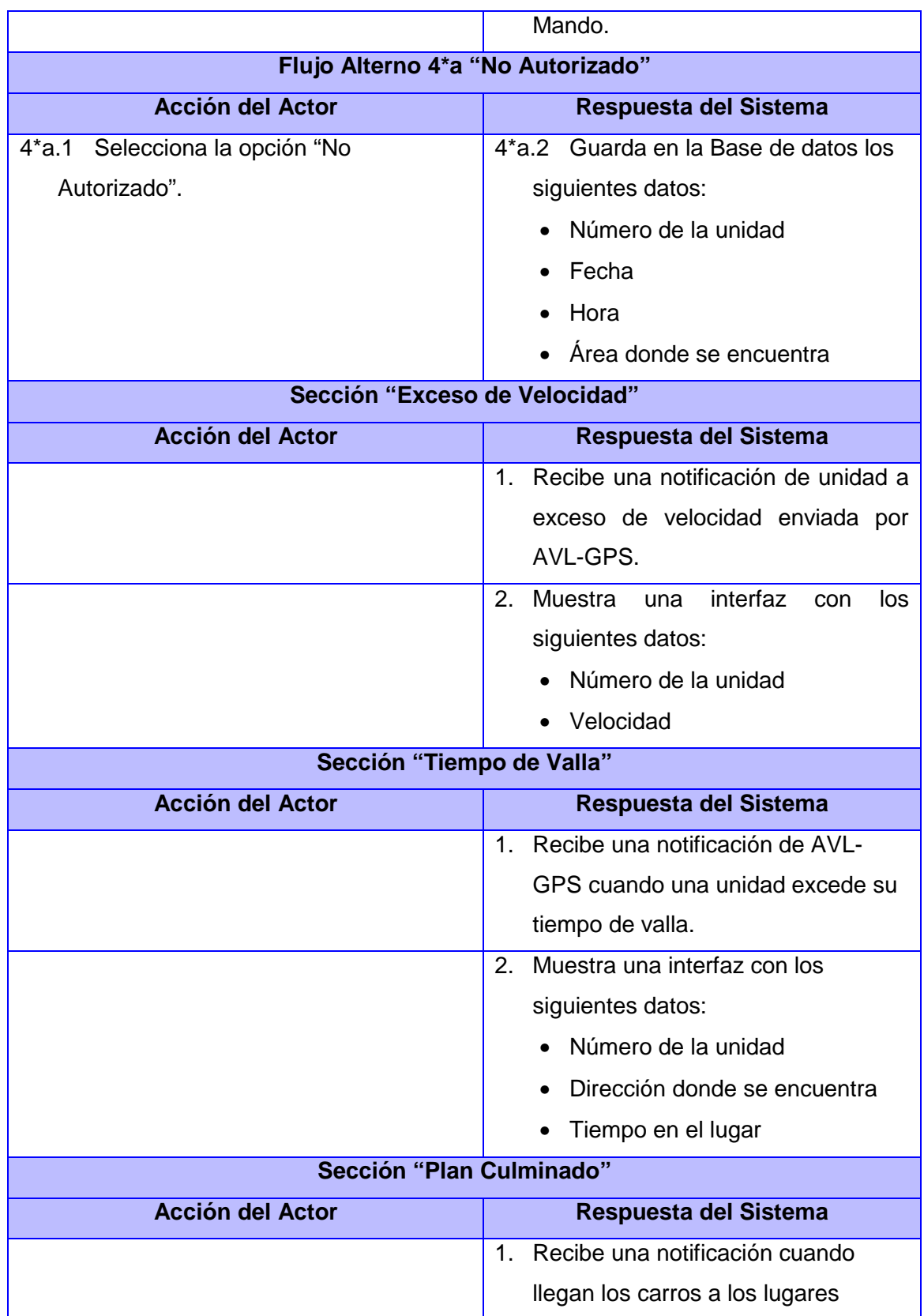

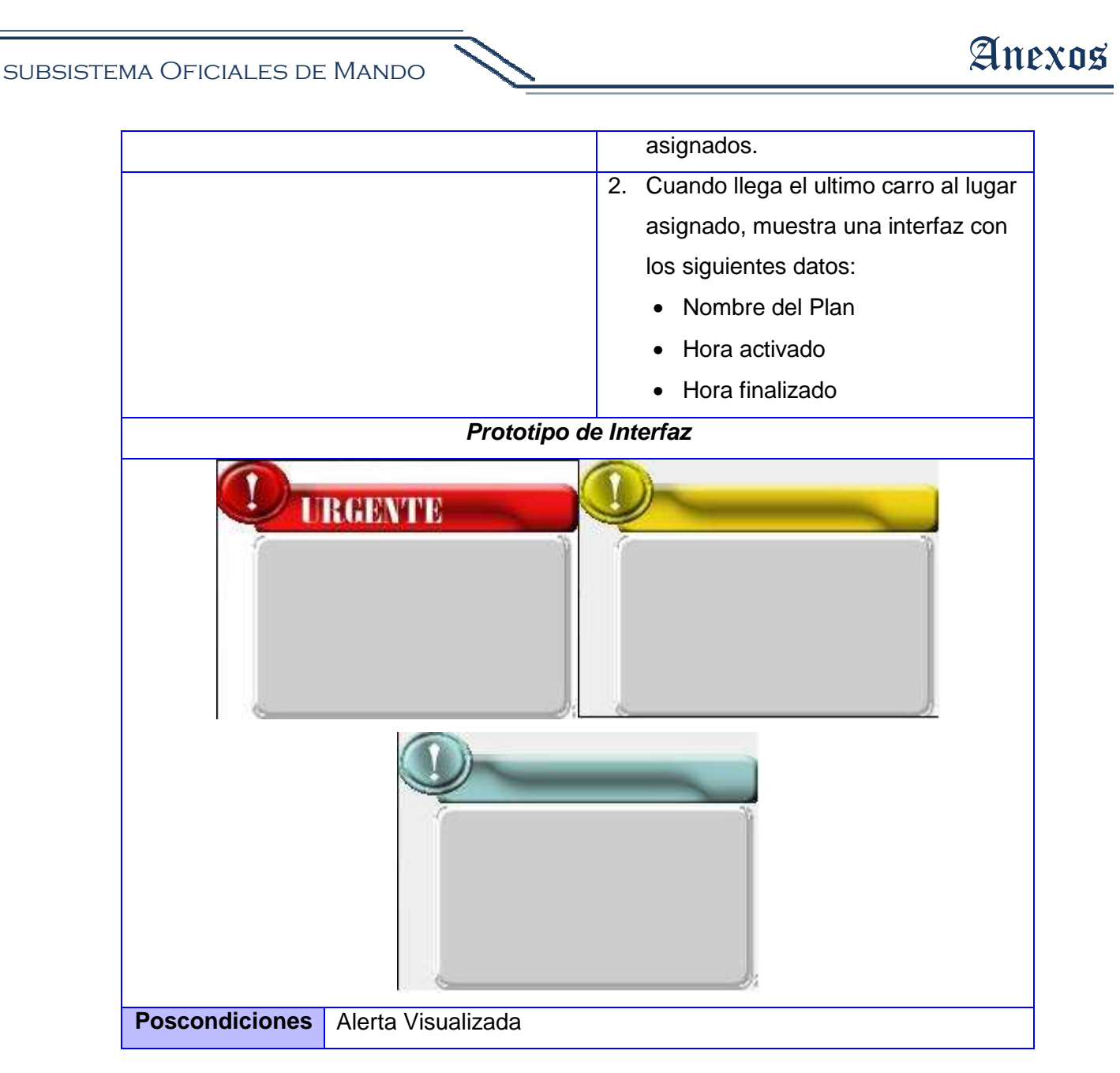

### **Listar Carros Cercanos al Área**

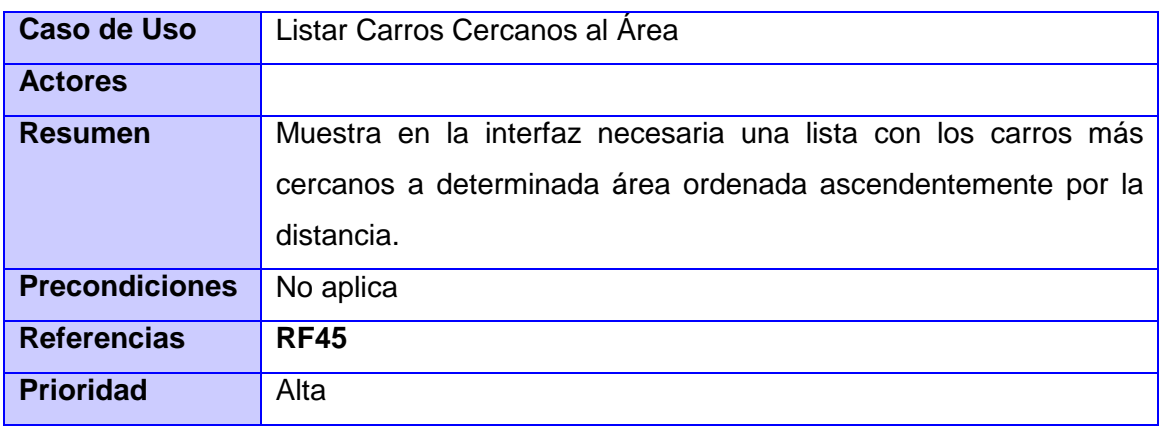

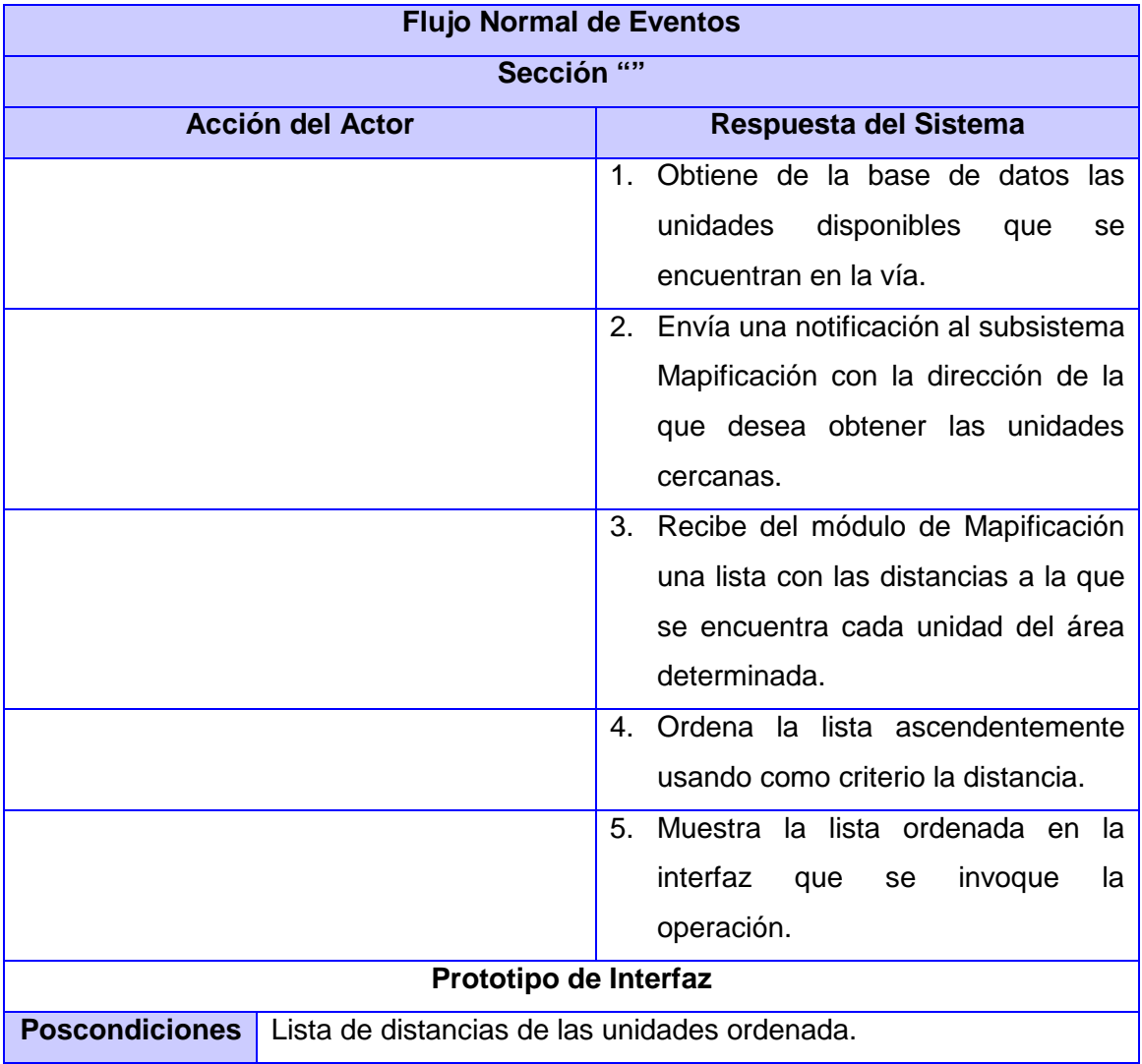

#### **Modificar Estado de una Unidad**

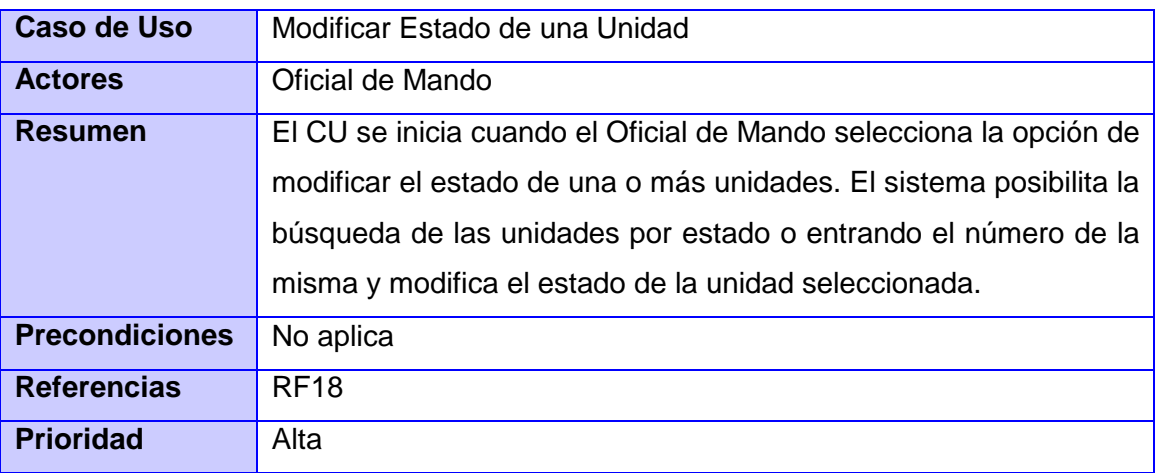

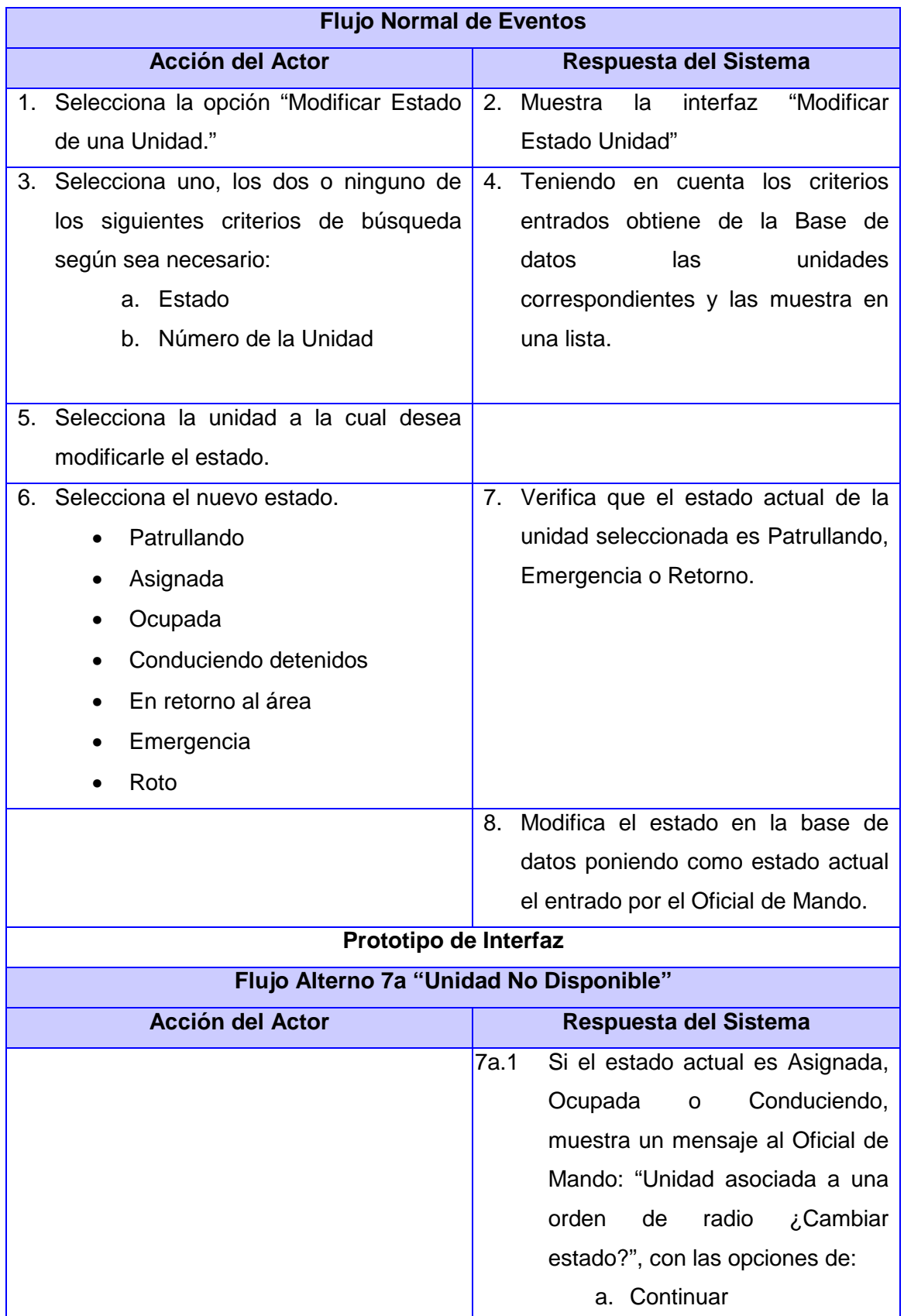

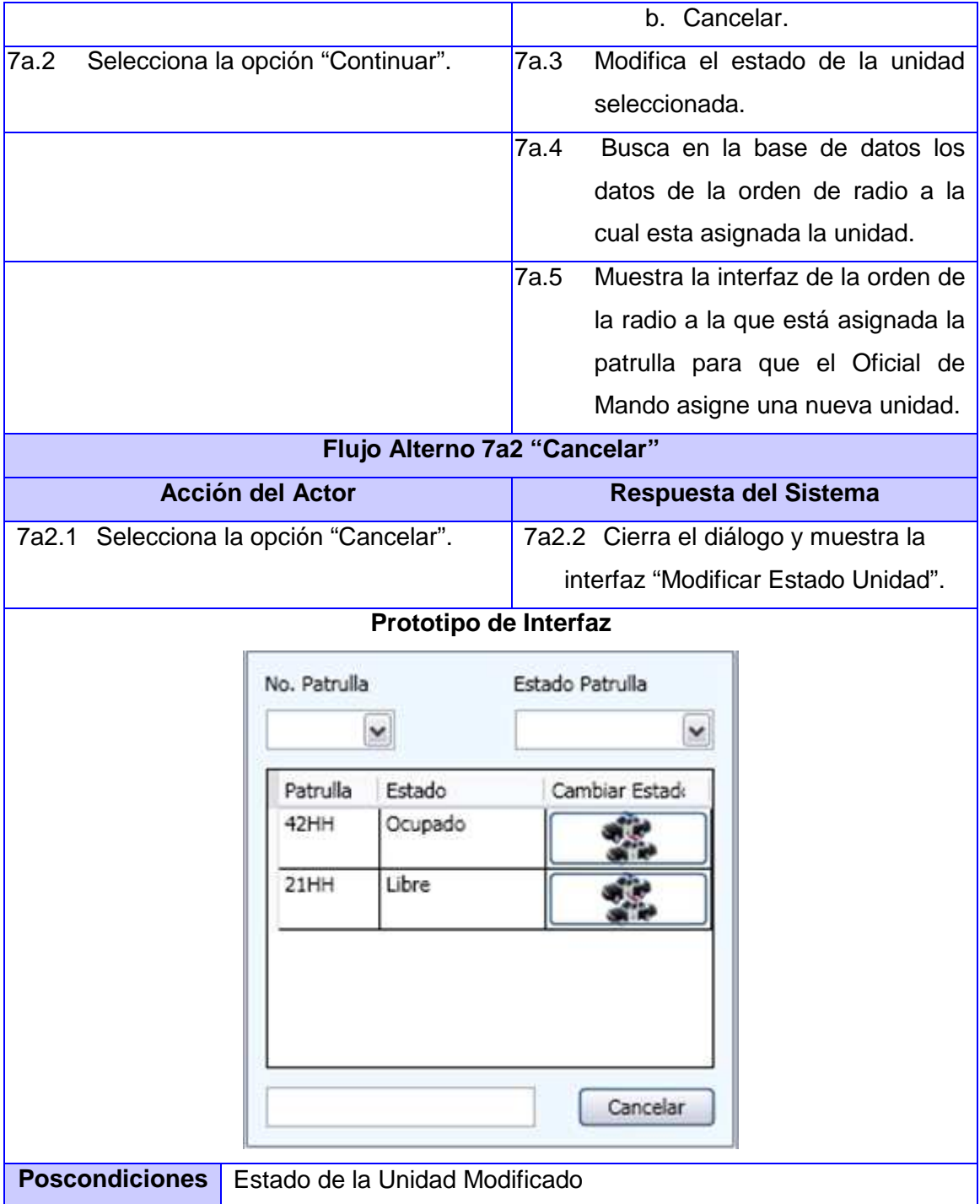

#### **Procesar Orden de Radio Pendiente**

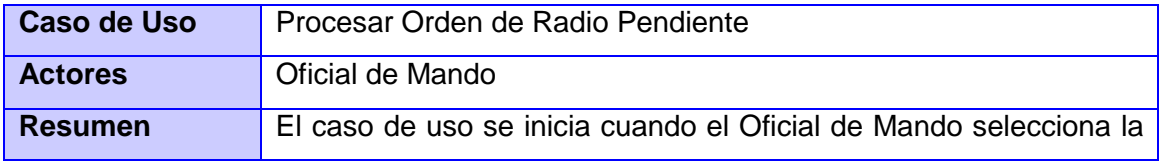

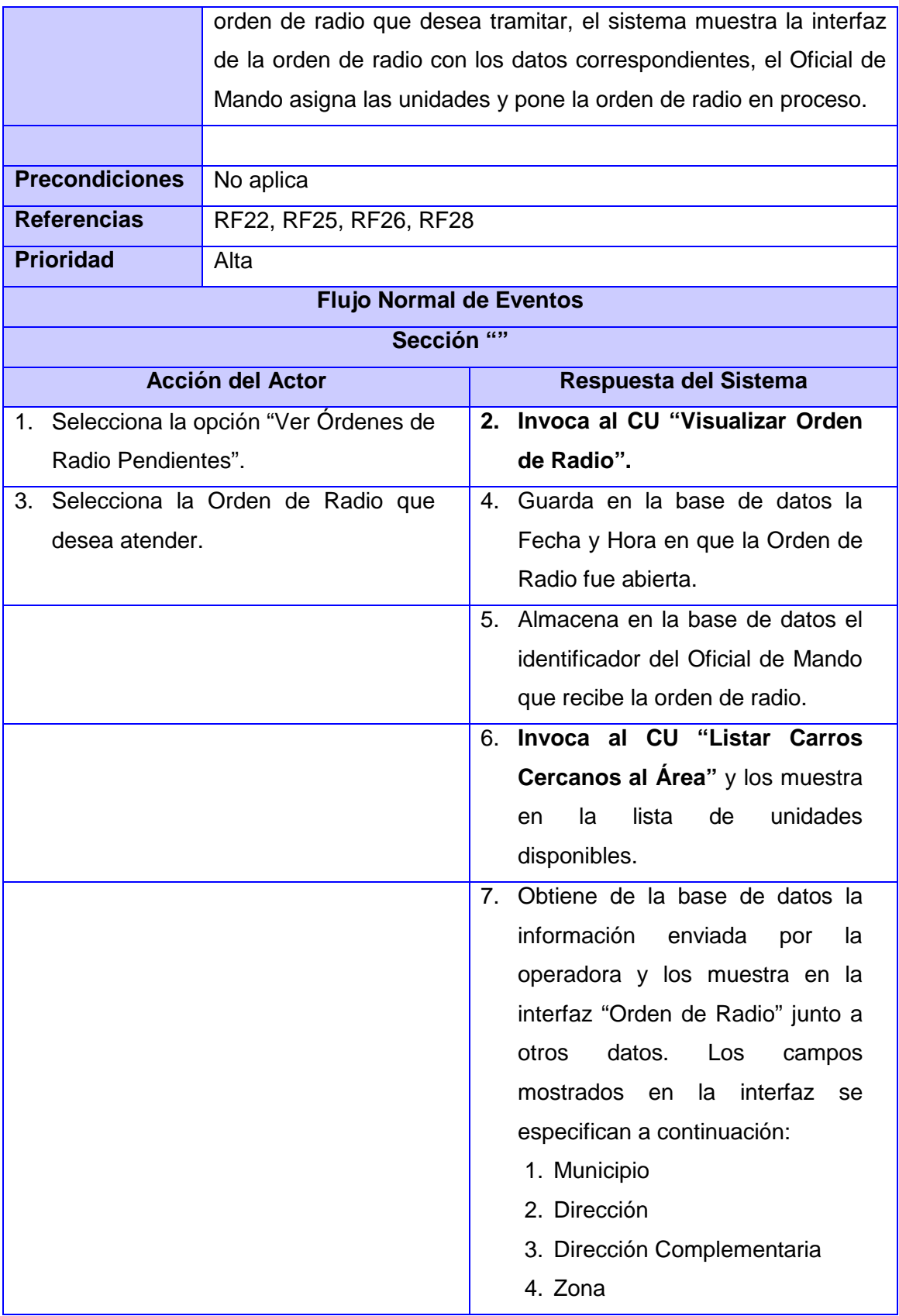

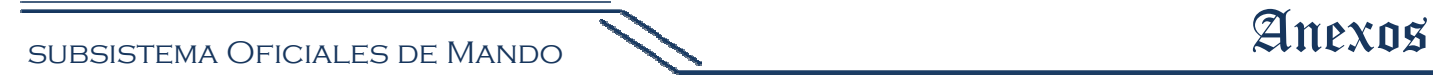

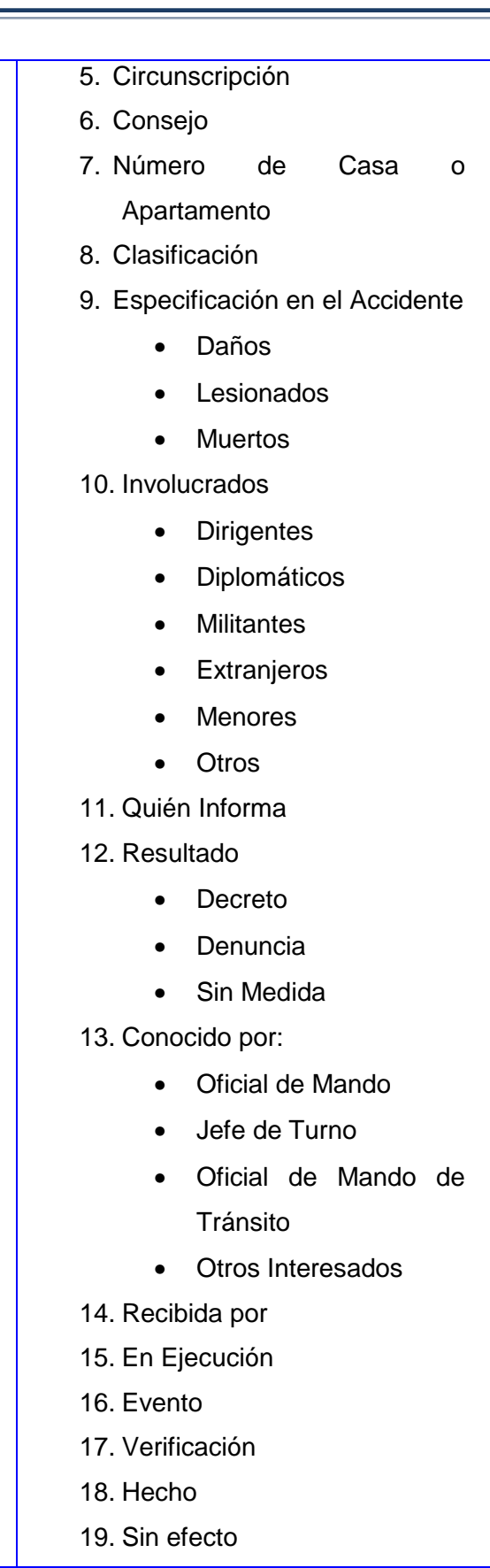

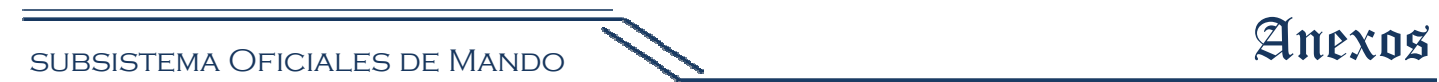

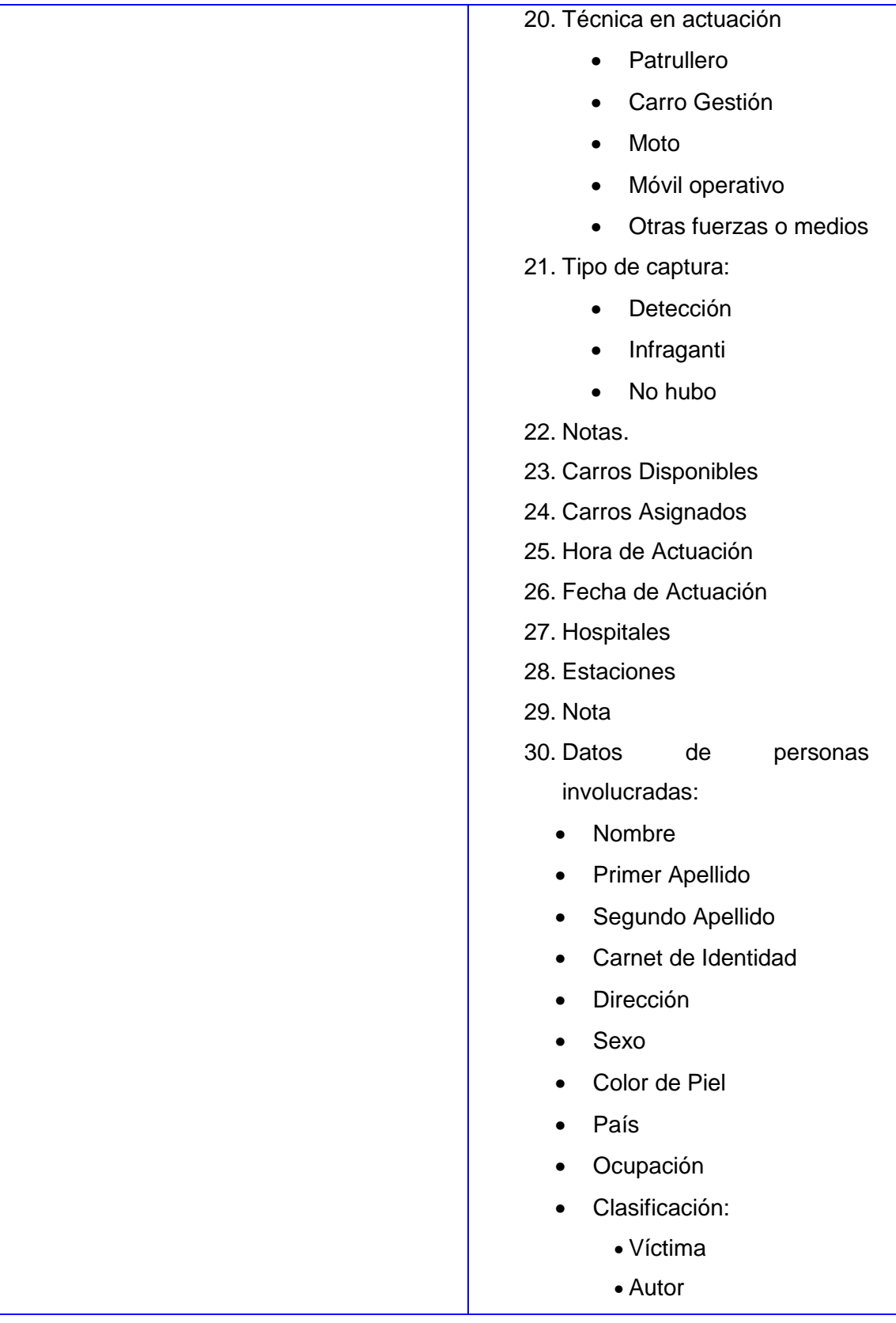

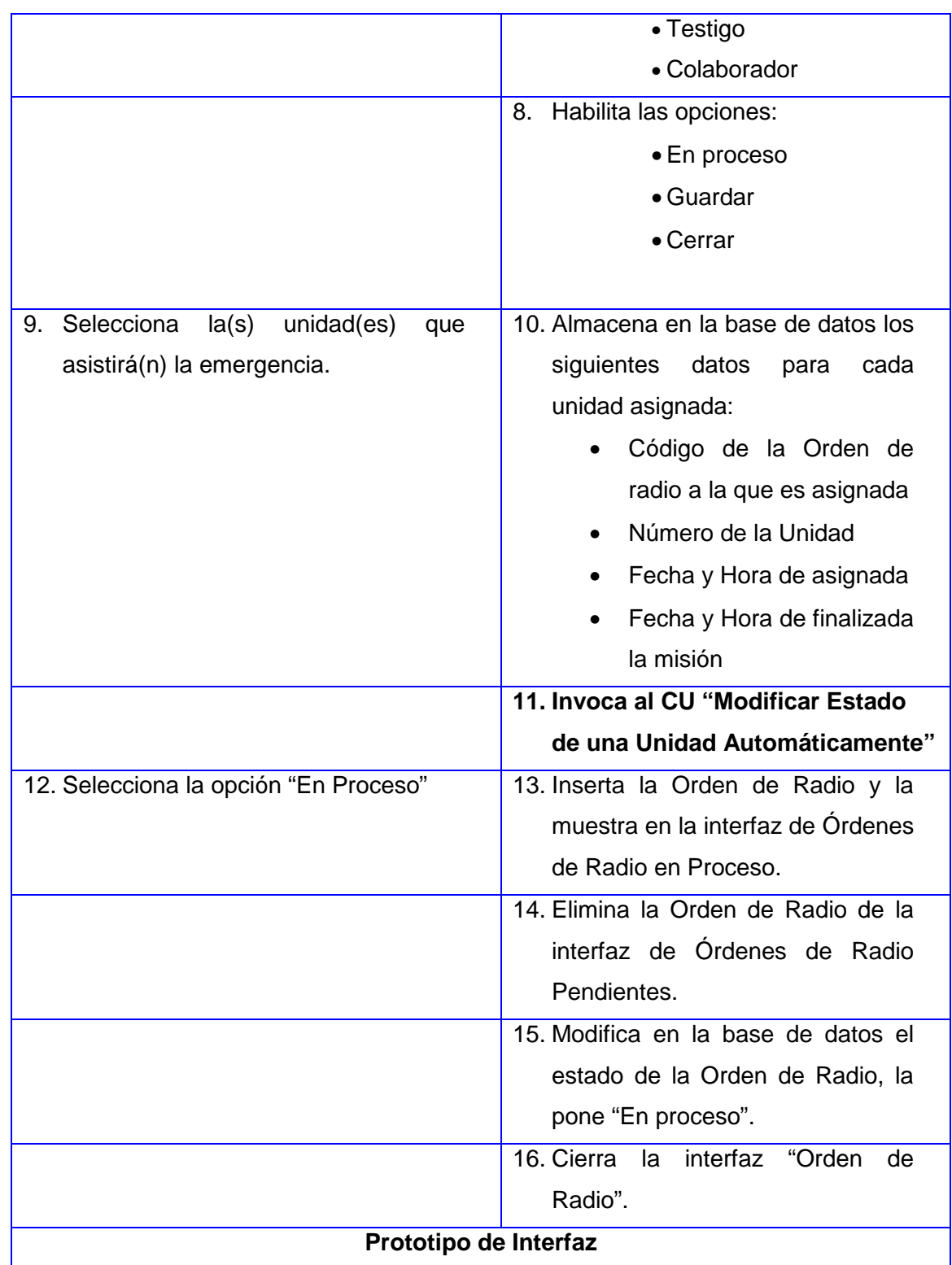

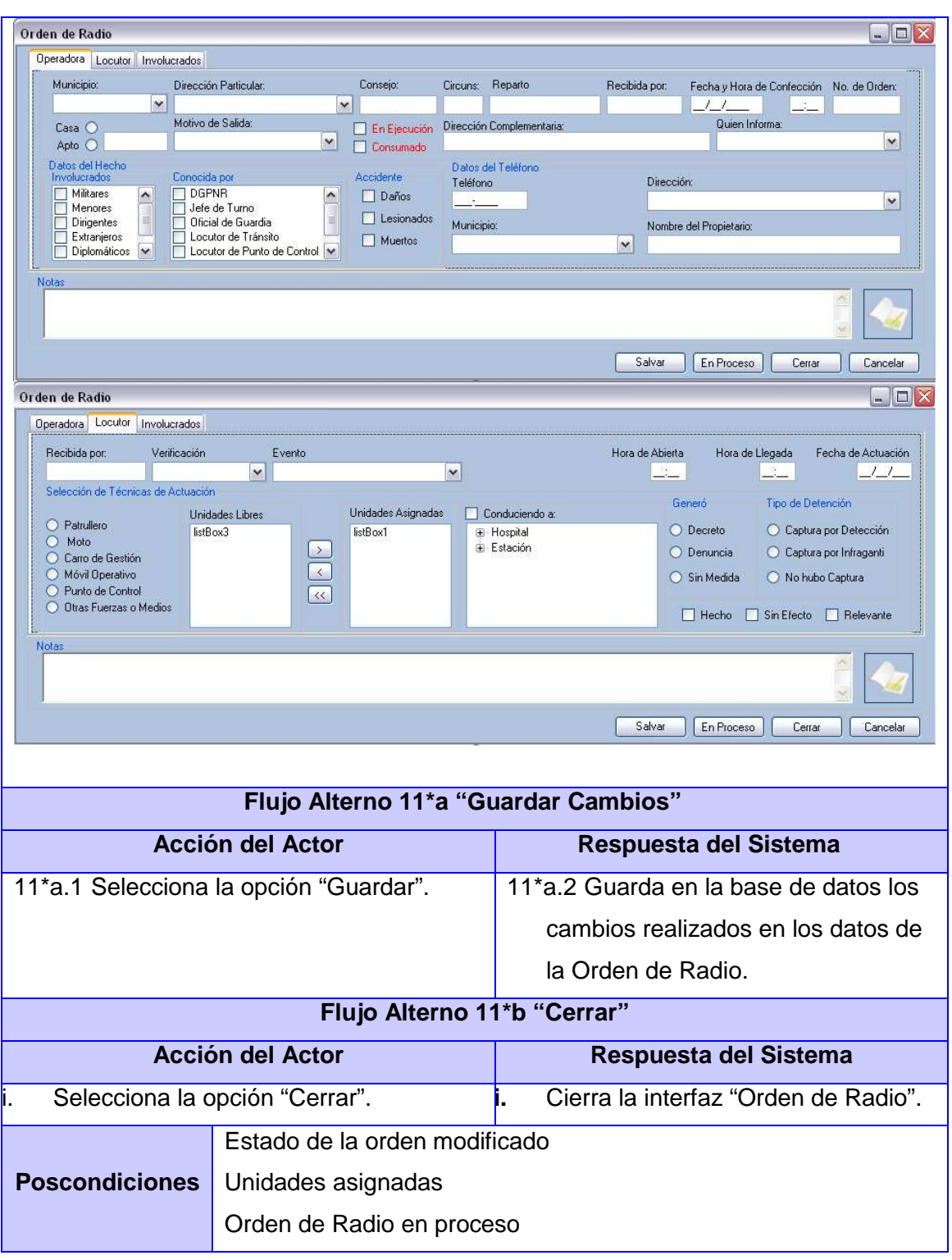

#### **Modificar Orden de Radio En Proceso**

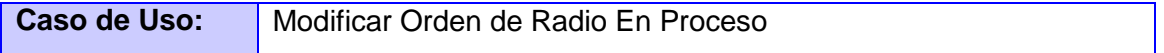

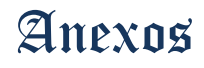

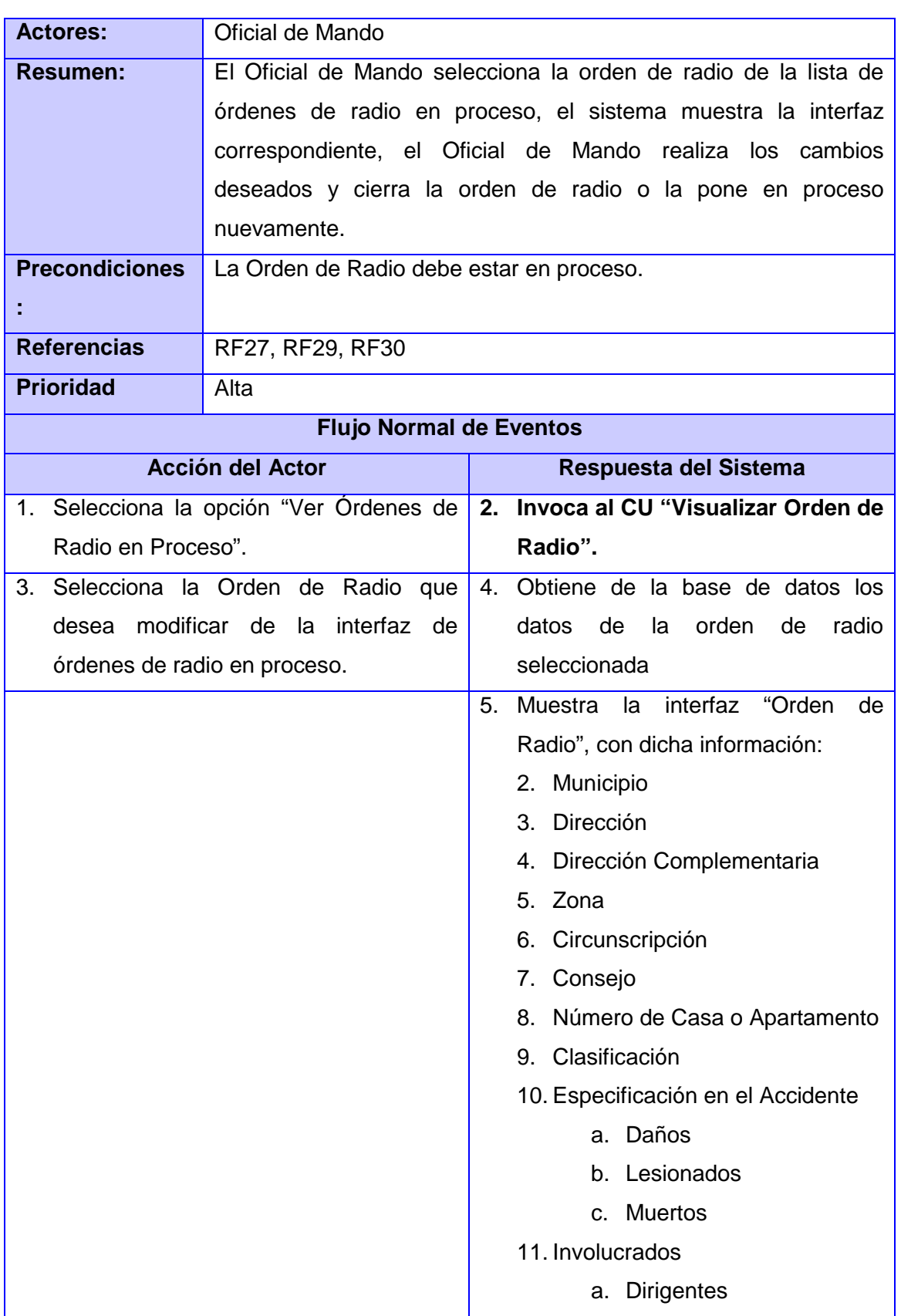

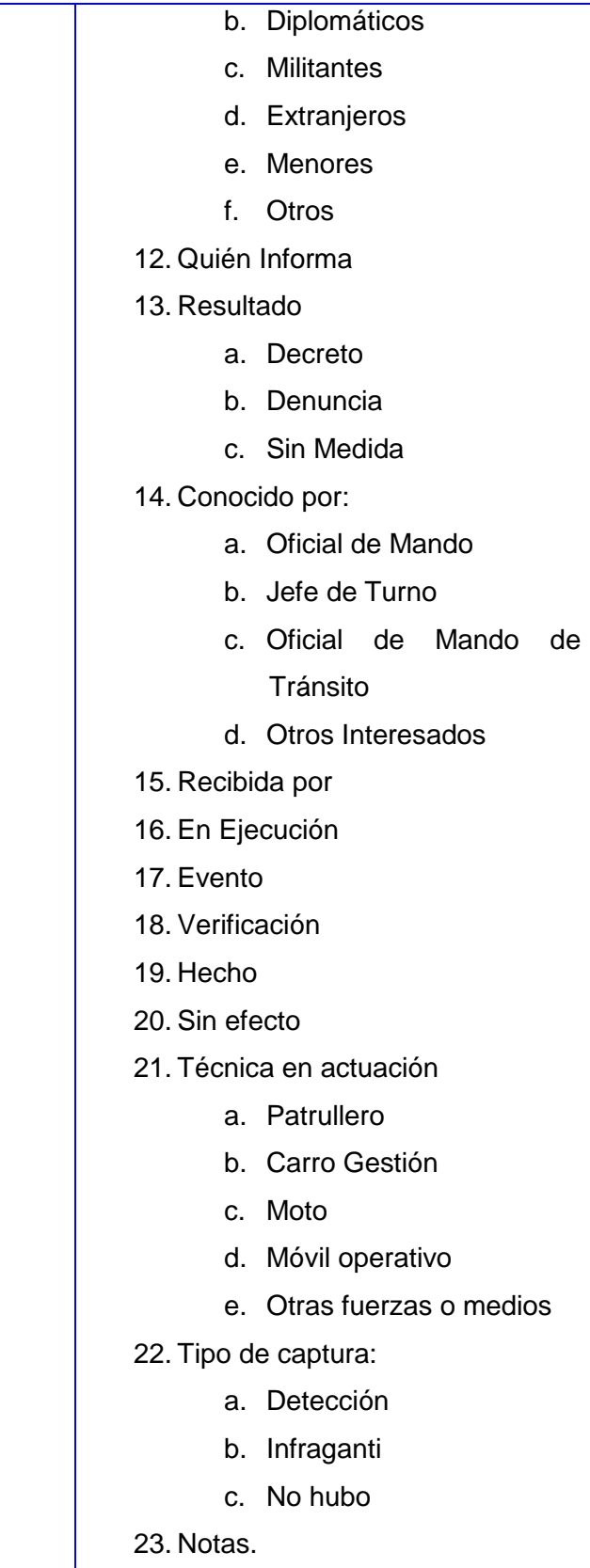

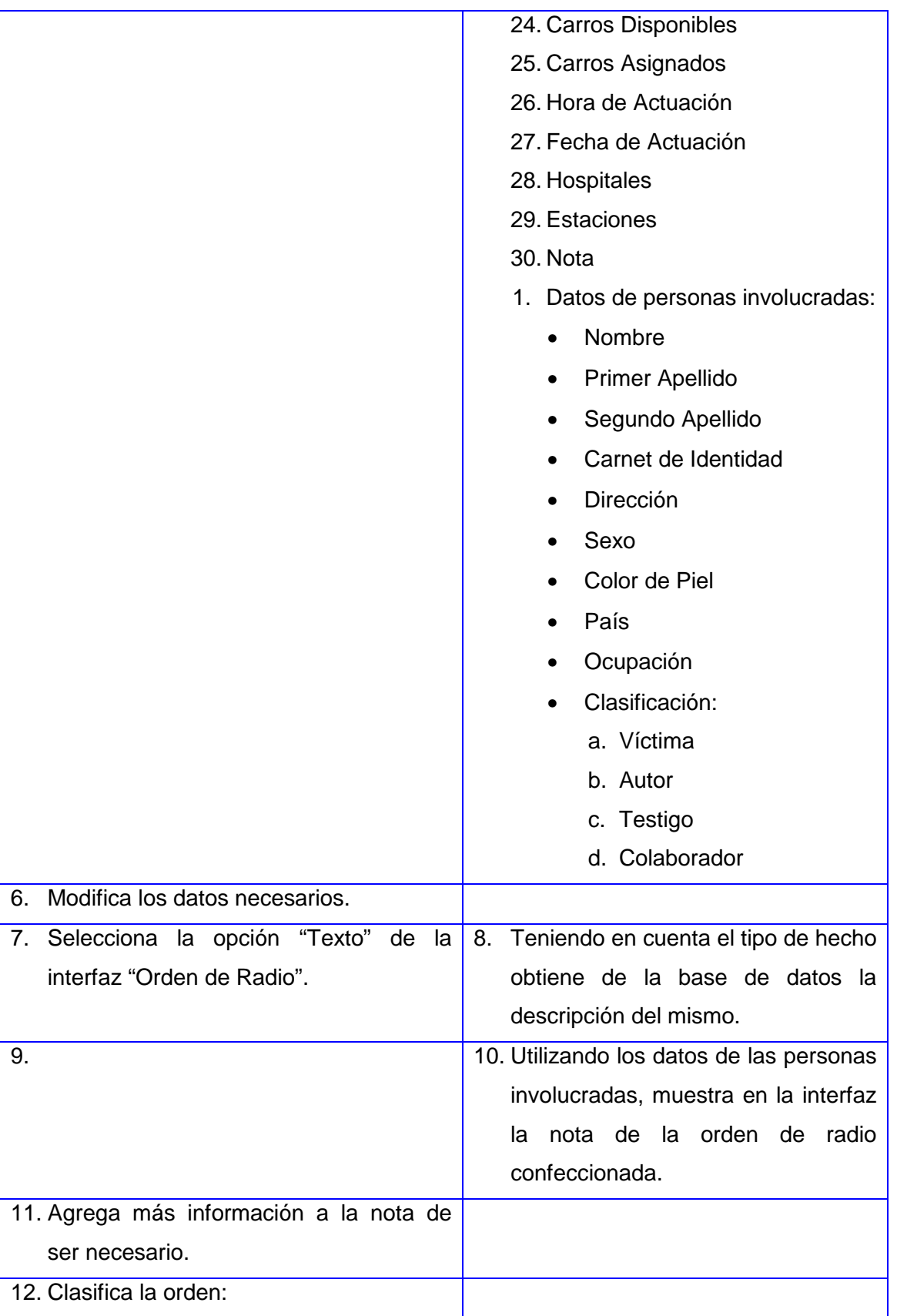

П

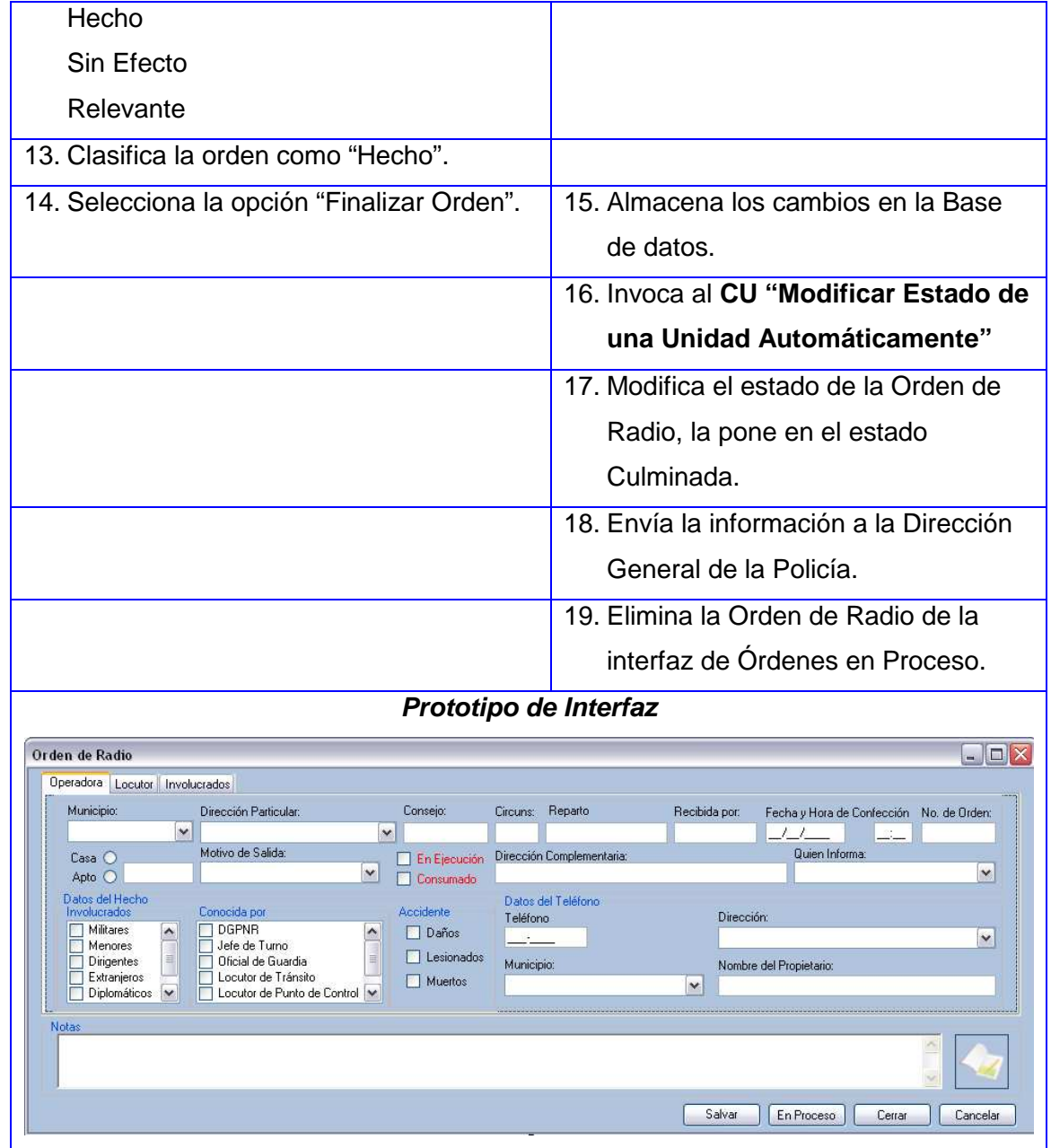

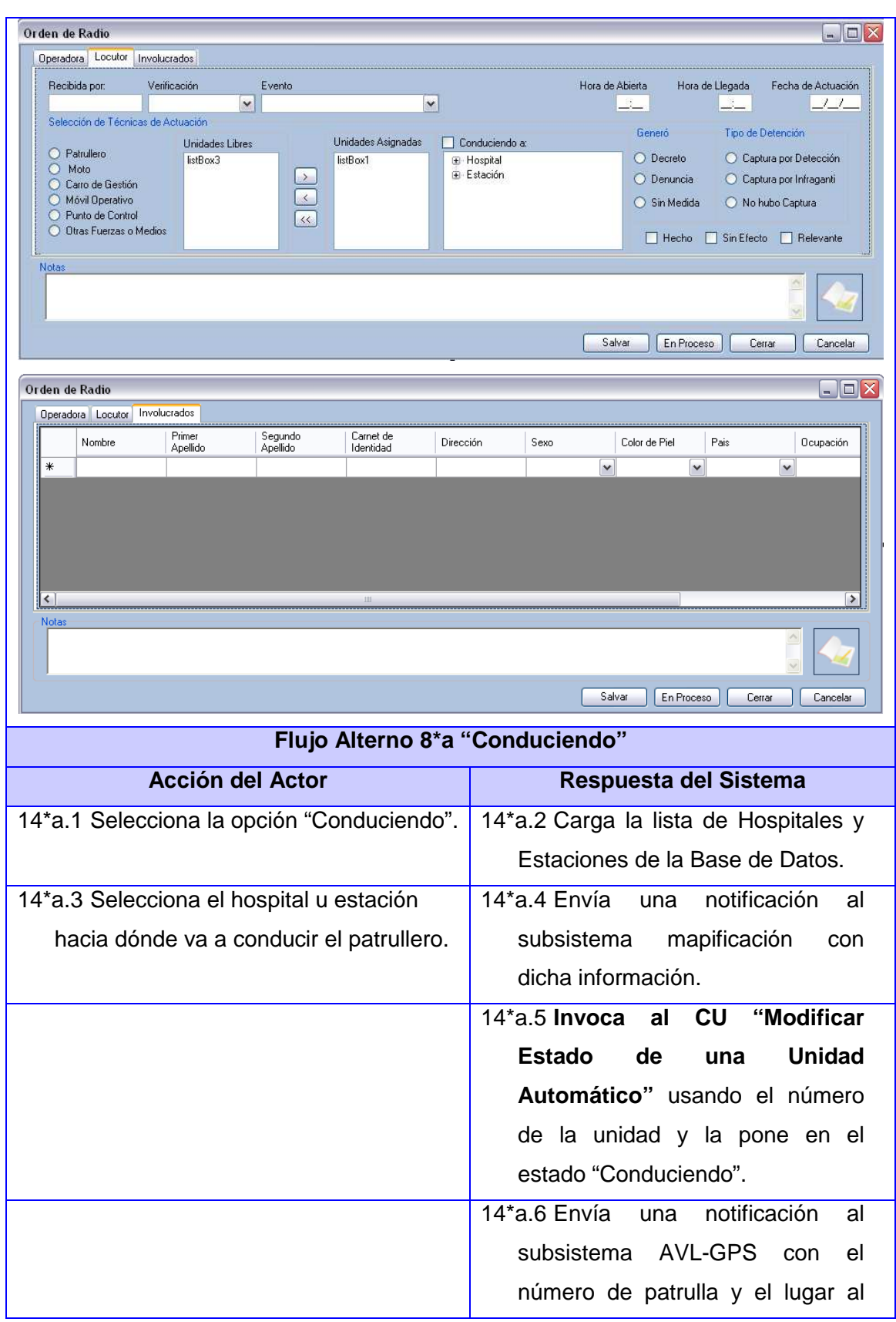

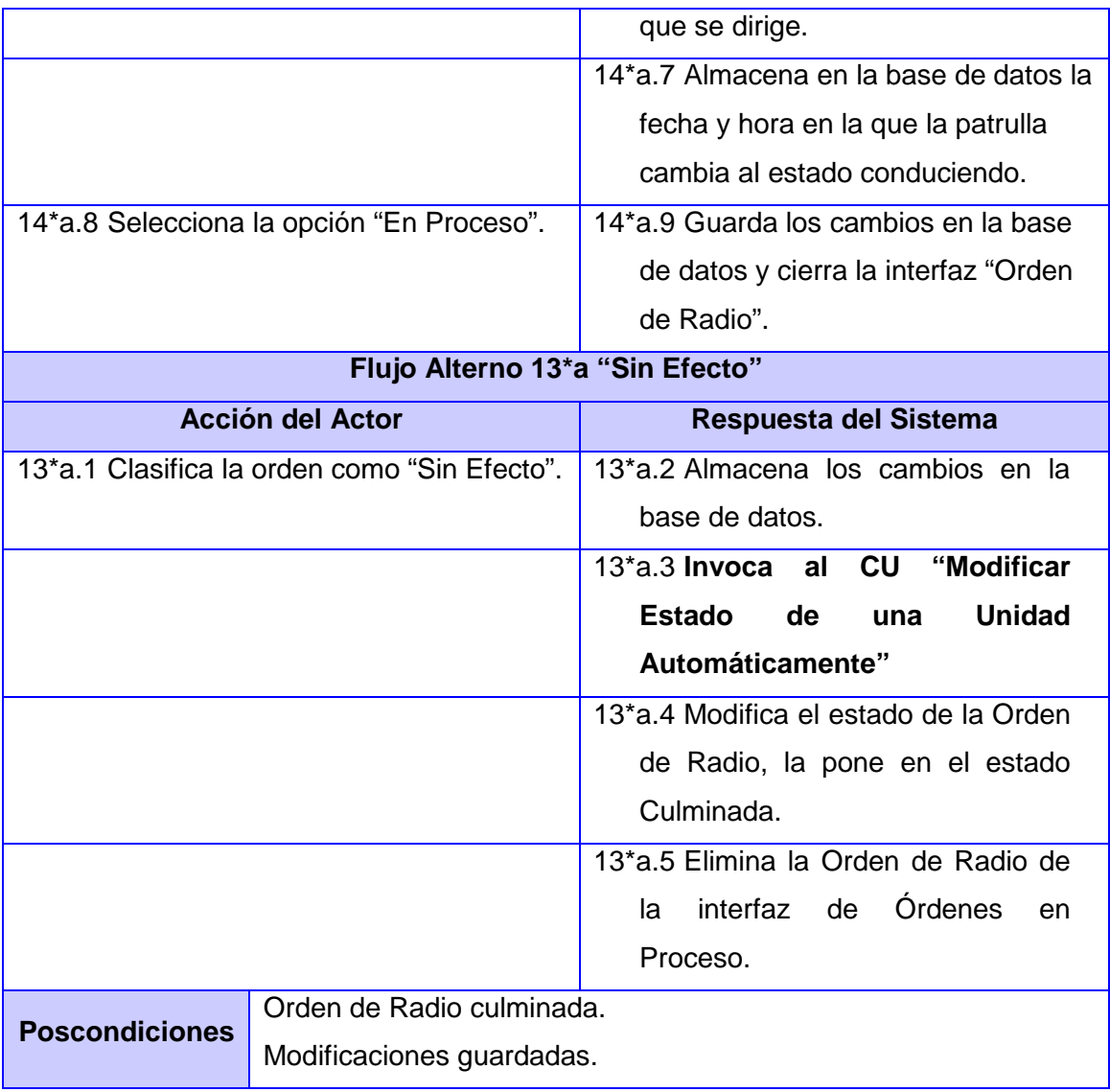

#### **Modificar Estado de una Unidad Automático**

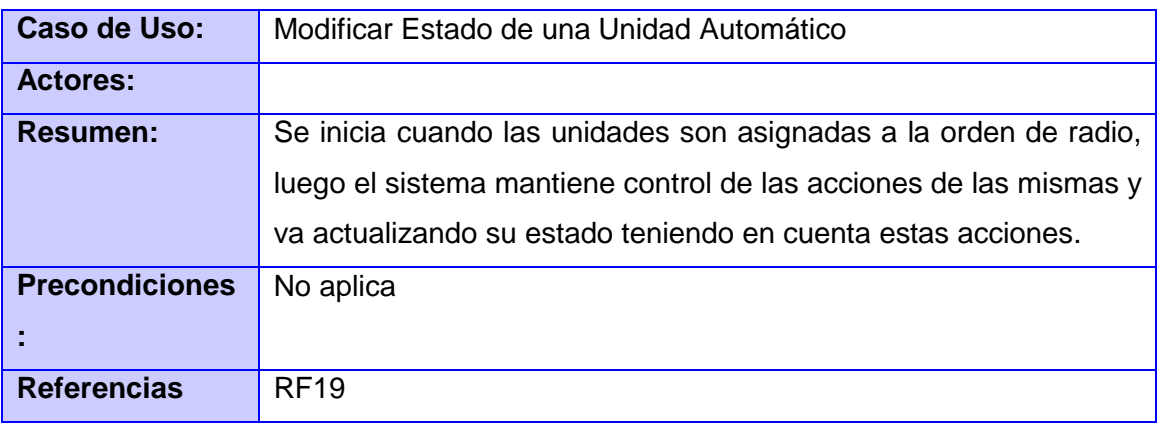

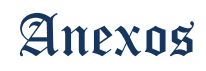

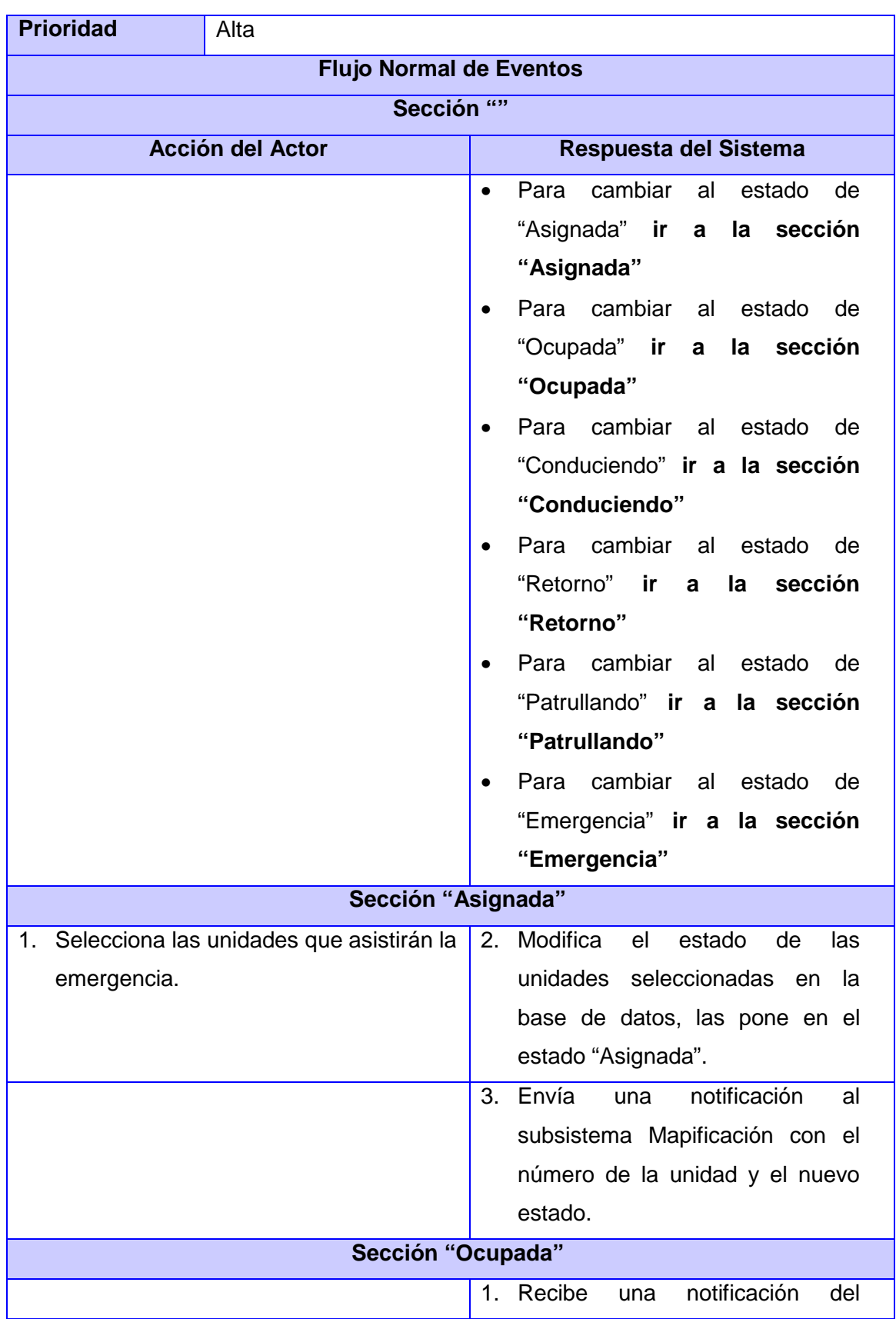

ſ

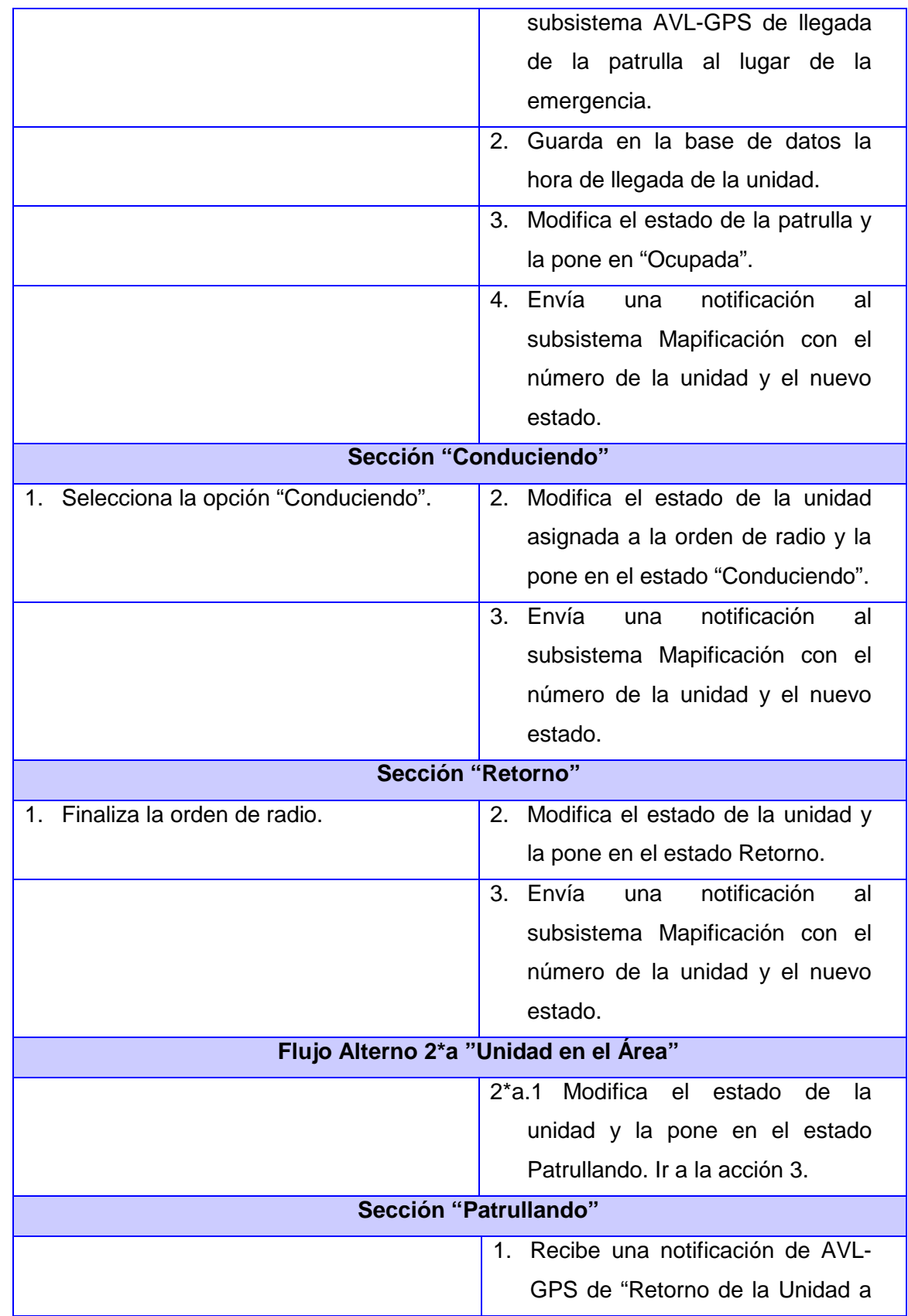

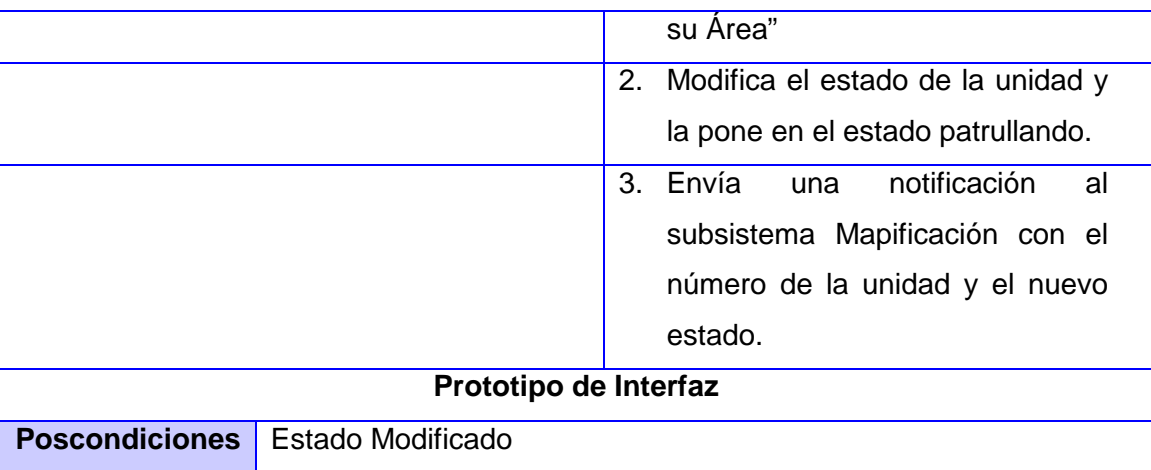

#### **Visualizar Orden de Radio**

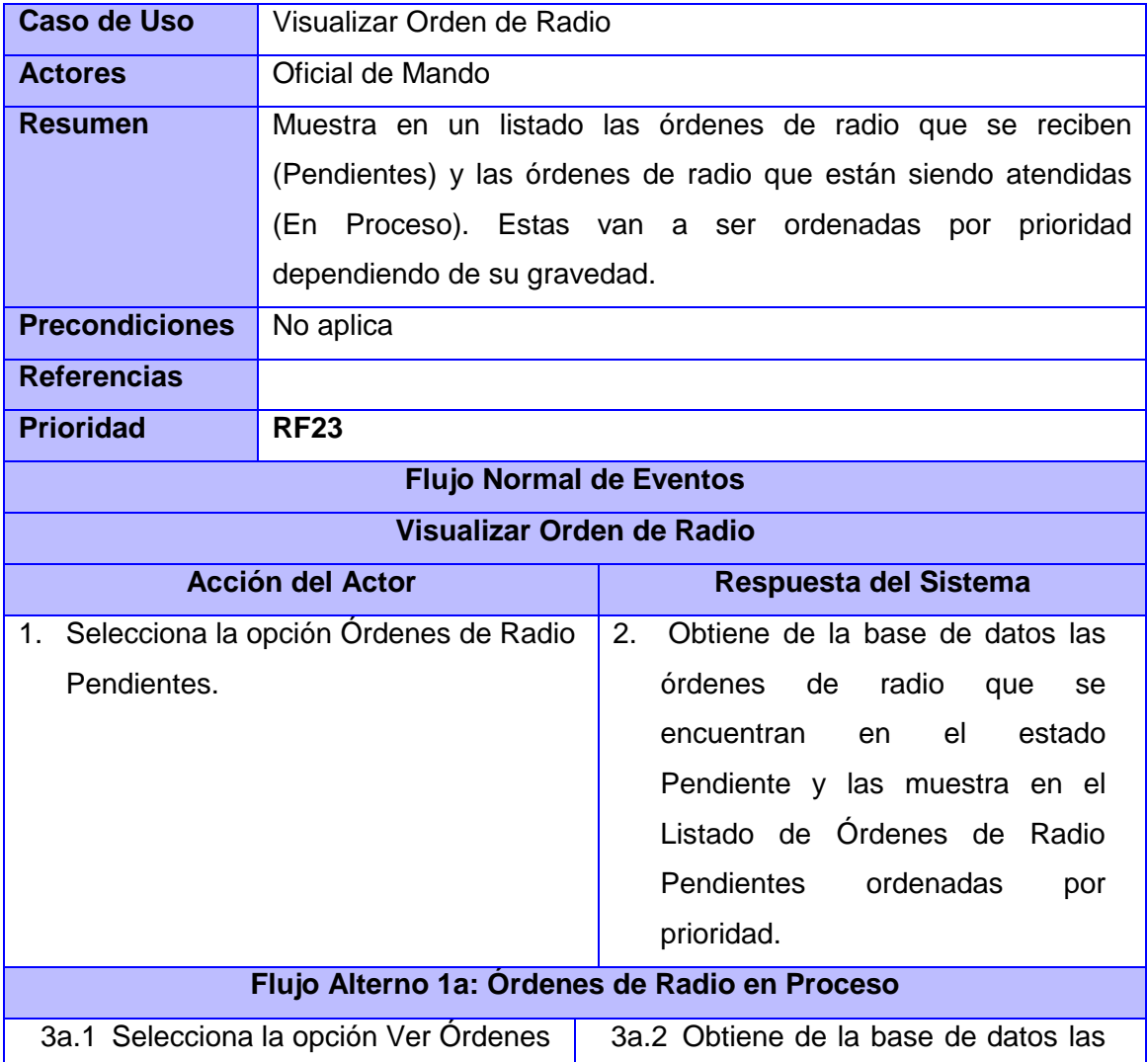

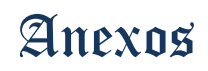

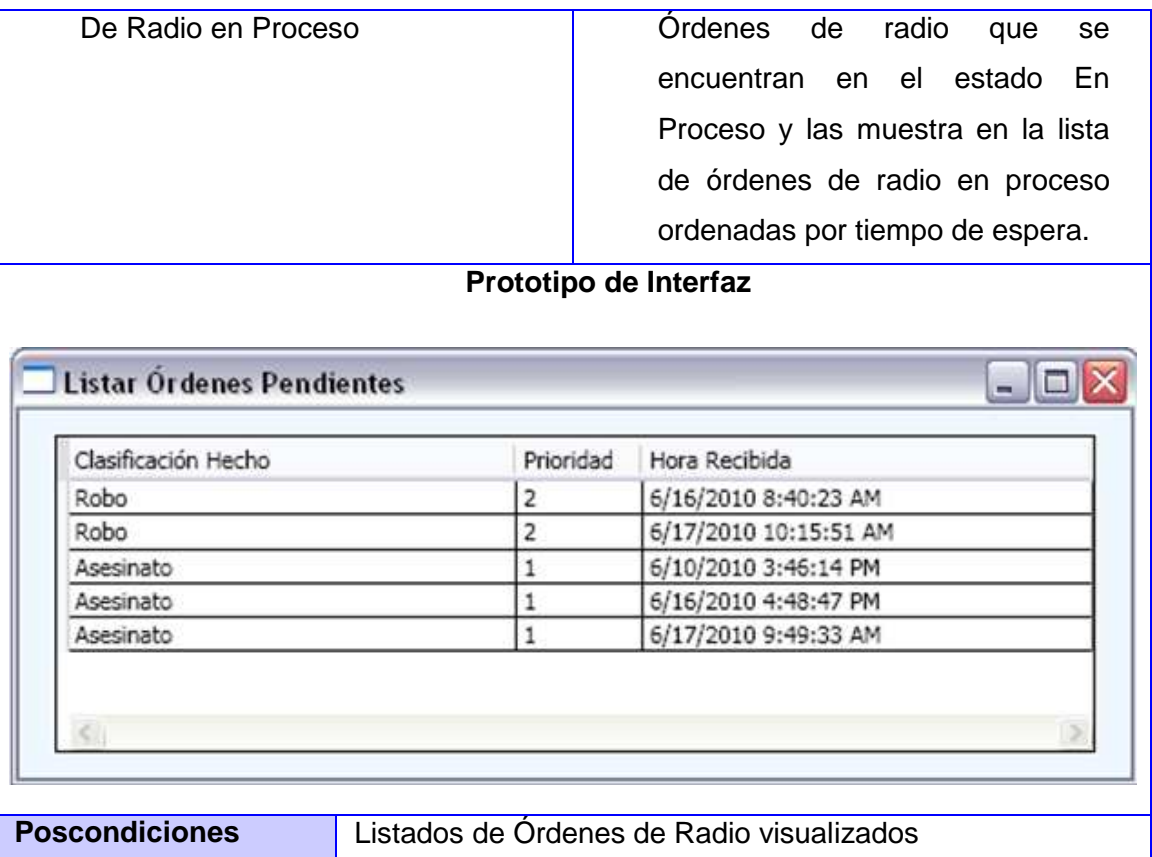

#### **Anexo 2 Descripción de los Componentes**

#### **Componente SistemaDesktop.exe**

**Propósito** Es el encargado de realizar la llamada a la acción que inicia la ejecución de la aplicación. **Recursos**

Sistema. Acceso a Datos: es el encargado de almacenar los Dao genéricos y los proveedores de conexión que permiten crear la cadena de conexión a la base de dato.

Sistema.Acciones: contiene las acciones que se ejecutarán a nivel de sistema

Sistema.Negocio: encargado de inicializar el negocio de todos los subsistemas.

Sistema.Dominio: contiene las clases globales para el sistema.

Sistema.Menu: almacena la configuración de menú del sistema, incluyendo además las acciones a ejecutar para inicializar los subsistemas.

Sistema.Presentación: contiene los componentes de interfaz de usuario a nivel de sistema.

Sistema.Shell: contiene la venta principal del sistema

#### **Referencias**:

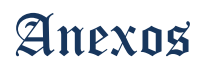

Sistema. AccesoDatos.dll Sistema. Acciones.dll Sistema. Negocio.dll Sistema. Dominio.dll Sistema. Presentación.dll OficialesMando. AccesoDatos.dll OficialesMando. Acciones.dll OficialesMando. Negocio.dll OficialesMando. Dominio.dll OficialesMando. Presentación.dll

#### **Componente OficialesMando.chm**

**Propósito** Mostrar la ayuda o manual de usuario de la aplicación.

#### **Componente OficialesMando.Presentacion.dll**

**Propósito** Contenedor físico de las clases de interfaz gráfica de usuarios.

#### **Contenido**

#### **Referencias**

Framework.Actions.dll OficialesMando.Dominio.dll UIAutomationProvider.dll

#### **Espacios de Nombres**

OficialesMando.Presentacion.Patrullas CambiarEstadoVista.xaml ModificarEstadoUnidadesVista.xaml

#### **Componente OficialesMando.Acciones.dll**

**Propósito** Contenedor físico de las clases que realizan un flujo de acción para llevar a cabo una operación determinada. Estas clases están subscritas a los eventos que se puedan desatar en la interfaz gráfica e invocan a los métodos correspondientes de las clases de negocio para llevar a cabo la acción solicitada.

#### **Contenido**

#### **Referencias:**

Framework.Actions.dll

Framework.Common.dll

Framework.DataAccess

OficialesMando.Dominio.dll

OficialesMando.Negocio.dll

OficialesMando.Presentacion.dll

#### **Espacios de Nombres**

OficialesMando.Acciones.Patrullas BuscarPorLlavaPrimariaAccion.cs CambiarEstadoUnidadAccion.cs ListarPatrullasAccion.cs ListarSegunEstadoAccion.cs OficialesMando.Acciones.Principal InterfazPrincipalAccion.cs

#### **Componente OficialesMando.Negocio.dll**

**Propósito** Contenedor físico de las clases que controlan el negocio de la aplicación. En estas clases se definen todos los algoritmos o pasos necesarios para obtener un resultado satisfactorio a partir de la petición realizada.

#### **Contenido**

#### **Referencias**

Framework.Common.dll

Framework.DataAccess.dll

OficialesMando.AccesoDatos.dll

OficialesMando.Dominio.dll

Sistema.AccesoDatos.dll

Sistema.Negocio.dll

#### **Espacios de Nombres**

OficialesMando.Negocio.Estado

EstadoControlador.cs

IEstadoControlador.cs

#### **Componente OficialesMando.AccesoDatos.dll**

**Propósito** Contenedor físico de las clases encargada de gestionar las consultas y modificaciones que se hagan sobre la base de datos.

#### **Contenido**

#### **Referencias**

Framework.Common.dll Framework.DataAccess.dll Sistema.AccesoDatos.dll OficialesMando.Dominio.dll

#### **Espacio de Nombres**

OficialesMando.AccesoDatos.Estado

EstadoDao.cs

IEstadoDao.cs

OficialesMando.AccesoDatos.OrdenRadio

IOrdenDeRadioDao.cs

OrdenDeRadioDao.cs

OficialesMando.AccesoDatos.Patrullas

IPatrullasDao.cs

PatrullasDao.cs

#### **Componente OficialesMando.Dominio.dll**

**Propósito** Contenedor físico de las clases entidades del módulo. Estas clases representan a los objetos persistentes y pueden ser usadas verticalmente en todas las capas de la aplicación.

#### **Contenido**

#### **Referencias**

Framework.Common.dll

#### **Anexo 3 Requisitos Funcionales**

#### **RF1 Insertar Orden de Radio**

Permite registrar una nueva orden de radio y para ello es necesario introducir los siguientes datos:

1. Municipio

- 2. Dirección
- 3. Dirección Complementaria
- 4. Zona
- 5. Circunscripción
- 6. Consejo
- 7. Número de Casa o Apartamento
- 8. Tipo de hecho
- 9. Especificación en el Accidente
	- Daños
	- Lesionados
	- Muertos

#### 10. Involucrados

- Dirigentes
- Diplomáticos
- Militantes
- Extranjeros
- Menores
- Otros
- 11. Quién Informa
- 12. Resultado
	- Decreto
	- Denuncia
	- Sin Medida
- 13. Conocido por:
	- Oficial de Mando
	- Jefe de Turno
	- Oficial de Mando de Tránsito
	- Otros Interesados
- 14. Recibida por
- 15. En Ejecución
- 16. Evento
- 17. Verificación
- 18. Hecho

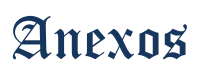

19. Sin efecto

20. Técnica en actuación

- Patrullero
- Carro Gestión
- Moto
- Móvil operativo
- Otras fuerzas o medios

#### 21. Tipo de captura:

- Detección
- Infraganti
- No hubo
- 22. Notas
- 23. Carros Disponibles
- 24. Carros Asignados
- 25. Fecha de Actuación
- 26. Hospitales
- 27. Estaciones
- 28. Datos de personas involucradas:
	- Nombre
	- Primer Apellido
	- Segundo Apellido
	- Carnet de Identidad
	- Dirección
	- Sexo
	- Color de Piel
	- País
	- Ocupación
	- Clasificación:
		- a. Víctima
		- b. Autor
		- c. Testigo
		- d. Colaborador

#### Restricciones:

- 1. Los datos apartamento y casa son excluyentes.
- 2. Los datos Zona, Circunscripción y Consejo se asocian automáticamente a partir de la dirección.
- 3. El dato Tipo de Hecho se refiere a la clasificación del hecho, algunos ejemplos de clasificaciones pueden ser: Robo con fuerza, Asesinato, Alteración del orden y Violación.
- 4. El dato Informar a se refiere a una serie de sectores que pueden informar el hecho.
- 5. El dato Quien Informa se refiere los diferentes sectores de los que puede proceder la llamada, algunos ejemplos pueden ser: Población, PNR y Patrullero.
- 6. El dato Recibida por lo coge el sistema de forma automática, y toma el número de chapa del Oficial de Mando que inserta la orden de radio.

#### Nota:

- 1. Esta funcionalidad es utilizada por el Módulo Oficiales de Mando pero va a ser implementada por el Subsistema Atención a Emergencias.
- 2. Los Hospitales y Estaciones son a donde el patrullero puede o no conducir a las personas al dar solución a la emergencia.

#### **RF2 Asociar Orden de Radio**

Permite asociar una orden de radio a otra ya registrada en el sistema, en el caso de que al tratar de insertar una nueva orden de radio, encuentre una semejante, pero necesite ingresar más información relacionada con la emergencia.

#### Nota:

1. Contiene todos los campos contenidos en la ficha de Orden de Radio

#### **RF3 Buscar Orden de Radio**

Hace una búsqueda de órdenes de radio utilizando los criterios especificados:

- 1. Rango de fecha
- 2. Municipio
- 3. Dirección
- 4. Consejo
- 5. Clasificación del hecho
- 6. Actuación
- 7. Involucrados
	- Dirigentes
	- Diplomáticos
	- Militantes
	- Extranjeros

- Menores
- Otros
- 8. Quién transmite
- 9. Quién recibe
- 10. Resultado de la verificación
- 11. Informado a

#### Resultado de la búsqueda:

- 1. Número de Orden
- 2. Fecha de Confección
- 3. Hora de Confección.
- 4. Municipio
- 5. Dirección
- 6. Clasificación del hecho
- 7. Es Hecho

#### Restricción:

- 1. El campo Actuación está determinado por tipo de acciones realizadas por parte del patrullero al hecho.
- 2. El dato quien transmite se refiere a quien realiza la llamada de emergencia que da origen a la orden de radio.
- 3. El dato quien recibe contiene la chapa del Oficial de Mando que atiende la orden de radio.

#### Nota:

1. La chapa es un número único que identifica a cada uno de los oficiales.

#### **RF4 Ver Detalles de una Orden de Radio**

Muestra información más detallada de una orden seleccionada.

Resultados:

- 1. Número de orden
- 2. Fecha confección
- 3. Fecha recibida
- 4. Municipio
- 5. Dirección
- 6. Edificio
- 7. Consejo
- 8. Circunscripción

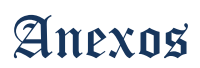

- 9. Número de casa
- 10. Número de apartamento
- 11. Dirección complementaria
- 12. Clasificación del hecho
- 13. Involucrados:
	- Dirigentes
	- Diplomáticos
	- Militares
	- Extranjeros
	- Menores
	- Otros
- 14. Quién transmite
- 15. Quién recibe
- 16. Sin efecto
- 17. Urgente
- 18. Hecho
- 19. Transmitido a
- 20. Carros enviados
- 21. Verificación
- 22. Evento
- 23. Nota
- 24. Actuación
- 25. Conocida por:
	- J' Turno
	- Oficial de Guardia
- 26. Registro de tiempo:
	- Hora de confeccionada
	- Hora de recibida
	- Hora de abierta
	- Hora de atendida
	- Hora de asignada al patrullero
	- Hora de llegada del patrullero al lugar
- Hora en que el patrullero conduce o queda libre según el resultado de la orden
- Hora de cerrada la orden

# **RF5 Buscar Circulación**

Busca las circulaciones a partir de los siguientes criterios de búsqueda:

- 1. Primer nombre
- 2. Segundo nombre
- 3. Primer apellido
- 4. Segundo apellido
- 5. Sexo
- 6. Piel
- 7. País
- 8. Carnet de Identidad
- 9. Ocupación
- 10. Estado
- 11. Víctima
- 12. Autor
- 13. Detenido
- 14. Datos de la circulación:
	- Motivo
	- Quién circula
	- Municipio
	- Dirección
	- Efecto
	- Rango de fecha
	- Pendientes:
		- a. Todas
		- b. 24 horas
		- c. Entre 24 y 48 horas
		- d. Más de 48 horas
- 15. Datos de sin efecto:
	- Motivo

- Organismo que lo da sin efecto
- Estado encontrado
- Municipio encontrado
- Rango de fecha de encontrado
- Rango de fecha de sin efecto

# Vehículos:

- 1. Chapa
- 2. Marca
- 3. Color primario
- 4. Color secundario
- 5. Tipo
- 6. Año
- 7. Sector
- 8. Organismo
- 9. Número del motor
- 10. Número de serie
- 11. Datos de la circulación:
	- Lugar
	- Oficial
	- Datos de sin efecto

Objetos:

- 1. Objeto
- 2. Marca
- 3. Estado
- 4. Número de serie
- 5. Datos de la circulación
- 6. Datos de sin efecto

Resultado de la Búsqueda:

- 1. Carnet de identidad
- 2. Primer nombre
- 3. Primer apellido
- 4. Segundo apellido

5. Motivos de circulación

Vehículos:

- 1. Chapa
- 2. Marca
- 3. Tipo
- 4. Sector

Objetos:

- 1. Objeto
- 2. Marca

### Nota:

- 1. Los Datos de Circulación son los mismos en los 3 tipos de circulaciones adicionando los datos especificados en el caso de los vehículos.
- 2. Los Datos de Sin Efecto son los mismos en los 3 casos.

# **RF6 Ver Detalles de una Circulación**

Muestra información más detallada de una circulación determinada.

Resultados:

- 1. Primer nombre
- 2. Segundo nombre
- 3. Primer apellido
- 4. Segundo apellido
- 5. Sexo
- 6. Piel
- 7. País
- 8. Carnet de Identidad
- 9. Ocupación
- 10. Estado
- 11. Datos de Interés
- 12. Datos de la circulación:
	- Motivo
	- Quién circula
	- Municipio
	- Dirección

- Número de casa o apartamento
- Edificio
- Dirección complementaria
- Efecto
- Fecha de circulación
- Hora de circulación
- Informado a
- Notas
- 13. Datos de sin efecto:
	- Motivo
	- Organismo que deja sin efecto
	- Estado persona
	- Municipio encontrado
	- Dirección
	- Fecha de encontrado
	- Fecha de sin efecto
	- Datos de quien deja sin efecto:
		- a. Carnet de Identidad
		- b. Nombre
		- c. Primer Apellido
		- d. Segundo Apellido
		- e. Cargo
		- f. Grado Militar

Vehículos:

- 1. Chapa
- 2. Laser 1
- 3. Laser 2
- 4. Marca
- 5. Color Primario
- 6. Color Secundario
- 7. Tipo
- 8. Año
- 9. Sector

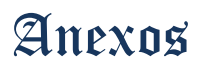

- 10. Organismo
- 11. Número del motor
- 12. Número de serie
- 13. Observación
- 14. Datos de la circulación operativa:
	- Motivo
	- Quién circula
	- Municipio
	- Dirección
	- Edificio
	- Número de casa
	- Número de casa o apartamento
	- Dirección Complementaria
	- Fecha de la circulación
	- Hora de la circulación
	- Fecha de ocurrencia
	- Hora de ocurrencia
	- Estado técnico
	- Cantidad de Combustible
	- Lugar
	- Informada a
	- Notas
- 15. Datos de la circulación oficial:
	- Denuncia:
		- Número de denuncia
		- Estación
		- Fecha de recibida
	- Denunciante:
		- Primer nombre
		- Segundo nombre
		- Primer apellido
		- Segundo Apellido
		- Carnet de identidad

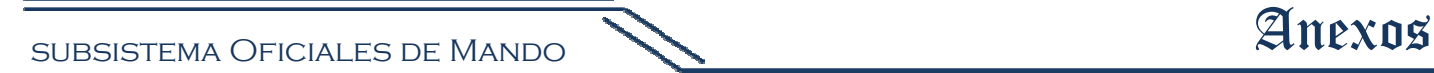

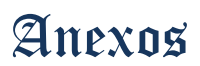

- Dirección
- Municipio
- 16. Datos de Sustracción:
	- Calle
	- Entre calle 1
	- Entre calle 2
	- **Reparto**
	- Circunscripción
	- Dirección complementaria

# 17. Datos de Captura:

- Capturado por:
- **Municipio**
- **Estado**
- **Dirección**
- Motivo S/E
- Fecha y Hora de Captura
- Fecha y Hora de S/E
- Cantidad de Detenidos
- 18. Datos de Sin Efecto

#### Objetos:

- 1. Objeto
- 2. Marca
- 3. Arma
- 4. Calibre
- 5. Estado
- 6. Número de serie
- 7. Cantidad
- 8. Unidad
- 9. Control
- 10. Observación
- 11. Datos del propietario:
	- Primer Nombre
	- Segundo Nombre

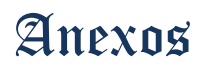

- Primer Apellido
- Segundo Apellido
- Carnet de Identidad
- Teléfono
- 12. Datos de la circulación:
	- Motivo
	- Quién circula
	- Municipio
	- **Dirección**
	- Dirección complementaria
	- Número de casa o apartamento
	- Fecha de la circulación
	- Hora de la circulación
	- Fecha de ocurrencia
	- Hora de ocurrencia
	- Informado a
	- Nota
- 13. Datos de sin efecto

# Nota:

1. Los datos de sustracción y captura pertenecen a las circulaciones de vehículos oficiales.

2. Los datos de Sin Efecto son los mismos en los 3 casos.

# **RF7 Buscar Hecho**

Hace una búsqueda de hechos utilizando como criterios de búsqueda los siguientes datos:

- 1. Municipio
- 2. Dirección
- 3. Circunscripción
- 4. Estación
- 5. Número de denuncia
- 6. Clasificación del hecho
- 7. Objetivo
- 8. Sector
- 9. Rango de fechas de confección
- 10. Hora de confección

- 11. Rango de fechas de ocurrencia
- 12. Hora de ocurrencia
- 13. Características del hecho:
	- Hechos de hoy
	- Esclarecidos
	- Van al parte
	- Hechos sin efecto
- 14. Involucrados
	- Dirigentes
	- Diplomáticos
	- Militantes
	- Extranjeros
	- Menores
	- Otros
- 15. Área vulnerada
- 16. Sección
- 17. Eventos

# Personas:

- 1. Primer nombre
- 2. Segundo nombre
- 3. Primer apellido
- 4. Segundo apellido
- 5. Carnet de Identidad
- 6. Sexo
- 7. País
- 8. Ocupación
- 9. Estado
- 10. Víctima
- 11. Autor

#### Objetos:

- 1. Objeto
- 2. Marca
- 3. Estado

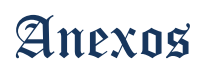

4. Serie

Vehículos:

- 1. Número de chapa
- 2. Tipo de vehículo
- 3. Marca modelo
- 4. Año
- 5. Sector
- 6. Color primario
- 7. Color secundario

A Quién se Informa:

- 1. Informado a
- 2. Recibe
- 3. Rango de hora
- 4. Guardia operativa

Medios:

- 1. Medio
- 2. Cantidad

Imágenes:

- 1. Hechos con fotos
- 2. Hechos con videos
- 3. Clase
- 4. Rango de fecha tomada

Resultados:

- 1. Horario
- 2. Tipo de delito
- 3. Municipio
- 4. Cantidad de detenidos
- 5. Estación

#### Restricción:

1. Los datos víctima y autor son excluyentes.

# Nota:

- 1. El dato sección explica a qué tipo de hechos pertenece.
- 2. La búsqueda por los siguientes criterios puede realizarse introduciendo uno o varios valores.
	- 1. Delitos

- 2. Municipios
- 3. Rango de hora

# **RF8 Ver Detalles de un Hecho**

Muestra más información de un hecho seleccionado, tiene como salida los siguientes datos:

- 1. Sin efecto
- 2. Ocurrencia
- 3. Horario
- 4. Clasificación del delito
- 5. Municipio
- 6. Dirección
- 7. Consejo
- 8. Circunscripción
- 9. Edificio
- 10. Número de casa o apartamento
- 11. Involucrados
	- Dirigentes
	- Diplomáticos
	- Militantes
	- Extranjeros
	- Menores
	- Otros
- 12. Detenidos
- 13. Tipo de objetivo
- 14. Sector
- 15. Estación
- 16. Unidad Específica
- 17. Evento
- 18. Sección Parte
- 19. Transmite
- 20. Recibe
- 21. Características del Hecho
	- Esclarecido
	- Va al parte

22. Involucrados

- Dirigentes
- Diplomáticos
- Militantes
- Extranjeros
- Menores
- Otros
- 23. Nota
- 24. Información del hecho

#### Personas:

- 1. Primer nombre
- 2. Segundo nombre
- 3. Primer apellido
- 4. Segundo apellido
- 5. Carnet de Identidad
- 6. Dirección
- 7. Sexo
- 8. Color de piel
- 9. País
- 10. Ocupación
- 11. Estado
- 12. Víctima
- 13. Autor
- 14. Detenido
- 15. Ocupación
- 16. Tipo de extranjero
- 17. Daños
- 18. Características

Objetos:

- 1. Objeto
- 2. Marca
- 3. Estado
- 4. Serie

- 5. Arma
- 6. Calibre
- 7. Cantidad
- 8. Unidad
- 9. Control
- 10. Observaciones

# Vehículos:

- 1. Número de chapa
- 2. Tipo de vehículo
- 3. Marca modelo
- 4. Año
- 5. Sector
- 6. Color primario
- 7. Color secundario
- 8. Organismo
- 9. Número de serie
- 10. Número de motor

# A Quién se Informa:

- 1. Informado a
- 2. Recibe
- 3. Guardia solicitada
- 4. Qué se informa

Medios:

- 1. Medio
- 2. Cantidad

Imágenes:

- 1. Fotos
- 2. Videos
- 3. Clase
- 4. Fecha tomada

#### **RF9 Buscar Llamada**

Permite realizar búsquedas sobre los datos de una llamada realizada a partir de los siguientes criterios:

- 1. Origen
- 2. Recibida por
- 3. Fecha
- 4. Hora
- 5. Generó
	- Hecho
	- Orden de Radio

### Resultado:

- 1. Fecha
- 2. Tipo de Llamada
- 3. Teléfono

# **RF10 Ver Detalles de una Llamada**

Permite al Oficial de Mando ver información más detallada de la llamada seleccionada.

- 1. Número de llamada
- 2. Número de Orden de Radio
- 3. Número de Circulación
- 4. Tipo de llamada
- 5. Recibe
- 6. Fecha
- 7. Hora inicial
- 8. Hora final
- 9. Número de teléfono
- 10. Dirección asociada al teléfono

### Nota:

1. La Dirección Asociada puede o no existir.

### **RF11 Insertar Incidencia**

Permite al Oficial de Mando introducir al sistema las incidencias ocurridas en su horario de trabajo para su posterior consulta, los datos a entrar son los siguientes:

- 1. Puesto de Trabajo
- 2. Usuario
- 3. Fecha
- 4. Hora

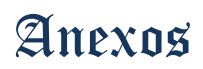

#### 5. Nota

#### Restricción:

1. Los datos Puesto de trabajo y Usuario son tomados automáticamente.

#### **RF12 Modificar Incidencia**

Permite modificar la información de la nota de las incidencias.

#### Nota:

1. Contiene todos los campos contenidos en el formulario de Insertar Incidencia.

#### **RF13 Eliminar Incidencia**

Elimina la incidencia seleccionada de la lista de incidencias.

### **RF14 Buscar Incidencia**

Busca las incidencias que cumplen con los siguientes criterios de búsqueda:

- 1. Fecha
- 2. Puesto de trabajo
- 3. Hora
- 4. Usuario

### **RF15 Ver Detalles de Incidencia**

Muestra información más detallada de las incidencias. Los datos mostrados son:

- 1. Puesto de Trabajo
- 2. Usuario
- 3. Fecha
- 4. Hora
- 5. Nota

### **RF16 Modificar Estado de una Unidad**

Permite al Oficial de Mando cambiar el estado o evento de unidad cuando sea necesario. Los diferentes estados y eventos son:

Eventos:

- Activo
- Roto
- Novedad

Estados:

- **1. Activo:** 
	- **Patrullando:** No se encuentra cumpliendo misión.

- **Avanzando al hecho u asignada:** Se encuentra en este estado mientras se encuentra avanzando hacia el lugar de la emergencia.
- **En el lugar del hecho u ocupada:** Cuando llega al lugar del hecho y se encuesta en ese punto pasa al estado de ocupada.
- **Conduciendo detenidos:** Luego de asistir la emergencia pasará a este estado si es necesario transportar algún ciudadano hacia un hospital o estación.
- **En retorno al área:** Si la unidad tuvo que abandonar su área al cumplimentar la misión estará en este estado al término de la misma, se encontrará en retorno el tiempo que tarde en llegar a su área, cuando se encueste en la misma pasará al estado de libre de forma automática.

### **2. Roto:**

- Solucionando
- Esperando solución
- Trasladando unidad
- **3. Novedad:** 
	- **Emergencia:** Es cuando al patrullero se le presenta alguna situación de emergencia y marca el número 0 en la planta para de esta forma avisar al puesto de mando que presenta novedad.

### Nota:

2. Novedad es igual que hablar de emergencia.

### **RF17 Modificar Estado de una Unidad Automáticamente**

Cambia el estado de las unidades de forma automática teniendo cuenta las siguientes acciones:

- 1. La unidad es asignada a una orden de radio
- 2. Llega al lugar del hecho
- 3. Conduce detenidos en caso de ser necesario
- 4. Se encuentra en retorno a su área
- 5. Llega al área a la cual pertenece

Nota:

1. Cuando la unidad va a conducir detenidos, se autoriza en el sistema a salir de su área, para evitar notificaciones innecesarias al Oficial de Mando, cuando la unidad vuelve a encuestarse en la misma, el estado se modifica y se notifica al Oficial.

#### **RF18 Ordenar Lista de Órdenes de Radio por Prioridad**

Ordena las listas de órdenes de radio pendientes y órdenes de radio en proceso teniendo en cuenta la prioridad.

#### **RF19 Ordenar Lista de Órdenes de Radio por Tiempo de Espera**

Ordena las listas de órdenes de radio pendientes y órdenes de radio en proceso teniendo en cuenta el tiempo de espera.

#### **RF20 Modificar Estado de la Orden de Radio**

Cambia el estado de la Orden cuando es atendida y posteriormente culminada de forma automática.

Los estados son:

- 4. Pendiente
- 5. En Proceso
- 6. Culminada

# **RF21 Visualizar Orden de Radio**

Visualiza en una interfaz las listas de órdenes de radio pendientes y en proceso con los siguientes datos:

- Tipo de Hecho
- Prioridad
- Hora en que fue recibida, en el caso de las pendientes y hora en que fue puesta en proceso en el caso de las que están en proceso.

Nota:

2. Una vez visualizadas las listas el Oficial de Mando puede seleccionar la que vaya a ser atendida en la interfaz mostrada.

# **RF22 Insertar Orden de Radio de la lista de Órdenes de Radio Pendientes**

Inserta las órdenes de radio en la lista de órdenes de radio pendientes a medida que van llegando, teniendo en cuenta la prioridad del tipo de hecho.

#### **RF23 Insertar Orden de Radio de la lista de Órdenes de Radio en Proceso**

Inserta a la lista de órdenes de radio en proceso aquellas a las que ya se les asignó la(s) unidad(es) encargada(s) de asistir la emergencia.

### **RF24 Eliminar Orden de Radio de la lista de Órdenes de Radio Pendientes**

Elimina una orden de la lista de órdenes de radio pendientes.

# **RF25 Eliminar Orden de Radio de la lista de Órdenes de Radio en Proceso**  Elimina una orden de la lista de órdenes de radio en proceso.

#### **RF26 Asignar Unidad a una Orden de Radio**

Asigna una o más unidades a la orden de radio seleccionada.

#### Restricción:

- 4. La orden de radio debe estar pendiente o en proceso.
- 5. Puede asignar las unidades de otras zonas geográficas que estén disponibles, luego de haber consultado la situación con el Oficial de Guardia o Jefe de Turno correspondiente
- 6. La unidad que se va a asignar debe estar en el estado patrullando.

#### **RF27 Cerrar Orden de Radio**

Luego de poner el resultado del hecho y clasificar la orden de radio el Oficial de Mando puede cerrar la orden, las clasificaciones son:

- 4. Hecho
- 5. Sin efecto
- 6. Relevante

#### Restricción:

2. Los datos Hecho y Sin Efecto son excluyentes.

#### **RF28 Enviar Orden de Radio**

Envía la orden de radio a la dirección general de la policía cuando el Oficial de Mando la clasifica como "Hecho".

#### **RF29 Buscar Llamada Asociada**

Busca las llamadas asociadas a las órdenes de radio o a los hechos. En ambos casos se muestran los siguientes datos:

- 1. Número de llamada
- 2. Número de Orden de Radio
- 3. Número de Circulación
- 4. Tipo de llamada
- 5. Recibe
- 6. Fecha
- 7. Hora inicial
- 8. Hora final
- 9. Número de teléfono
- 10. Dirección asociada al teléfono

#### **RF30 Buscar Orden de Radio Asociada**

Busca las órdenes de radio asociadas a una llamada, un hecho o a una orden de radio seleccionada anteriormente. En los tres casos se muestran los siguientes datos:

- 1. Número de orden
- 2. Fecha confección
- 3. Hora de la confección
- 4. Fecha recibida
- 5. Hora de recibida
- 6. Hora de finalizada
- 7. Región
- 8. Municipio
- 9. Dirección
- 10. Zona
- 11. Consejo
- 12. Circunscripción
- 13. Número de casa
- 14. Número de apartamento
- 15. Dirección complementaria
- 16. Clasificación del hecho
- 17. Involucrados:
	- Dirigentes
	- Diplomáticos
	- Militares
	- Extranjeros
	- Menores
	- Otros
- 18. Quién transmite
- 19. Quién recibe
- 20. Sin efecto
- 21. Urgente
- 22. Hecho
- 23. Transmitido a
- 24. Carros enviados
- 25. Verificación
- 26. Evento
- 27. Nota

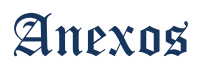

28. Actuación

29. Conocida por:

- J' Turno
- Oficial de Guardia

# **RF31 Buscar Hecho Asociado**

Busca los hechos asociados, a las llamadas o a las órdenes de radio. En ambos casos se muestran los siguientes datos:

- 1. Sin efecto
- 2. Ocurrencia
- 3. Horario
- 4. Tipo de delito
- 5. Región
- 6. Municipio
- 7. Dirección
- 8. Involucrados
	- Dirigentes
	- Diplomáticos
	- Militantes
	- Extranjeros
	- Menores
	- Otros
- 9. Características
- 10. Detenidos
- 11. Tipo de objetivo
- 12. Sector
- 13. Estación

- 1. Primer nombre
- 2. Segundo nombre
- 3. Primer apellido
- 4. Segundo apellido
- 5. Carnet de Identidad
- 6. Dirección

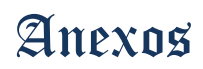

- 7. Sexo
- 8. Color de piel
- 9. País
- 10. Ocupación
- 11. Estado
- 12. Víctima
- 13. Autor
- 14. Detenido
- 15. Ocupación
- 16. Tipo de extranjero
- 17. Daños
- 18. Características

# Objetos:

- 1. Objeto
- 2. Marca
- 3. Estado
- 4. Serie
- 5. Cantidad
- 6. Unidad
- 7. Control

#### Vehículos:

- 1. Número de chapa
- 2. Tipo de vehículo
- 3. Marca modelo
- 4. Año
- 5. Sector
- 6. Color primario
- 7. Color secundario

#### A Quién se Informa:

- 1. Informado a
- 2. Recibe
- 3. Guardia solicitada
- 4. Qué se informa

Medios:

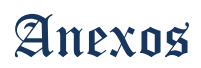

- 1. Medio
- 2. Cantidad

Imágenes:

- 1. Fotos
- 2. Videos
- 3. Clase
- 4. Fecha tomada

#### **RF32 Insertar Procedimientos de Trabajo**

Permite insertar nuevos procedimientos de trabajo al sistema, los datos necesarios son:

- 4. Nombre del Procedimiento
- 5. Descripción

#### **RF33 Eliminar Procedimientos de Trabajo**

Permite eliminar procedimientos utilizando como dato para la eliminación:

1. Nombre del procedimiento

### **RF34 Buscar Ayuda de Procedimientos de Trabajo**

Busca los datos de ayuda de un procedimiento determinado utilizando como criterios de búsqueda:

1. Clasificación del hecho

Resultado:

- 1. Sanciones
- 2. Procedimientos
- 3. Interrogantes necesarias para la toma de decisiones

### **RF35 Buscar Ayuda de la Aplicación Oficial de Mando**

Muestra al usuario una guía de cómo trabajar con las diferentes herramientas de la aplicación del Oficial de Mando.

### **RF36 Buscar Objetivo o Información de Interés**

Posibilita seleccionar un determinado objetivo y ver datos e imágenes del mismo utilizando como criterios de búsqueda:

- 1. Entidad a la que pertenece:
	- Patrulla
	- Tránsito
	- Punto de Control
- 2. Clasificación:

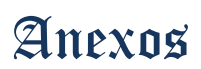

- Focos delictivos
- Objetivos de interés
- Objetivos especiales
- Puntos de cierre
- Recreación y turismo
- 3. Objetivo
- 4. Nombre
- 5. Municipio

Resultado:

1. Nombre

# **RF37 Ver Detalles de Objetivo**

Muestra más información relacionada con un objetivo seleccionado por el Oficial de Mando, los datos mostrados son los siguientes:

- 1. Organismo
- 2. Observaciones
- 3. Número de objetivo
- 4. Fecha de introducción
- 5. Municipio
- 6. Dirección
- 7. Dirección complementaria
- 8. Número de casa
- 9. Número de apartamento
- 10. Teléfono
- 11. Imágenes asociadas

# **RF38 Enviar Mensaje Interno**

Posibilita al Oficial de Mando enviar mensajes dentro del Puesto de Mando ya sea a otros Oficial de Mando de forma individual o a varias personas al mismo tiempo. Para ello es necesario especificar los siguientes datos:

- 6. Individual:
	- Puesto
- 7. Global:
	- Grupo(s)

Restricción:

- 1. El dato Puesto se refiere al puesto de trabajo hacia el cual el Oficial de Mando desea enviar el mensaje.
- 2. El dato Grupo se refiere al grupo de personas o puestos a los que quiera enviar el mensaje global.

#### **RF39 Visualizar Alerta**

Muestra varios tipos de notificaciones que pueden clasificarse de la siguiente forma:

#### **9. Llegada de una nueva orden de radio.**

Cada vez que una nueva orden de radio sea enviada al Oficial de Mando este verá la alerta correspondiente, las cuales serán identificadas con un color distinto teniendo en cuenta la prioridad de la misma.

En el caso de las órdenes que estén en ejecución, es decir ocurriendo en el momento, la alerta se verá de color rojo.

Si el hecho es consumado se verá de color verde.

#### **10. Tiempo de espera de una orden**

El tiempo de espera se mide tanto en las órdenes pendientes que no hayan sido atendidas en determinado tiempo como en aquellas que se les asignó la(s) unidad(es) y estas no hayan llegado al lugar del hecho en un tiempo determinado también.

#### **11. Tiempo de fuera de área excedido.**

Cuando un carro es autorizado a salir de su área el sistema hará un cálculo aproximado del tiempo en que el carro deberá hacer el recorrido de ida y vuelta, en el caso de que transcurra ese tiempo y el carro no haya retornado a su área el Oficial de Mando será notificado.

#### **12. Carros sin encuestarse**

Se mostrara esta alerta cada vez que pase un tiempo determinado sin que un carro se encueste.

# **13. Carro fuera de área**

Cada vez que un carro se encuentre fuera de área sin la debida autorización el Oficial de Mando será notificado.

# **14. Carro a exceso de velocidad**

Cada vez que un carro se encuentre transitando a exceso de velocidad sin la debida autorización el Oficial de Mando será notificado.

#### **15. Tiempo de Valla excedido**

Cuando el carro se encuentre más de 15 minutos en el mismo lugar se mostrará una alerta al oficial de mando.

#### **16. Plan Culminado**

Visualiza una alerta al Oficial de Mando una vez es culminado el plan activado.

#### **RF40 Visualizar Plan**

Posibilita la selección de un determinado plan que se desee visualizar

#### **RF41 Activar Plan**

Activa el plan seleccionado y tiene como resultado:

- 1. Nombre del plan
- 2. Hora de cumplido el plan
- 3. Hora de activación
- 4. Área
- 5. Municipio
- 6. Carro asignado
- 7. Medio
- 8. Hora de llegada de los patrulleros a sus respectivas áreas
- 9. Tiempo de demora
- 10. Fecha de activación
- 11. Misión
- 12. Descripción del recorrido de un área

### Restricción:

1. La hora de llegada no la pone el Oficial de Mando manualmente, el sistema la pone de forma automática cuando el carro se encueste en el lugar donde le corresponde estar.

#### Nota:

1. Un plan puede tener varias áreas y cada área a su vez puede tener uno o más carros asignados.

### **RF42 Buscar Plan**

Busca la información relacionada con los planes activados anteriormente. Los criterios de búsqueda son los siguientes:

- 1. Nombre del plan
- 2. Fecha de Activación

### **RF43 Listar Unidades Cercanas al Área**

Hace una búsqueda de las unidades más cercanas a una determinada área, y las lista ordenadas por la distancia ascendentemente.

### **RF44 Calcular Tiempo Promedio de Retorno al Área**

Calcula el tiempo en el que una unidad debe conducir un ciudadano hacia un hospital o estación y retornar a su área, usando la distancia que debe recorrer y una velocidad determinada.

#### **RF45 Guardar Configuración de la Aplicación Oficial de Mando**

Guarda las órdenes de radio que se encuentren pendientes y en proceso antes de finalizar la sesión.

#### **RF46 Cargar Configuración del Despachador**

Carga la lista de unidades del Envío, así como las llamadas pendientes y realizadas.

#### **RF47 Actualizar Envío**

Actualiza la aplicación Despachador reemplazando en la lista de móviles los que salen por los entrantes.

#### Nota:

1. La aplicación Despachador realiza la actualización de forma automática cuando sale un nuevo envío pero el usuario puede hacerlo además de forma manual.

### **RF48 Purgar Información de Llamadas**

Desecha la información de las comunicaciones con los patrulleros. De forma manual lo hace eliminando hasta una determinada fecha y de forma automáticamente lo hace con la información que exceda el intervalo de tiempo especificado. Utiliza como datos:

- 1. Fecha
- 2. Intervalo de tiempo

### Nota:

- 1. La fecha indica hasta donde se desea purgar la información.
- 2. El intervalo de tiempo indica que la información cuyo tiempo de guardada sea mayor que este intervalo será purgada de forma automática.

### **RF49 Buscar Ayuda Relacionada con la Aplicación Despachador**

Posibilita al Oficial de Mando buscar ayuda del contenido del despachador o de los autores del mismo.

### **RF50 Buscar Historial de un Móvil**

Busca las características de un móvil utilizando como criterio de búsqueda:

1. Número de móvil

Resultado:

- 1. Nombre de móvil
- 2. Radio
- 3. Grupos dinámicos

- 4. Dirección del Grupo
- 5. Dirección de la Flota
- 6. Número
- 7. MPT
- 8. Nombre de la flota
- 9. Llamadas de entrada
- 10. Llamadas de salida

#### Nota:

- 1. Las entradas son las llamadas realizadas desde los móviles al despachador.
- 2. Las salidas son las llamadas realizadas desde el despachador hacia los móviles.

### **RF51 Establecer llamada**

Establece la comunicación con uno o más carros utilizando los siguientes criterios:

- 1. Llamada individual
- 2. Llamada de grupo
- 3. Prioridad
- 4. Flota
- 5. Carro(s) seleccionado(s)

# Restricción:

1. Las opciones de llamada individual o de grupo son excluyentes.

### **RF52 Visualizar Llamada**

Visualiza los siguientes datos de las llamadas realizadas:

- 1. Número del carro conectado
- 2. Fecha de la llamada
- 3. Hora de la llamada
- 4. Estado de la llamada
- 5. Tipo de llamada
- 6. Radio

### **RF53 Ver Detalles de una Llamada**

Permite al Oficial de Mando ver información más detallada de una llamada seleccionada

- 1. Carro conectado
- 2. Número
- 3. Prefijo
- 4. Dirección base
- 5. Dirección MPT

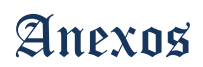

- 6. Fecha
- 7. Hora de inicio
- 8. Hora de fin
- 9. Oficial de Mando
- 10. Estado
- 11. Tipo de llamada
- 12. Texto asociado

#### **RF54 Reagrupar Unidad**

Asigna un móvil seleccionado a uno o varios grupos utilizando como datos:

- 1. Número de móvil
- 2. Grupo (s)

# Restricción:

1. Los grupos seleccionados deben estar disponibles.

### **RF55 Poner en Cola un Móvil**

Pone en la cola de llamadas al móvil que esté seleccionado en la ventana "Móviles". Esta es la misma cola de los móviles que solicitan que se les llame.

#### **RF56 Cambiar de Usuario**

Posibilita hacer un cambio de Oficial de Mando tanto en la aplicación Despachador como en la aplicación Oficial de Mando utilizando los siguientes datos:

- 1. Usuario
- 2. Contraseña

# **RF57 Guardar Configuración de la Aplicación Despachador**

Guarda los datos necesarios correspondientes a las llamadas realizadas antes de finalizar la sesión.

1